Національний аерокосмічний університет ім. М.Є. Жуковського «Харківський авіаційний інститут»

> Факультет авіаційних двигунів Кафедра теорії авіаційних двигунів

# Пояснювальна записка

до дипломної роботи магістра (освітньо-кваліфікаційний рівень)

на тему «Використання 3D методів моделювання потоку при проектуванні ГТД»

> Виконав: студент \_6\_курсу, групи\_261 м Напрям підготовки (спеціальності) 142. Енергетичне машинобудування, Газотурбінні установки і компресорні станції (шифр і назва напряму підготовки, спеціальності) Лопанчук О. М. \_ (прізвище та ініціали) Керівник Кіслов О.В (прізвище та ініціали) Рецензент Рубльов В.І

> > (прізвище та ініціали)

### Національний аерокосмічний університет ім. М.Є. Жуковського «Харківський авіаційний інститут»

Факультет авіаційних двигунів Кафедра теорії авіаційних двигунів Освітньо-кваліфікаційний рівень магістр Спеціальність 142. Енергетичне машинобудування

### **ЗАТВЕРДЖУЮ**

**Завідувач кафедри\_**Д-р.техн. наук, проф.\_ (наук. степінь, вчене звання) Бойко Л.Г. (підпис) " и пространительно пространительно и пространительно и пространительно и достаточно пространительно и простран<br>В 2020 року (дата)

### **ЗАВДАННЯ**

### **НА ДИПЛОМНУ РОБОТУ СТУДЕНТУ**

Лопанчук Олександр Миколайович \_

(прізвище, ім'я, по батькові)

1. Тема роботи «Використання 3D методів моделювання потоку при проектуванні ГТД»

керівник роботи Кіслов Олег Володимирович, к.т.н., доц. каф 201

( прізвище, ім'я, по батькові, науковий ступінь, вчене звання)

затвердженні наказом вищого навчального закладу від "13"12 2020 року №1991 2. Строк подання студентом роботи\_

3. Вихідні дані до роботи: прототип газотурбінний привід АІ 336-2-10

4. Зміст розрахунково-пояснювальної записки (перелік питань, які потрібно розробити): огляд пакетів програм для тривимірного моделювання газового потоку та постанова задачі, проектування ГТД для енергоустановки; дослідження картини течії при обтіканні робочої лопатки компресору та корегування геометрії робочої лопатки з метою поліпшення ізоентропічного ККД ступеня компресора, оцінка економічної ефективності проектування ГТД при використанні 3D методів розрахунку.

4. Перелік графічного матеріалу (з точним зазначенням обов'язкових креслень): Аркуш №1 (формат 8А1) – поздовжній розріз двигуна;

Аркуш №2 (формат 6А1) – розподіл повної температури, повного тиску та швидкості в міжлопатковому каналі на втулковому, середньому, периферійному перерізі в вихідній та скорегованій лопатці робочого колеса.

### 5. Консультанти розділів роботи

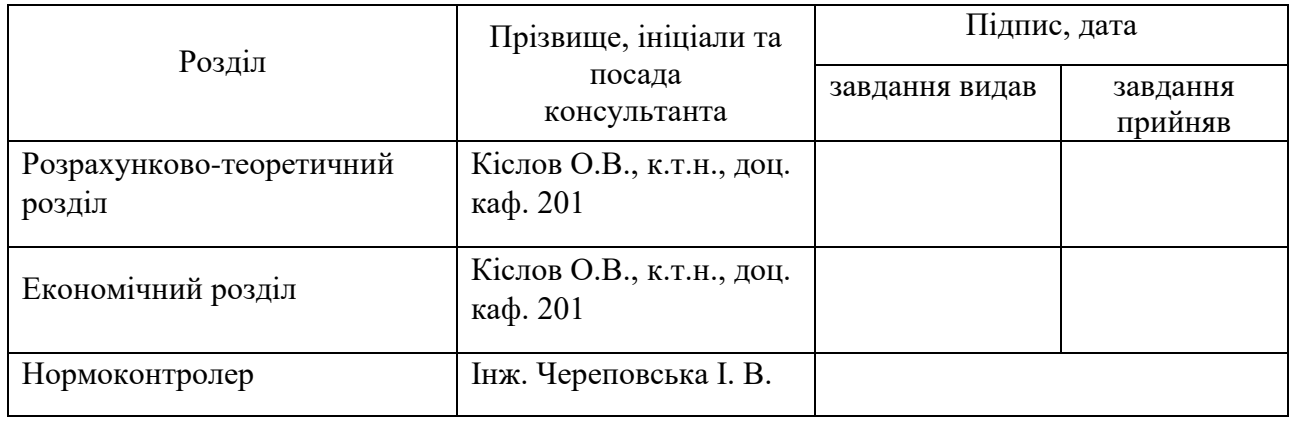

### 6. Дата видачі завдання \_\_\_\_ \_\_\_\_\_**\_\_\_\_\_\_\_\_\_\_\_\_\_\_\_\_\_\_\_\_\_\_\_\_\_**

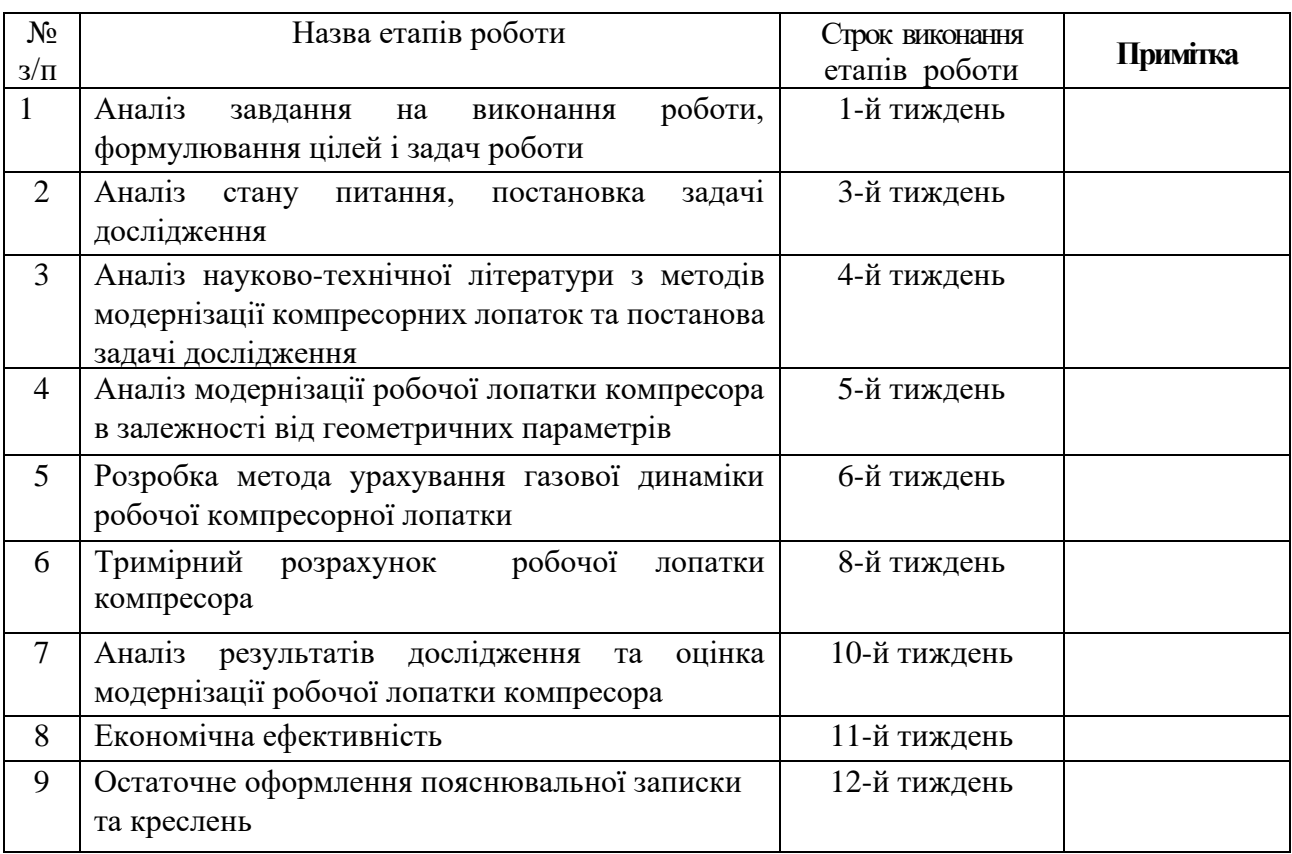

# **КАЛЕНДАРНИЙ ПЛАН**

**Студент \_\_\_\_\_\_\_\_\_\_\_\_\_ \_\_\_\_\_\_\_\_\_\_\_\_\_\_\_\_\_\_\_\_\_\_**

 **Керівник роботи \_\_\_\_\_\_\_\_\_\_\_\_\_ \_\_\_\_\_\_\_\_\_\_\_\_\_\_\_\_\_\_\_\_\_\_**

(прізвище та ініціали)

(прізвище та ініціали)

Звіт про випускну роботу магістра: 89 стор., 21 табл., 54 рис., 6 чорт.

Об'єкт дослідження – робоче колесо ступеня осевого компресора газоперекачувального агрегату на основі АІ 336-2-10.

Мета роботи-дослідження можливостей поліпшення ККД осьового компресора ГТД газоперекачувального агрегату.

Методи дослідження-розрахунково-теоретичні.

Досліджено можливості поліпшення ККД осьового компресора ГТД газоперекачувального агрегату.

Робота складається з чотирьох основних розділів: огляд методів проектування ГТД їх роль і місце 3D методів проектування, проектування ГТД і профілювання лопаткових вінців, оцінка скорегованих лопаткових вінців робочого колеса ступеня осьового компресора, економічна частина.

У першому розділі проведений аналіз літератури і розроблений план роботи. У другому розділі спроектовано газотурбінний привід газоперекачувального агрегату. У третьому розділі виконали дослідження течії робочого колеса ступеня осьового компресора, трьохвимірними розрахунками, які дають можливість оцінити газодинамічні параметри робочого колеса ступеня осьового компресора з скорегованими вінцями робочих лопаток. В економічній частині була проведено економічна оцінка ефективності використання 3D методів розрахунку при проектування ГТД.

Ключові слова: робоча лопатка, кут встановлення, ізоентропічне ККД робочого колеса ступеня осьового компресора, переріз робочої лопатки, ступінь підвищення тиску, витрачений напір.

## ЗМІСТ

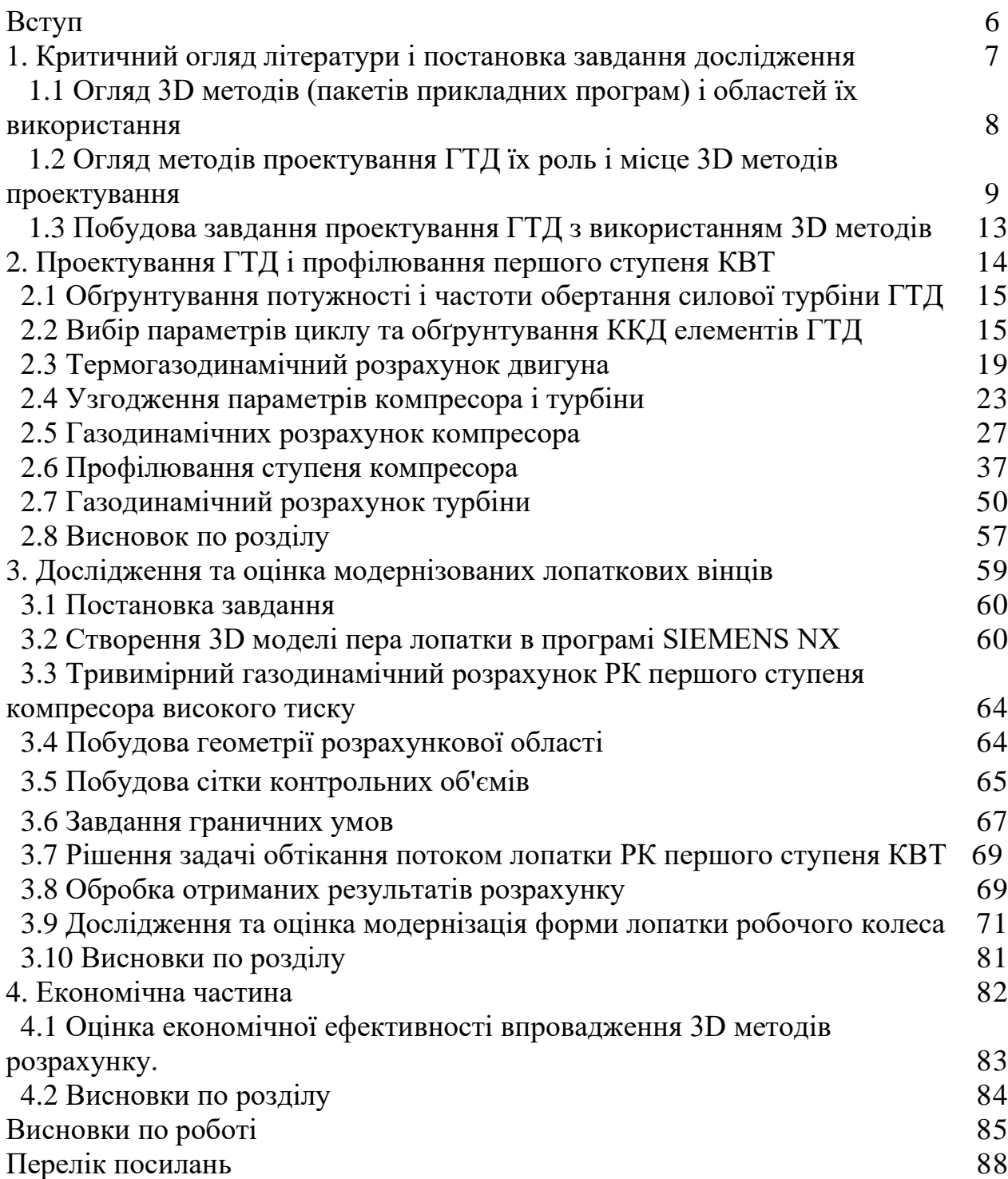

У сучасному машинобудуванні в умовах гострої конкуренції на світових ринках особливої актуальності для двигунобудівних підприємств має проблема випуску конкурентоздатної продукції. При цьому необхідно враховувати якість продукції, що випускається, стислі терміни і вартість виробу.

Сучасний газотурбінний двигун повинен володіти високими параметрами енергоозброєності, ефективності і екологічності. Вузли двигуна витримують величезні навантаження від тиску і температури, і створення надійно працюючих двигунів не представляється можливим без застосування сучасних методів розрахунку.

Застосування комп'ютерного моделювання та систем автоматизованого інженерного аналізу відкриває нові можливості для вдосконалення та оптимізації характеристик авіаційних двигунів. Пропозиція використання пакетів прикладних програм при проектуванні ГТД для спрощення та вдосконалення, візуалізації розрахунків, аналізів деталей вузлів двигуна.

Метою роботи магістра є дослідження і модернізація робочої лопатки робочого колеса першого ступеня КВТ. Для цього треба вирішити такі завдання:

- 1. Спроектувати об'єкт дослідження робочу лопатку компресора;
- 2. Провести розрахунок газової динаміки робочої лопатки компресора;
- 3. Дослідження і модернізація робочої лопатки компресора і порівняння результатів.

# 1 КРИТИЧНИЙ ОГЛЯД ЛІТЕРАТУРИ И ПОСТАНОВКА ЗАВДАННЯ ДОСЛІДЖЕННЯ С

 1.1 Огляд 3D методів (пакетів прикладних програм) і областей їх використання

Сучасні підприємства не зможуть вижити у всесвітній конкуренції, якщо не будуть випускати нові продукти кращої якості, більш низької вартості за менший час. Тому вони прагнуть використовувати величезні можливості пам'яті комп'ютерів, їх високу швидкодію і можливості зручного графічного інтерфейсу для того, щоб автоматизувати і зв'язати один з одним завдання проектування і виробництва, які раніше були вельми нудними і зовсім не пов'язаними один з одним. Таким чином скорочується час і вартість розробки і випуску продукту. Для цієї мети використовується технології автоматизованого проектування CAD, автоматизованого виробництва CAM і автоматизованої розробки або конструювання CAE. Визначення САD/CAM/CAE розглянуті нижче.

Автоматизоване проектування (computer-aided desing – CAD) представляє технологію, полягає в використані комп'ютерних систем для полегшення створення. Зміни, аналізу та оптимізації проектів. Таким чином, будь-яка програма, що працює з комп'ютерною графікою, так само як і будь-який додаток, що використовується в інженерних розрахунках, відноситься до систем автоматизованого проектування. Іншими словами, безліч засобів CAD простягається від геометричних програм для роботи з формулами до спеціалізованих додатків для аналізу та оптимізації. Між цими крайнощами вміщаються програми для аналізу допусків, розрахунку мас-інерційних властивостей, моделювання методів кінцевих елементів і візуалізації результатів аналізу. Найголовніша функція CAD – визначення геометрії конструкції, оскільки геометрія визначає всі наступні етапи життєвого циклу продукту. Для цієї мети зазвичай використовується системи розробки робочих креслень і геометричного моделювання. Ось чому ці системи зазвичай і вважаються системами автоматичного проектування. Більш того, геометрія, визначена в цих системах, може використовуватися в якості основи для подальших операція в системах CAM і CAE. Це одна з найбільш значних переваг CAD, що дозволяє економити час і скоротити кількість помилок, пов'язаних з необхідністю визначати геометрію конструкції з нуля кожен раз, коли вона потрібна в розрахунках. Отже, можна, стверджувати, що системи автоматизованої розробки робочих креслень і системи геометричного моделювання є найбільш важливими компонентами автоматизованого проектування (AutoCAD, Bricscad, Autodesk Inventor, SolidWorks, SolidEdge, Компас-3D, NX, CATIA, PTC Creo, T-FLEX)

Автоматизоване виробництво (соmputer-aided manufacturing - САМ) - це технологія, яка полягає у використанні комп'ютерних систем для планування, управління і контролю операцій виробництва через прямий або непрямий інтерфейс з виробничими ресурсами підприємства. Одним з найбільш зрілих підходів до автоматизації виробництва є числове програмне управління (ЧПУ, numerical control – NC). ЧПУ полягає в використанні запрограмованих команд

для управління станком, який може шліфувати, різати, фрезерувати, штампувати, згинати і іншими способами перетворювати заготовки в готові деталі. У наш час комп'ютери здатні генерувати великі програми для верстатів з ЧПУ на підставі геометричних параметрів виробів з бази даних САD і додаткових відомостей, що надаються оператором. Дослідження в цій області концентрується на скороченні необхідності втручання оператора (PowerMILL, Mastercam, Autodesk ArtCAM, Autodesk FeatureCAM, DeskProto).

Ще одна важлива функція систем автоматизованого виробництва – програмування роботів, які можуть працювати на гнучких автоматизованих ділянках, вибираючи і встановлюючи інструменти і оброблювані деталі на верстатах з ЧПУ. Роботи можуть також виконувати свої власні завдання, наприклад займатися зваркою, збіркою і переносом обладнання і деталей по цеху.

Автоматизація конструювання (computer-aided engineering – САЕ) – це технологія, яка полягає у використанні комп'ютерних систем для аналізу геометрії САD, моделювання і вивчення поведінки продукту для удосконалення та оптимізації його конструкції. Засоби САЕ можуть здійснювати безліч різних варіантів аналізу. Програми для кінематичних розрахунків, наприклад, здатні визначати траєкторії руху і швидкості ланок у механізмах. Програми динамічного аналізу з великими зсувами можуть використовуватися для визначення навантажень і зсувів складних складових пристроїв типу автомобілів. Програми перевірки та аналізу логіки і синхронізації імітують роботу складних електронних ланцюгів (ANSYS, AutoDYN, CFX, Fluent, Maxwell, DesignModeler, ICEM, Gambit, Autodesk Simulation, NX Nastran, SolidWorks Simulation).

Не можна, не відзначити, що з усіх методів комп'ютерного аналізу найбільш широко в конструюванні використовується метод кінцевих елементів (finiteelement method – FEM). З його допомогою розраховуються напруги, деформації, теплообмін, розподіл магнітного поля, потоки рідин і інші завдання з безперервними середовищами, вирішувати які будь-яким іншим методом виявляється просто непрактично. У методі кінцевих елементів аналітична модель структури є з'єднанням елементів, завдяки чому вона розбивається на окремі частини, які вже можуть оброблятися комп'ютером [1].

1.2 Огляд методів проектування ГТД їх роль і місце 3D методів проектування

У сучасній промисловості найбільшу популярність придбали дані методи проектування газотурбінних двигунів 1D, 2D, квазі 3D і 3D. Дані методи активно використовуються при проектуванні двигунів, але у кожного є свої особливості. Розглянемо їх на прикладі, програм, які використовувалися у розробці двигуна АІ336-2-10, які став основою для даної роботи. 1D методи розрахунку описані нижче.

Термогазодинамічний розрахунок (програма GTD.EXE) – розраховується на заданому режимі, при якому всі розміри, прохідні перетини елементів і частота обертання роторів вважаються зафіксованими. Розрахунок виконується для  $G\pi = 1$   $\kappa r/c$ ..

Формування «вигляду» (програма Slgt2.exe) – ув'язка параметрів турбокомпресора дає можливість забезпечити оптимальні геометричні та газодинамічні співвідношення, що визначають «обличчя» двигуна в розрахункових перетинах, забезпечити нормальне завантаження ступенів турбіни і допустимі напруги в лопатках турбіни [6,7].

Газодинамичний розрахунок компресора (програма GDROK.EXE) і турбіни (програми GDRGT. EXE і GFT.EXE) – програми мають схожі особливості. Розрахунок кожної з його ступенів проводиться на середньому радіусі т. я. параметри потоку на середньому радіусі ступеня відповідають усередненим по висоті лопатки параметрам ступеня. Для поліпшення цієї відповідності в якості середнього радіусу приймають середньогеометричний радіус ступеня.

Узагальнивши, можна заявити, що 1D розрахунки виконуються на заданих режимах роботи уздовж проточної частини двигуна, кожен ступінь розраховується на середньому радіусі, по висоті лопатки, а течія рівномірна при нехтуванні в'язкістю потоку та прикордонним шаром.

Основною особливістю 2D розрахунку є додаванням ще однієї осі, за підсумком ми розрахунок ведемо в осях x і y. Уздовж яких ми можемо розраховувати характеристики лопатки, вихідними даними для даного розрахунку є газодинамічні і кінематичні параметри профільованого ступеня, на середньому радіусі, для профілювання робочої лопатки на радіусі який цікавить. Їх отримують в результаті газодинамічного розрахунку компресора або турбіни. Далі вибирають закон крутки потоку і за відповідними формулами розраховуються всі параметри.

Модельна течія розглядається як усталене, осесимметричне, при постійних гідравлічних втрат по радіусу. Для розрахунку осесимметричної течії в вінцях зазвичай широко використовуються чисельні методи. Для спрощення вважають, що течія рухається в осьовій ступені відповідно до рівняння радіальної рівноваги. Також у двомірних методах розрахунку нехтували параметром  $C_R$ , вв'язкістю потоку, прикордонним шаром, перетіканням і просторовістю каналу РК.

Профілювання робочої лопатки (програми GFRK.EXE і OCK.EXE) – це квазі 3D метод, по суті своїй вкрай схожий на 2D розрахунок з ідентичними особливостями. В даному методі, кількість перетинів, які розраховують від 3, до тієї кількості, якою можна повністю описати профіль лопатки котра цікавить конструктора. За допомогою ряду перетинів створюється можливість отримати геометричний профіль лопатки в більшості CAD програм, які підтримують 3D.

Далі черга тривимірного методу. Його особливість в тому, що цей метод немає недоліків попередників і е можливість враховувати прикордонний шар, яким в попередніх методах нехтували.

 Всі істотні зміни параметрів течії відбуваються всередині прикордонного шару. За товщину прикордонного шару δ приймають значення нормальної до потоку на 1%.

Розглянемо структуру турбулентного прикордонного шару (рисунок 1.2.1, а). Усередині турбулентного прикордонного шару виділяють вузький ламінарний (в'язкий) підшар, в якому локальне число Рейнольдса мало. За ним слідує перехідна (буферна) зона і зона розвиненої турбулентності. Зона, що межує із зовнішньою течією, називається зовнішньою, або слідовою. Для опису профілю швидкості у вузькій пристінній області в теорії прикордонного шару використовують спеціальні безрозмірні змінні:

$$
u_{\tau} = \sqrt{\frac{\tau_{wall}}{\rho}}, \quad y^+ = \frac{y \cdot u_{\tau}}{v}.
$$

Вимірювання середнього профілю швидкості в прикордонному шарі в залежності від логарифма  $y^+$  показані на рисунок 1.1, б. Всередині ламінарного підшару,  $0 \leq y^+ < 10$ , швидкість лінійно залежить від  $y^+$ . У зоні розвиненої турбулентності всі вимірювання швидкості лежать поблизу прямої 2,5\*ln(y<sup>+</sup>)+5,45, з якої профіль «звалюється» при переході в зовнішню слідову частину шару, причому для більш високих Re Значення  $y^+$  верхньої межі логарифмічної зони вище. Ці закономірності поведінки швидкості поблизу стінки носять назву універсального Закону стінки-сліду [2].

3D методи розрахунку за допомогою CAЕ програм є передовим, кращого методу на сьогоднішній день, немає. У сучасному світі, коли великих проблем отримати персональний комп'ютер немає, а їх можливості дозволяє встановити практично будь-яку програму для розрахунків будь-якої складності і спрямованості. Розрахувати напруги, деформації, теплообмін, розподіл магнітного поля, потоки рідин і інші завдання з безперервними середовищами, можна і навіть потрібно за допомогою тривимірних методів, інші не практичні. Результати отримані рішенням задач цими методами, близькі експериментальних. А терміни і вартість подібного підходу незрівнянно нижче, ніж при проведенні експериментів. Даючи вичерпну інформацію про параметри всіх точок розглянутої області потоку. У слідстві число необхідних експериментів зменшується для проектування і доведення, що безсумнівно позитивно впливає на вартість і термін розробки виробу. Сучасне ПО здатне вгамувати потреби будь-якої складності і масштабу, все залежить від цілей конструктора, завдання дослідження та глибина пізнання програми, в якій він працює.

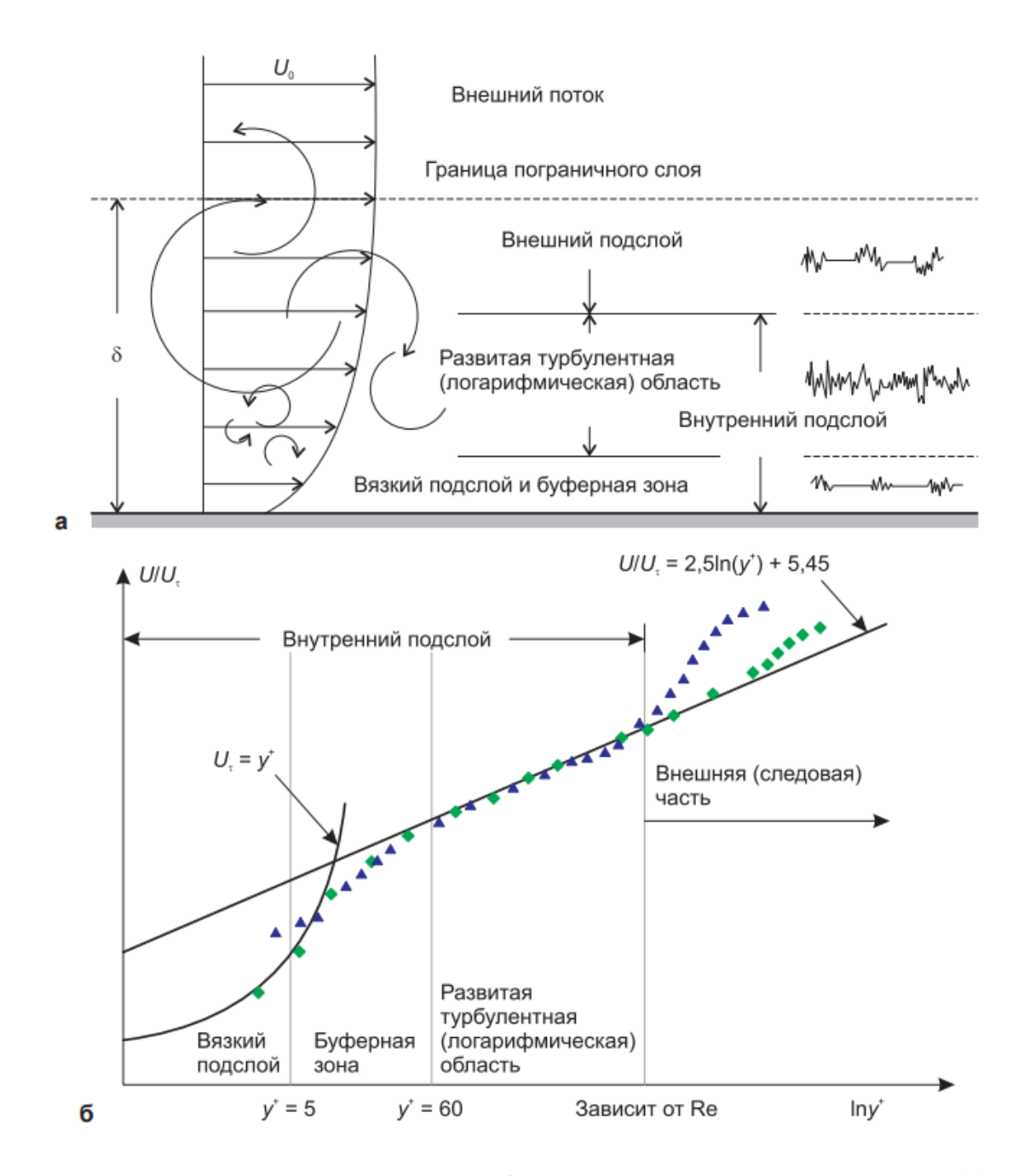

Рисунок 1.1 Структура турбулентного прикордонного шару (а) і профіль швидкості в прикордонному шарі в змінних Законах стінки-сліду (б) [3].

Тривимірний метод не дивлячись на всі свої переваги, має також недоліки, велика залежність від якості 1D, 2D, квазі 3D методів розрахунку, ніж вони досконаліші, тим менша відхилення порівнюючи параметрі розраховані з допомогою 3D методів. Дуже велике значення має кваліфікація конструктора, його пізнання програми в яких він веде свою діяльність, т. я. вони на сьогоднішній день мають дуже великі обсяги можливостей, щоб пізнати його і навчиться користуватися ними, потрібно витратити не одну сотню годин.

Прорахувавши раз, отримати ідеальний варіант немає можливості, особливо це стосується складних і в той же час масштабних проектів.

1.3 Побудова завдання проектування ГТД з використанням 3D методів

Завдяки появі ANSYS з'явилася можливість оцінки газової динаміки в лопаткових вінцях.

Метою роботи магістра є дослідження і модернізація робочої лопатки робочого колеса першого ступеня КВТ. Для цього треба вирішити такі завдання:

1. Спроектувати об'єкт дослідження - робочу лопатку компресора;

2. Провести розрахунок газової динаміки робочої лопатки компресора;

3. Дослідження і модернізація робочої лопатки компресора і порівняння результатів.

2 ПРОЕКТУВАННЯ ГТД І ПРОФІЛЮВАННЯ ПЕРШОГО СТУПЕНЯ КВТ

2.1 Обґрунтування потужності і частоти обертання силової турбіни ГТД

Двигун, який проектується призначений для приводу нагнітача природного газу.

> Номінальна потужність 10,5 МВт, політропічний ККД = 0,82%. Відношення тисків (ступінь підвищення)  $\varepsilon = 1.35$ .

Комерційна продуктивність  $Q = 265 \text{ m}^3/\text{xB}$ .

 $n_{cr} = 6500 \text{ of}/\text{XB} - \text{номінальна частота валу.}$ 

У роботі обрано без редукторна схема, при цьому  $n_{cr} = n_{H} =$ 6500 об⁄хв.

Така схема приведена на рисунок 2.1.

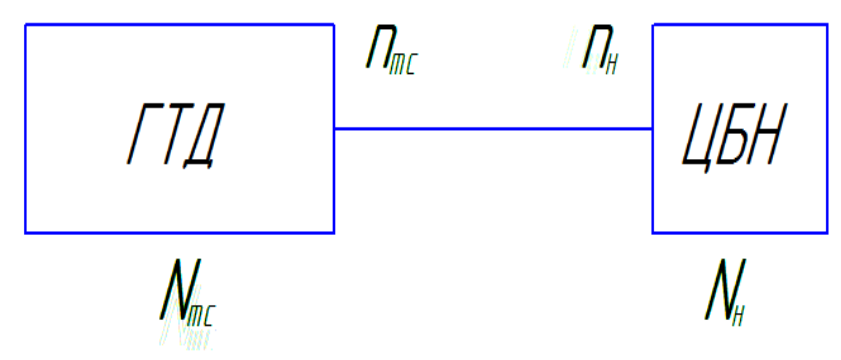

Рисунок 2.1 – Схема трансмісії

Потужність вільної турбіни обчислюється за такою формулою:

$$
N_{\rm rc} = N_{\rm H} \cdot K_{\rm 3aH} = 10500 \cdot 1{,}0761 = 11300 \text{ kBr};
$$

де  $K_{\text{33H}}$  коефіцієнт запасу потужності, що враховує втрати потужності в процесі експлуатації при зносі і забруднень проточної частини  $(K_{\text{3a}n} = 1,0761)$ .

2.2 Вибір параметрів циклу та обґрунтування ККД елементів ГТД

При проектуванні двигун розраховують на заданому режимі, при якому вважають всі розміри, прохідні перетини елементів і частоти обертання роторів зафіксованими.

Вибір основних параметрів двигуна впливає на ефективність його роботи як силової установки. Розрахунок виконується для  $G_{\Pi}$ = 1 кг/с. У розрахунку обчислюють параметри в характерних перетинах двигуна. Ці дані в подальшому використовуються для узгодження параметрів компресора і турбіни, формування вигляду двигуна. Основними вимогами до даного двигуна є: висока економічність (малі значення питомої витрати палива) і висока питома

потужність. Виходячи з призначення і умов експлуатації двигуна вибирають параметри циклу ( $\pi^*_{\text{\tiny{K}}}$  и  $T^*_{\text{\tiny{F}}}$ ), а також вузлів  $(\sigma_{\text{\tiny{KC}}},\,\sigma_{\text{\tiny{BX}}},\sigma_{\text{\tiny{PH}}},\,\eta_{\text{\tiny{K}}},\,\eta_{\text{\tiny{T}}},\,\eta_{\text{\tiny{T}}},\,\mathcal{C}_c)$ .

Якщо вибір параметрів розрахункового режиму правильний, то забезпечується найбільш прийнятне протікання характеристик двигуна у всьому діапазоні його експлуатаційних режимів. В основу оптимізації параметрів закладаються різні критерії, метою яких є досягнення максимуму потужності, мінімуму питомої витрати палива, забезпечення надійності на нерозрахованих режимах і ін. Основними параметрами робочого процесу двигуна при постійних умовах на вході в ГТД, що суттєво впливають на його питомі параметри, є температура газу  $T_{\rm r}^*$  і ступінь підвищення тиску в компресорі  $\,\pi_{\rm \kappa}^*$ .

 Розвиток матеріалознавства і технології виробництва ГТД, поступове вдосконалення систем охолодження лопаток, турбін дозволили істотно підвищити допустимі значення  $T_{\rm r}^*$ . Тенденція до підвищення  $T_{\rm r}^*$  в газотурбінних установках (ГТУ) пояснюється, перш за все, тим, що це дає можливість істотно підвищити питому потужність, що тягне за собою зменшення габаритних розмірів двигуна і його маси. При цьому знижується питома витрата палива.

Для забезпечення надійної роботи турбіни при високих значеннях температури газу ( $T_{\rm r}^*$  > 1250 K) необхідно застосовувати лопатки які охолоджуються. Потрібна кількість повітря для охолодження залежить від температури газу і способу охолодження турбіни, що призводить до зниження питомої потужності і зростання питомої витрати палива. Для розрахунку вибираємо кілька значень  $T_{\rm r}^{\ast}$  =1371, 1381, 1391, 1401, 1411 К.

Прагнення отримати двигун з високими питомими параметрами вимагає збільшення значення ступеня підвищення тиску  $(\pi_\kappa^*)$  в компресорі. Але значення ступеня підвищення тиску обмежується ускладненням конструкції і, отже, збільшенням маси і габаритів двигуна. Вибір високих значень  $\pi_\kappa^*$  при проектуванні призводить до отримання малих висот лопаток останнього ступеня компресора і перших ступенів турбіни. Це в свою чергу призводить до зростання втрат енергії через збільшення відносних радіальних зазорів і зниження відносної точності виготовлення лопаток. При розрахунку вибираємо кілька значень  $\pi_{\kappa}^* =$ 12,55…26,55.

ККД компресора може бути представлений як добуток:

$$
\eta_{\kappa}=\eta_{\kappa}^*\cdot\eta_m';
$$

де  $\eta_\kappa^*$  – ізоентропічний ККД компресора за параметрами загальмованого потоку;  $\eta'_{m}$  – механічний ККД компресора, що враховує втрати в його опорах. Зазвичай  $\eta'_m = 0,$ 985 … $0,$ 995. Приймаємо  $\eta'_m = 0,$ 99.

Величина ізоентропічного ККД визначається за формулою:

$$
\eta_{\kappa}^{*} = \frac{\pi_{\kappa}^{*} \frac{k-1}{k} - 1}{\pi_{\kappa}^{*} \frac{k-1}{k \cdot \eta_{\text{cr}}^{*}} - 1};
$$

де  $\eta_{\rm cr}^*$  – середнє значення ККД ступенів компресора, на розрахунковому режимі. Середнє значення ККД ступенів в багатоступеневих компресорах сучасних двигунів лежить в межах  $\eta_{\rm cr}^{*}=0,84...0,9$ . Приймаємо  $\eta_{\rm cr}^{*}=0,843.$ 

Таким чином, отримуємо залежність  $\eta_{\kappa}$  від  $\pi_{\kappa}^{*}$  представлену в таблиці 2.1.

Таблиця 2.1 – Залежності  $\eta_{\text{\tiny{K}}}$  від  $\pi_{\text{\tiny{K}}}^*$ 

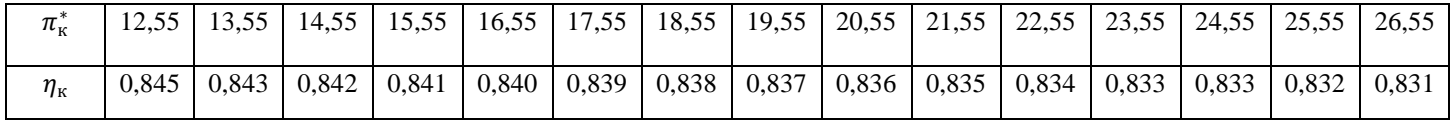

ККД неохолоджуваної турбіни ( $T_{\rm r}^* \le 1250$  К ) лежить зазвичай в діапазоні  $\eta_{\textrm{\tiny T\,Heox\pi}}^*=0$ ,9 ... 0,92. Приймаємо  $\eta_{\textrm{\tiny T\,Heox\pi}}^*=0$ ,91.

Для обчислення ККД охолоджуваних турбін рекомендується використовувати наступну формулу:

$$
\eta_{\text{TK}}^* = \eta_{\text{T HeOXJ}}^* - 0.000125(T_{\text{r}}^* - 1250);
$$

Таким чином, отримуємо залежність  $\eta_{\text{\tiny TR}}^*$  от  $T_{\text{\tiny F}}^*$  представленою в таблиці 2.2.

Таблиця 2.2 –3алежність  $\eta^*_{\text{\tiny TK}}$  от  $T^*_{\text{\tiny F}}$ 

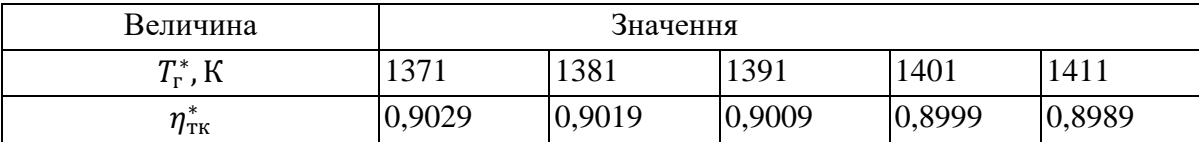

 Вхідний пристрій двигуна дозвуковий з криволінійним каналом. Коефіцієнт відновлення повного тиску для таких пристроїв становить  $\sigma_{\text{ex}} = 0.97 ... 0.99$ . Якщо на вході в двигун є пилозахисні пристрої, втрати повного тиску зростають до  $\sigma_{\text{bx}} = 0.92...0.96$ .

 Так як ГТД призначений для газоперекачувального агрегату (ГПА), то його експлуатація ведеться в наземних умовах, що вимагає установки системи складних каналів підведення повітря (робочого тіла) до двигуна і установки засобів пиловловлювання. У зв'язку з такими умовами роботи приймаємо  $\sigma_{\text{ex}} =$ 0,98.

Втрати повного тиску в камерах згоряння викликаються гідравлічним і тепловим опором:  $\sigma_{\text{kc}} = \frac{P_{\text{r}}^{*}}{P_{\text{r}}^{*}}$  $\frac{r_{\rm r}}{P_{\rm K}^*} = \sigma_{\rm riap} \cdot \sigma_{\rm renn};$ 

Гідравлічний опір визначається, в основному, втратами в дифузорі, фронтовому пристрої, при змішуванні струменів, при повороті потоку (  $\sigma_{\text{rimp}}$ 0,93 … 0,97). Приймаємо  $\sigma_{\text{ripp}} = 0.96$ .

Тепловий опір виникає внаслідок підведення тепла до рухомого газу. Для основних камер згоряння зазвичай  $\sigma_{\text{ren},n} = 0.97 ... 0.99$ . Приймаємо  $\sigma_{\text{ten }n} = 0.9825.$ 

Визначаємо величину коефіцієнта втрат повного тиску в камері згоряння:

$$
\sigma_{\text{kc}} = \sigma_{\text{riap}} \cdot \sigma_{\text{ren }n} = 0.96 \cdot 0.9825 = 0.943;
$$

 Втрати тепла в процесі горіння пов'язані з неповним згорянням. Втрати тепла оцінюють коефіцієнтом повноти згоряння  $\eta_{\rm r}$ . На розрахунковому режимі основних камер цей коефіцієнт приймають рівним  $\eta_{\rm r} = 0.97 ... 0.99$ . Приймаємо для КЗ  $\eta_{\rm r} = 0.99$ .

Наявність перехідного патрубка між турбіною компресора і силовою турбіною, оцінюють коефіцієнтом відновлення повного тиску і вибирають в залежності від форми каналу ( $\sigma_{\text{n}t} = 0.98 ... 1$ ). Приймаємо  $\sigma_{\text{n}t} = 0.99$ .

Вихідний пристрій ГТУ зазвичай виконують діффузорним. Коефіцієнт відновлення повного тиску зазвичай складає  $\sigma_{\text{p}} = 0.97 \dots 0.99$ . Приймаємо  $\sigma_{\text{ph}} = 0.98$ .

 Втрати потужності в опорах ротора і відбір потужності на привід допоміжних агрегатів  $\eta_m = 0.98 ... 0.99$ . Приймаємо  $\eta_m = 0.985$ .

Вибір швидкості витікання з вихідного пристрою стаціонарної ГТУ, характеризує втрачену кінетичну енергію на виході з двигуна, тому її доцільно зменшувати. З іншого боку, зменшення швидкості на виході  $C_c$  призводить до зростання габаритних розмірів двигуна через зростання площі зрізу випускного каналу. Вихідна швидкість становить  $C_c = 90$  ...  $120$ м/с. Приймаємо  $C_c = 90$  м/с.

Розрахунок двигуна проводиться програмою GTD.EXE. Двигун який проектуємо призначений для роботи на природному газі, тому в розрахунку використовуємо значення, теплотворної здатності палива для природного газу  $H_u = 50500 \text{ K} \mu/\text{K}$ г і кількість повітря необхідна для повного згорання одного кілограма газу становитиме  $L_o = 17.2~\text{kr}_\text{B}/\text{kr}_\text{T}$ .

Сучасні двигуни мають складну систему охолодження гарячих частин на перших ступенях турбіни. Необхідно також проводити підігрів елементів вхідного пристрою, оскільки потрапляння в проточну частину двигуна льоду може призвести до пошкодження лопаток. Для всіх цих потреб потрібно повітря, що відбирається через компресора або будь-якого його ступеня. Відбір стисненого повітря оцінюється відносною величиною  $\varDelta \bar{G}_{\scriptscriptstyle \text{B\, off}}$ . Для розрахунку приймаємо  $\varDelta \bar{G}_{\scriptscriptstyle\rm B\,0\mathrm{T}6} = 0$ ,065.

#### 2.3 Термогазодинамічний розрахунок двигуна

Метою термогазодинамічного розрахунку двигуна є визначення основних питомих параметрів ( $N_{e \text{ IT}}$  питомої потужності,  $C_{e \text{ IT}}$  – питомої витрати палива) і витрати повітря  $G_{\textrm{\tiny{\textup{II}}}}.$ 

Розрахунок проводиться для варіантів з метою виявлення впливу різних значень  $\pi_\kappa^*$  і на питомі параметри двигуна, що дає можливість вибрати оптимальний варіант розрахункових параметрів. Розрахунок виконується за допомогою ЕОМ. Програма для розрахунку: GTD.ехе [4]. Результати представлені в таблицях 2.3 – 2.5.

За результатами багатоваріантного термогазодинамічного розрахунку будуємо графіки залежностей  $N_{e \text{ tr}} = f(\pi_{\kappa}^*, T_{\text{r}}^*), C_{e \text{ tr}} = f(\pi_{\kappa}^*, T_{\text{r}}^*)$  (см. рисунки 2.2, 2.3).

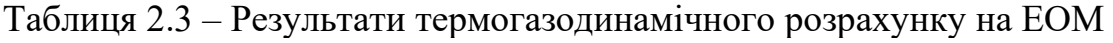

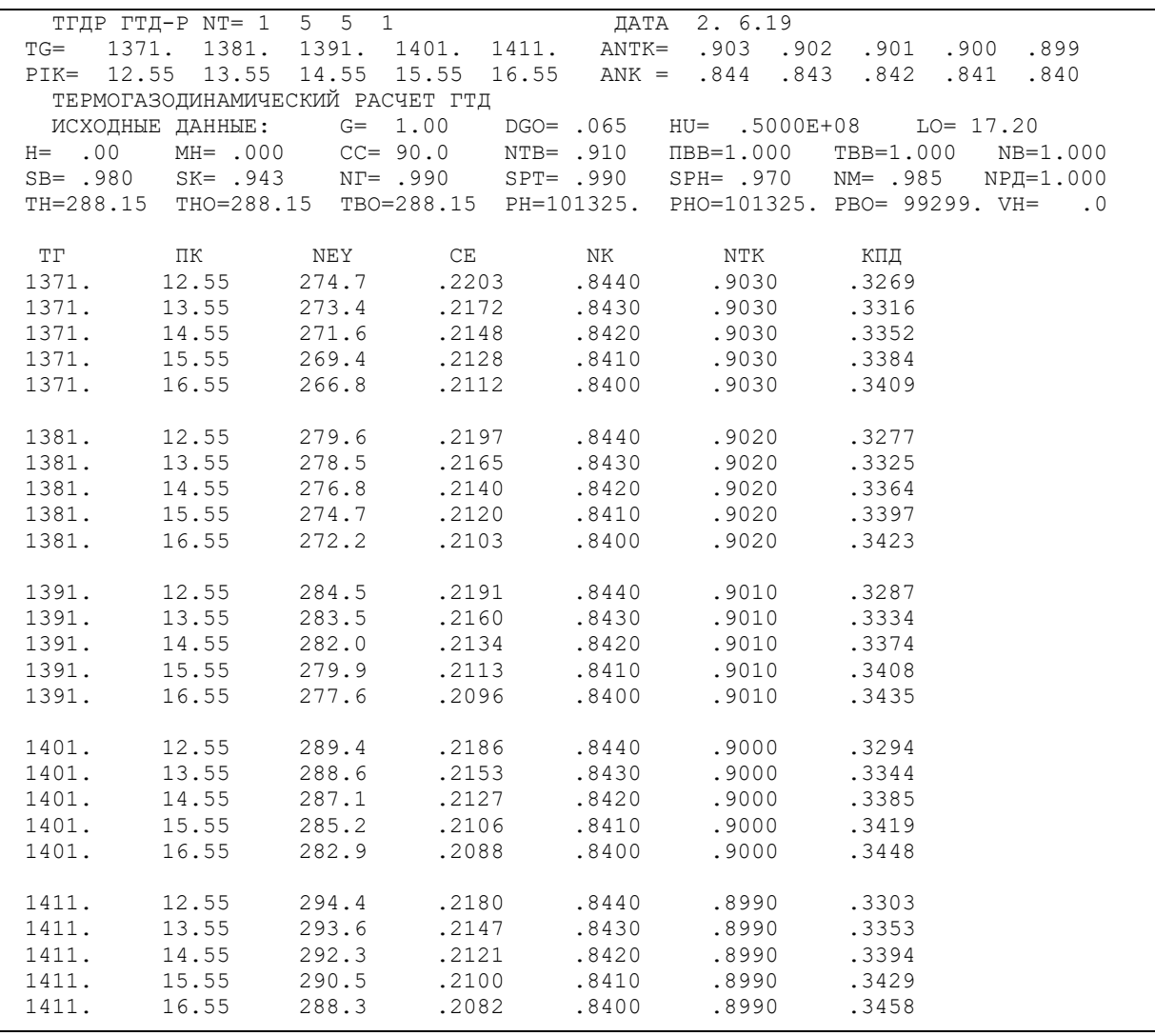

## Таблиця 2.4 – Результати термогазодинамічного розрахунку

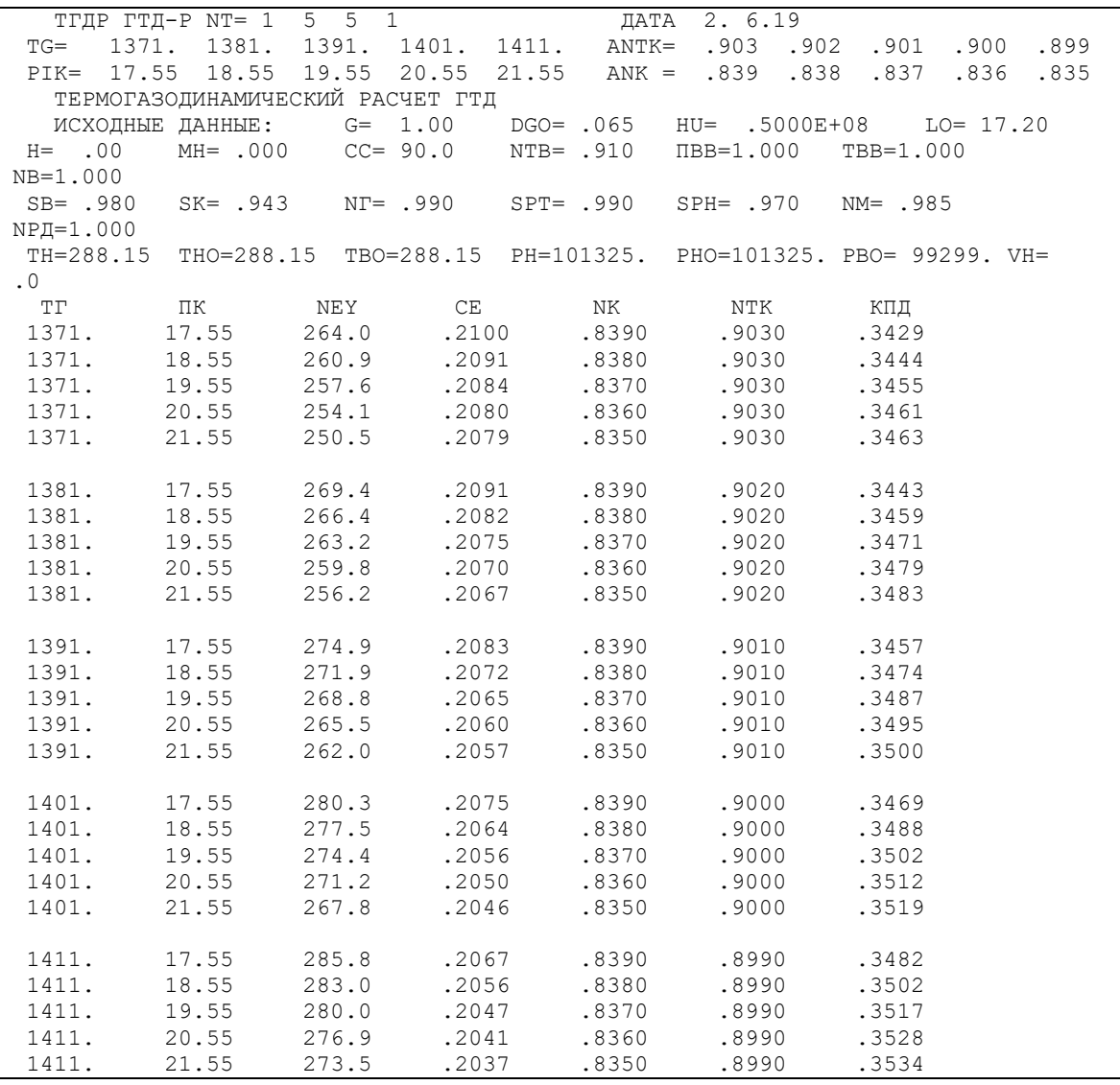

## Таблиця 2.5 – Результати термогазодинамічного розрахунку

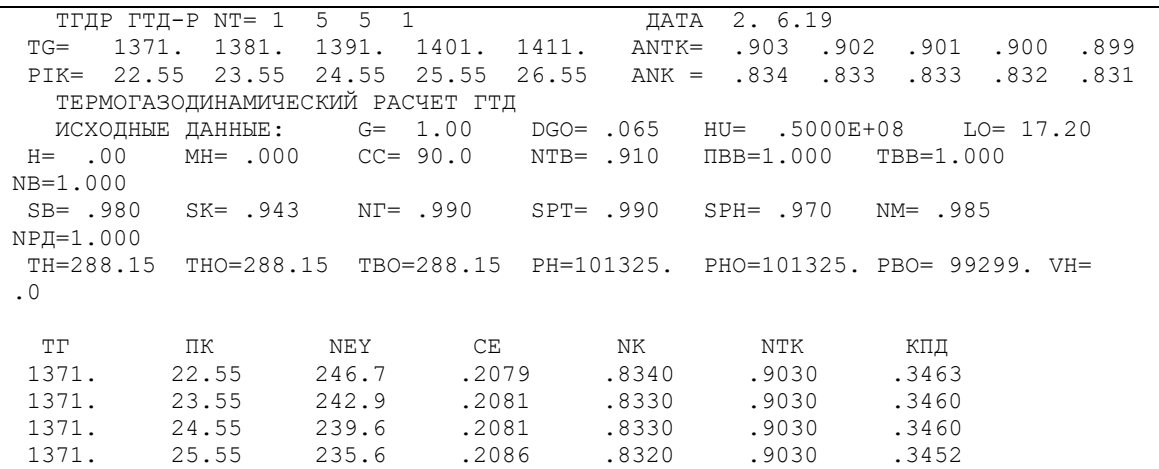

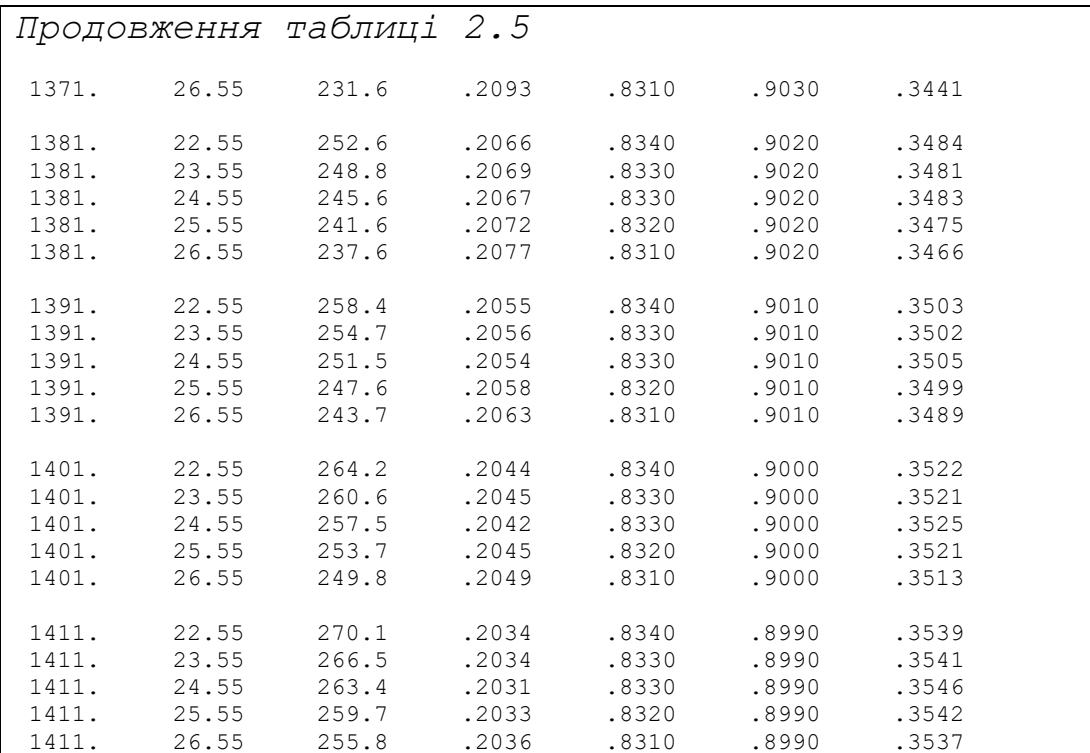

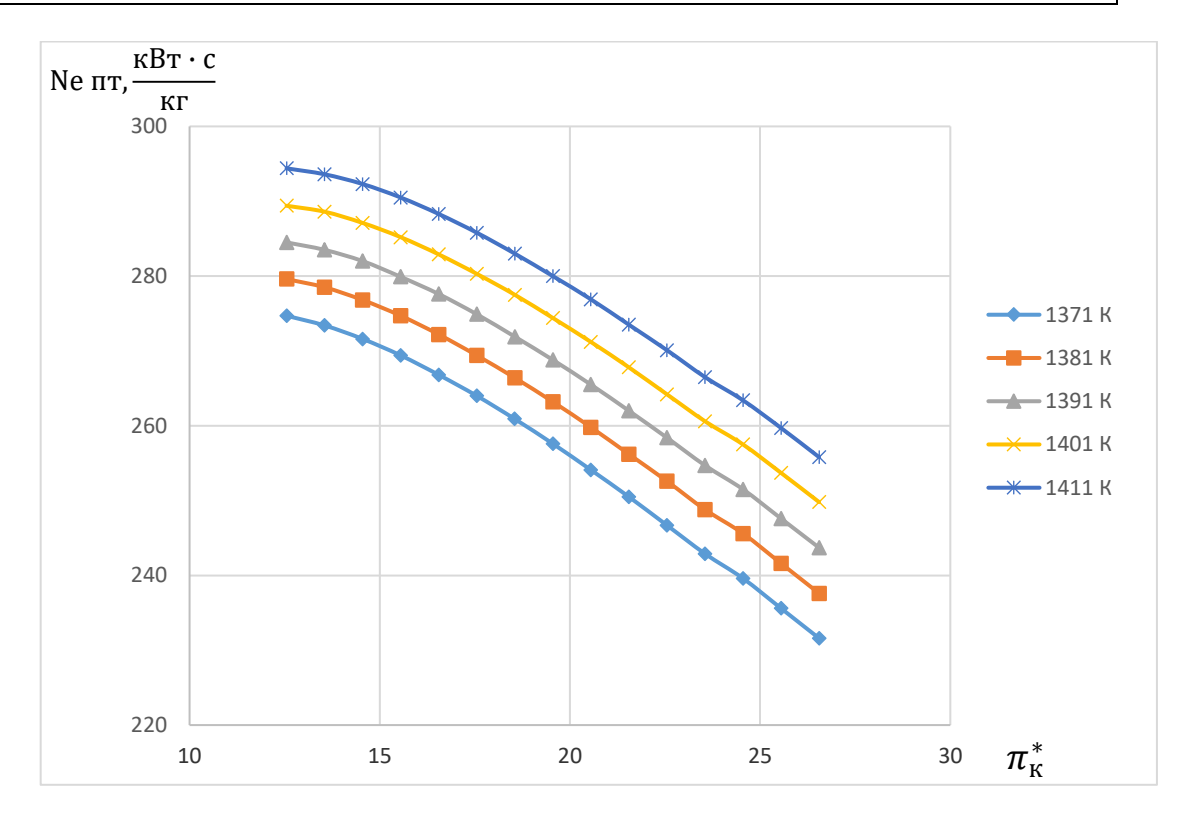

Рисунок 2.2 - Вплив параметрів робочого процесу на питому потужність

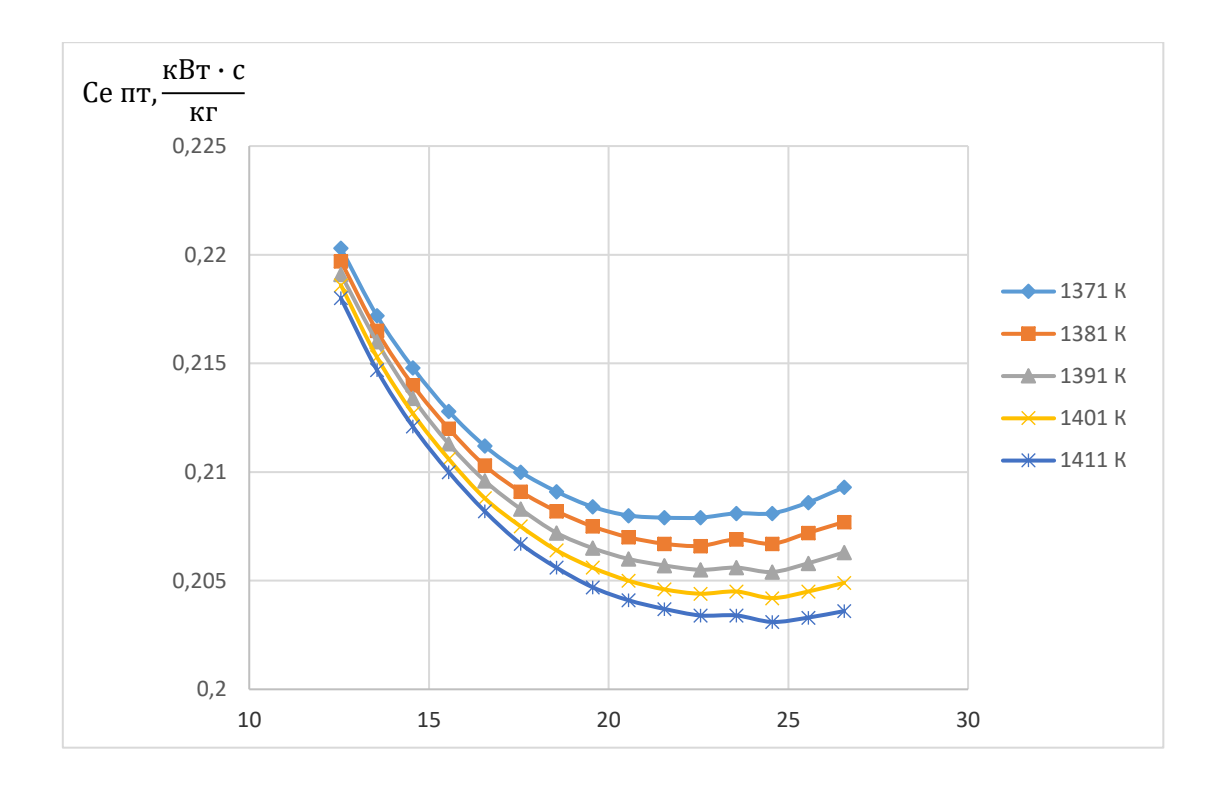

Рисунок 2.3 – Вплив параметрів робочого процесу на питому витрату палива

З огляду на тип охолодження і матеріали, що використовують при виготовленні лопаток турбіни двигуна прототипу, вибираємо  $T_{\rm r}^* = 1391$  К. Оскільки великі значення  $T_{\rm r}^*$  вимагає застосування більш складного охолодження лопаточних вінців, а менші - знизять економічність ГТД.

Із рисунків 2.2, 2.3 видно, що при  $T_r^* = 1391$  К, яку обрано, мінімальне значення питомої витрати палива відповідає  $\pi^*_{\kappa\,\rm ex}=24{,}5$  а максимальна питома потужність відповідає  $\pi^*_{\kappa\text{ on} \tau}$  = 12,5. В якості розрахункового параметра вибираємо  $\pi_{\kappa p}^* = 21,55$ .

У діапазоні  $\pi_{\kappa\text{ on }T}^* \dots \pi_{\kappa\text{ p}}^* = 12,5...24,5$   $\mathcal{C}_{e \text{ nT}}$  істотно зменшується (збільшується  $\eta_e$ ) при незначному зменшенні  $N_{e\,{\rm\scriptscriptstyle HT}}$ . подальше збільшення  $\pi_{\rm\scriptscriptstyle K}^*$  >  $\pi^*_{\kappa\, \mathrm{p}}\;$  недоцільне, тому що призводить до суттєвого зменшення  $N_{e\, \mathrm{irr}}\,$  і, отже, до збільшення габаритів двигуна.

Для обраних параметрів в розрахунковій точці  $T_{\rm r}^*=1391\,$  К і  $\pi_{\rm \scriptscriptstyle K}^*=21,\!55$ виконуємо термогазодинамічний розрахунок, результати якого представлені в таблиці 2.6

Таблиця 2.6 - Результати термогазодинамічного розрахунку двигуна в розрахунковій точці

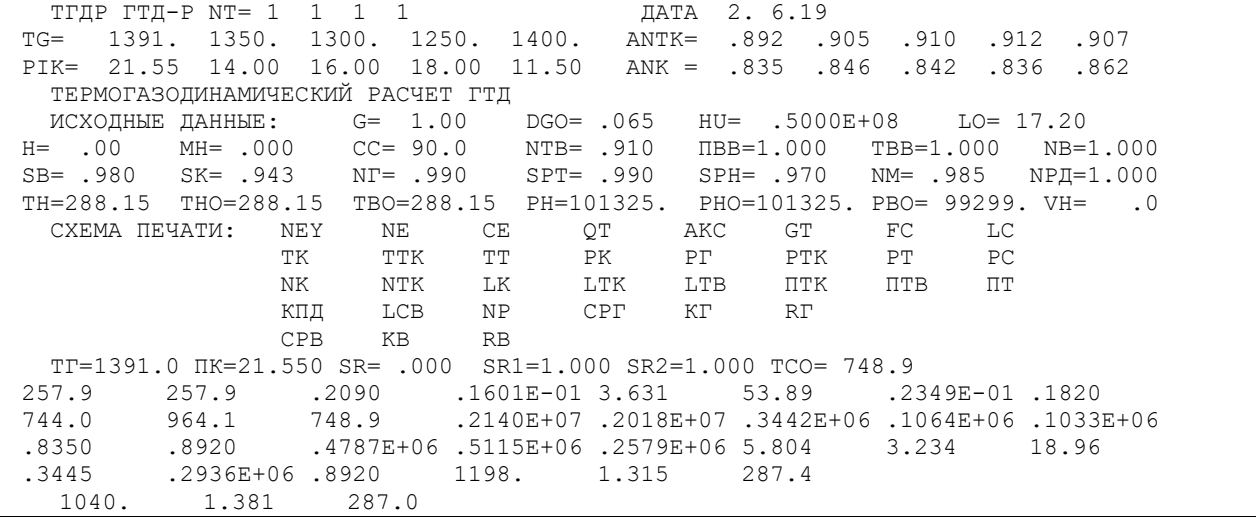

В результаті термогазодинамічного розрахунку двигуна отримали наступні параметри: питома потужність  $N_{e\,\text{IT}}$  257,9 кВт·с/кг, питома витрата палива  $C_{e\,\text{HT}}$  = 0,2090 кг/кВт·г. Визначили тиск і температуру загальмованого потоку в характерних перетинах. Отримані значення основних питомих параметрів проектованого двигуна відповідають рівню значень параметрів сучасних двигунів.

Витрата повітря визначили за формулою:

$$
G_{\rm B} = \frac{Ne}{Ne_{\rm nr}} = \frac{11300}{257.9} = 43.82 \left(\frac{\rm kT}{\rm c}\right);
$$

### 2.4 УЗГОДЖЕННЯ ПАРАМЕТРІВ КОМПРЕСОРА І ТУРБІНИ

Формування «вигляду» проточної частини ГТД - фактично найбільш важливий початковий етап проектування двигуна. Він слідує за виконанням термогазодинамічного розрахунку, він передує газодинамічні розрахунками компресора і турбіни.

Погодження параметрів турбокомпресора дає можливість забезпечити оптимальні геометричні та газодинамічні співвідношення, що визначають вигляд двигуна в розрахункових перерізах, забезпечити нормальне завантаження ступенів турбіни і допустимі напруги в лопатках турбіни [5,6].

Двигун, який проектуємо, складається з двохвального газогенератора і вільної турбіни. Вихідні дані для розрахунку: корисна потужність на валу вільної турбіни двигуна, відносні геометричні співвідношення двигуна-прототипа,

значення осьових швидкостей в основних перерізах двигуна і окружні швидкості на периферії робочих коліс перших ступенів обох каскадів компресора, кількість ступенів каскадів компресора і турбін, термогазодинамічний розрахунок двигуна на вибраному режимі. Ефективна потужність двигуна Nе=11300 кВт.

Відносний втулковий діаметр на виході з компресора високого тиску не повинен перевищити значення d<sub>k</sub>=0,92. Зменшення розміру лопаток фактично призводить до неможливості отримання прийнятних значень ККД компресора, через зростання відносних радіальних зазорів, а також зменшення числа Рейнольдса і підвищення втрат при обтіканні лопаток малого розміру. Виходячи з цього, висоту лопатки на виході з компресора високого тиску, обмежують величинами 12 …20мм.

Методика погодження параметрів компресора і турбіни заснована на детальному аналізі геометричних співвідношень і параметрів двигуна-прототипа, застосувань рівнянь зв'язку компресора і турбін (баланси масових витрат, потужностей, частот обертання), оцінка властивостей проточних частин турбін і компресорів. При узгодженні основних вузлів двигуна, найважливішими вважаються ті чинники, які забезпечують максимально можливий рівень ККД вузлів і достатні запаси стійкої роботи компресорів низького і високого тиску у всьому діапазоні їх режимів роботи. Також надається велике значення отриманню досить високого ресурсу і мінімальної маси вузлів.

Погодження параметрів компресора і турбіни проводять у програмі Slgt2.exe за інструкціями в методичному посібнику [6].

Деякі вхідні дані, необхідні для розрахунку, вже були отримані в результаті термогазодинамічного розрахунку.

Двигуні має проточну частину КНТ з постійним середнім діаметром; КВТ – з постійним зовнішнім діаметром; ТВТ – з постійним втулковим діаметром; ТНТ – з постійним втулковим діаметром; вільна турбіна – з постійним втулковим діаметром.

Також для рахунку потрібні деякі геометричні співвідношення двигунапрототипа:

-  $D_{cp \text{ TBT}}/D_{K KBT} = 1,18$  - відношення середнього діаметра ТВТ на виході до зовнішнього діаметру КВТ на вході;

-  $D_{cp \nvert THT}/D_{K \nvert T} = 1,00$  - відношення середнього діаметра ТНТ на виході до зовнішнього діаметру КНТ на вході;

-  $D_{cp\,rc}$   $D_{K\,KHT}$  = 1,31 - відношення середнього діаметра вільної турбіни на виході до зовнішнього діаметру КНТ на вході.

Результати узгодження параметрів наведені в таблиці 2.7. «вигляд» проточної частини двигуна зображений на рисунку 2.4.

## Таблиця 2.7 - Результати формування «вигляду» двигуна

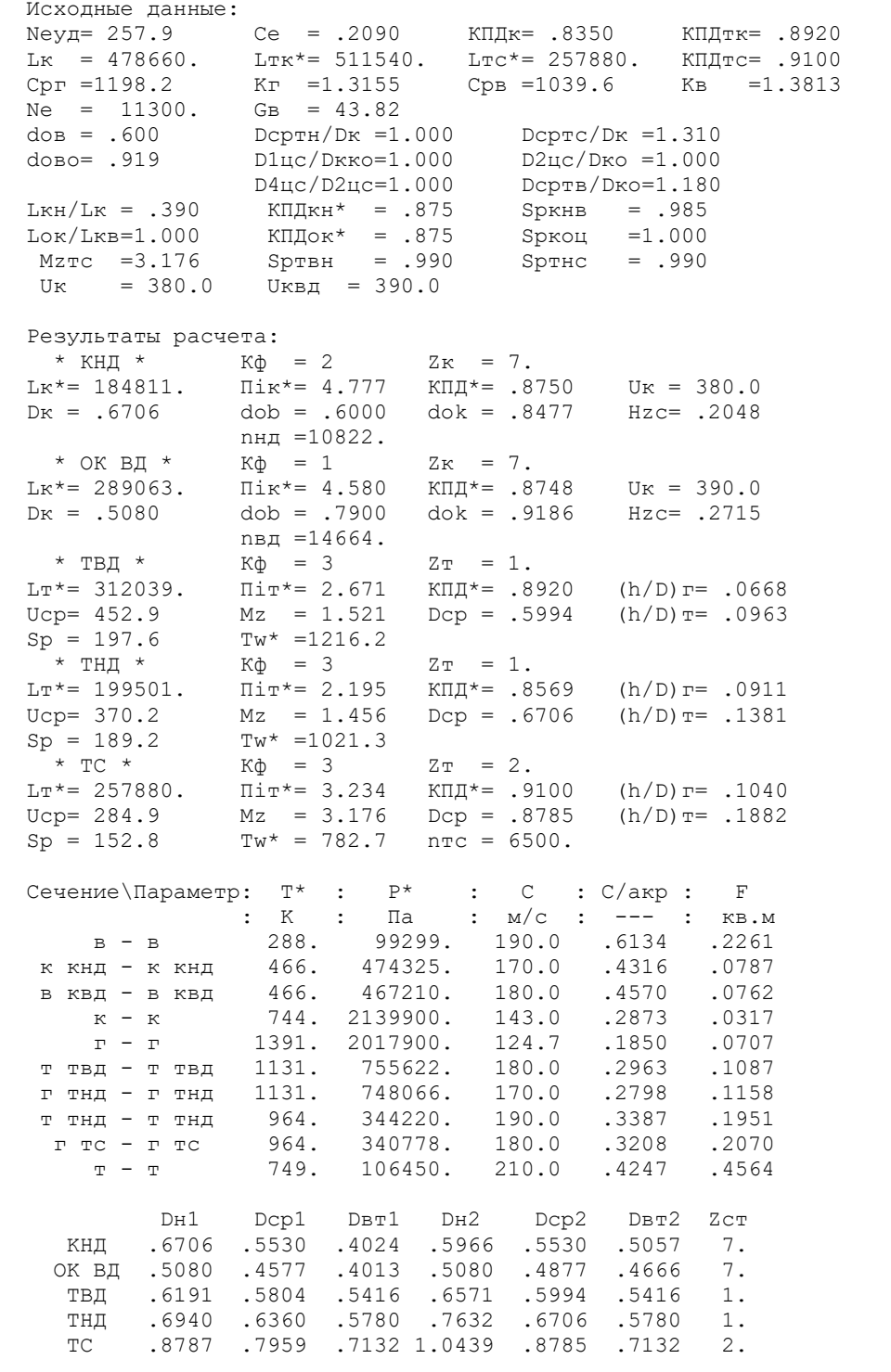

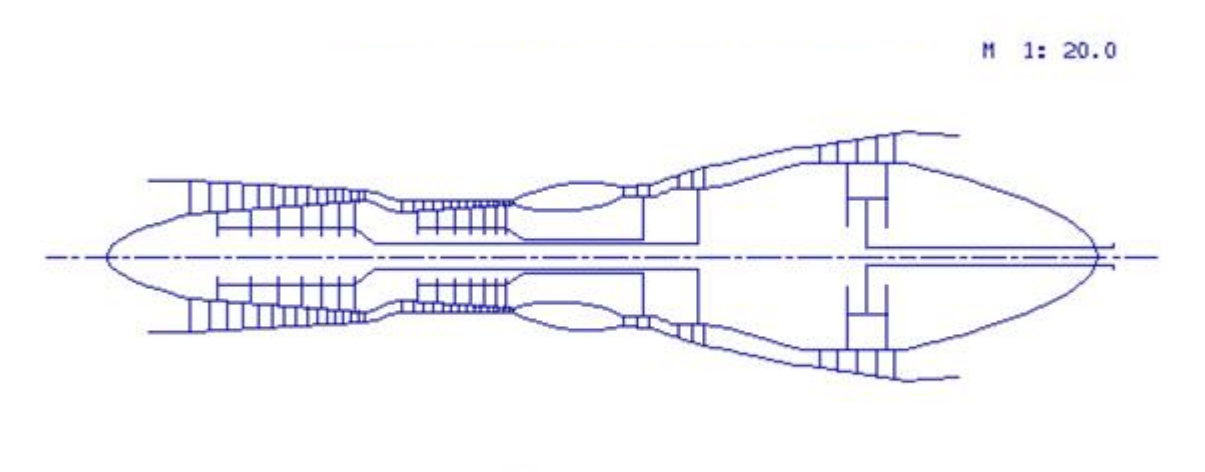

Puc.

Рисунок 2.4 - Схема проточної частини двигуна.

 На базі розрахунку було сформовано «вигляд» двигуна. Обрана конструктивно складна схема ГТД з двохвальним газогенератором і вільною двухступеневою турбіною. Така схема забезпечує прийнятні значення параметрів на нерозрахункових режимах.

 КНТ має форму проточної частини з постійним середнім діаметром, з 7 ступенями, значення ККД  $\eta^*_{\rm KHT}$  = 0,875, коефіцієнт витраченого напору  $\rm Hz$   $_{\rm KHT}$  = 0,2048.

КВТ - з постійним зовнішнім діаметром, з 7 ступенями, ККТ  $\eta^*_{\mathrm{KBT}}$ =8748, коефіцієнт витраченого напору  $\overline{H}_{ZKBT} = 0,2715.$ 

Відносний діаметр втулки на виході з останнього ступеня КВТ *d* к = 0,79, що не перевищує допустимого d к доп =0,9186.

Турбіна високого тиску, середньонапружена  $(\mu_z=1,521)$ , має одну ступінь, значення  $\eta^*_{\rm TBT}{=}0,\!892,\,$ забезпечена умова (h/D)г=0,0668>0,065.

Турбіна низького тиску, середньонапружена ( $\mu$ <sub>z</sub>=1,456), має одну ступінь, значення  $\eta^*_{\rm THT}\text{=}0,\!8569.$ 

Вільна турбіна високонавантажена  $(\mu_z = 3,176)$ , має 2 ступені, значення  $\eta^{\ast}_{\rm TC}$ =0,91, забезпечена умова (h/D)т=0,1882<0,32.

Також розраховані значення: Т\*, Р\*, С в основних перетинах двигуна і площі цих перетинів.

 Дані, які отримані при узгодженні - основа для проектування основних вузлів двигуна. Результати узгодження не є остаточними, а будуть змінюватися на подальших етапах розрахунку при проектуванні і доведенні компресора, турбін.

### 2.5 ГАЗОДИНАМІЧНИХ РОЗРАХУНОК КОМПРЕСОРА

 Для здійснення процесу стиснення в ГТД зазвичай використовують осьові компресори. Це пояснюється їх високими ККД, можливістю регулювання продуктивності, натиски таких компресорів в досить широких межах за рахунок зміни кількості ступенів і їх діаметральних розмірів.

Попередній газодинамічний розрахунок осьового компресора представляє собою послідовний розрахунок кожного з його ступенів на середньому радіусі. Вважають, що параметри потоку на середньому радіусі ступеня відповідають середнім по висоті лопатки параметрам ступеня. Для поліпшення цієї відповідності в якості середнього радіусу приймають середньогеометричний радіус ступеня. Компресор проектованого двигуна 14-ти ступеневий.

Основна мета газодинамічного розрахунку осьового компресора – отримання остаточних геометричних розмірів і кількості ступенів при заданому  $\pi^*$ к. Необхідно ефективно розподілити  $\pi^*$ к, роботу і ККД між усіма ступенями компресора.

Коефіцієнт витраченого напору  $\overline{H}_z$  по ступенях регулюємо таким чином, щоб найбільш завантаженими були середні ступені, а до входу і виходу з компресора значення  $\overline{\text{H}}_{\text{Z}}$  поступово зменшувалася. Перші ступені мають велике значення подовження лопаток h / b, працюють в досить складних умовах на вході в компресор (можлива нерівномірність тисків, температур і поля швидкостей). На останніх ступенях на ККД ступеня в значній мірі впливає величина відносних радіальних зазорів. При малій висоті лопаток ступеня відбувається істотне зниження ККД внаслідок зростання відносного радіального зазору.

Розподіл решти параметрів виконано відповідно до рекомендації, викладеними в [7].

 Видаткова складова швидкості падає від входу до виходу для зменшення кінцевих втрат в інших ступенях, а також для того, щоб мати невисокі швидкості на вході в камеру згоряння. Щоб уникнути падіння ККД зниження Са в межах ступеня не повинно перевищувати 10…15 м/с.

При виборі характеру зміни р<sub>к</sub> уздовж проточної частини кожного каскаду компресора необхідно враховувати, що зростання температури потоку, відповідно збільшенню швидкості звуку, дозволяє використовувати ступені з більш високими ступенями реактивності в групі останніх ступенів для забезпечення напрямку потоку на виході з кожного каскаду осьового компресора, близького до осьового.

Газодинамічний розрахунок компресора виконаний за допомогою програми gdrok.exe. Програма gdrok.exe призначена для газодинамічного розрахунку багатоступінчастого осьового компресора на середньому радіусі. Вихідні дані розрахунку заносяться в файл gdrok.dat, а результати, отримані за допомогою виконуваного файлу gdrok.exe – в файл gdrok.rez. Програма gdrok має і програму

графічного супроводу gfk.exe, файл вихідних даних який gfk.dat формується при роботі файлу gdrok.exe. Використання файлу gfk.exe при виконанні розрахунків забезпечує можливість наочного графічного контролю як вихідного розподілу параметрів ступенями, так і одержуемих результатів розрахунку (форми проточної частини компресора, зміни параметрів потоку по ступеням і трикутників швидкостей ступенів на середньогеометричному радіусі).

Вихідні дані і результати розрахунку наведені у відповідних таблицях 2.8 і 2.9.

Таблиця 2.8 - Вхідні дані для розрахунку компресора

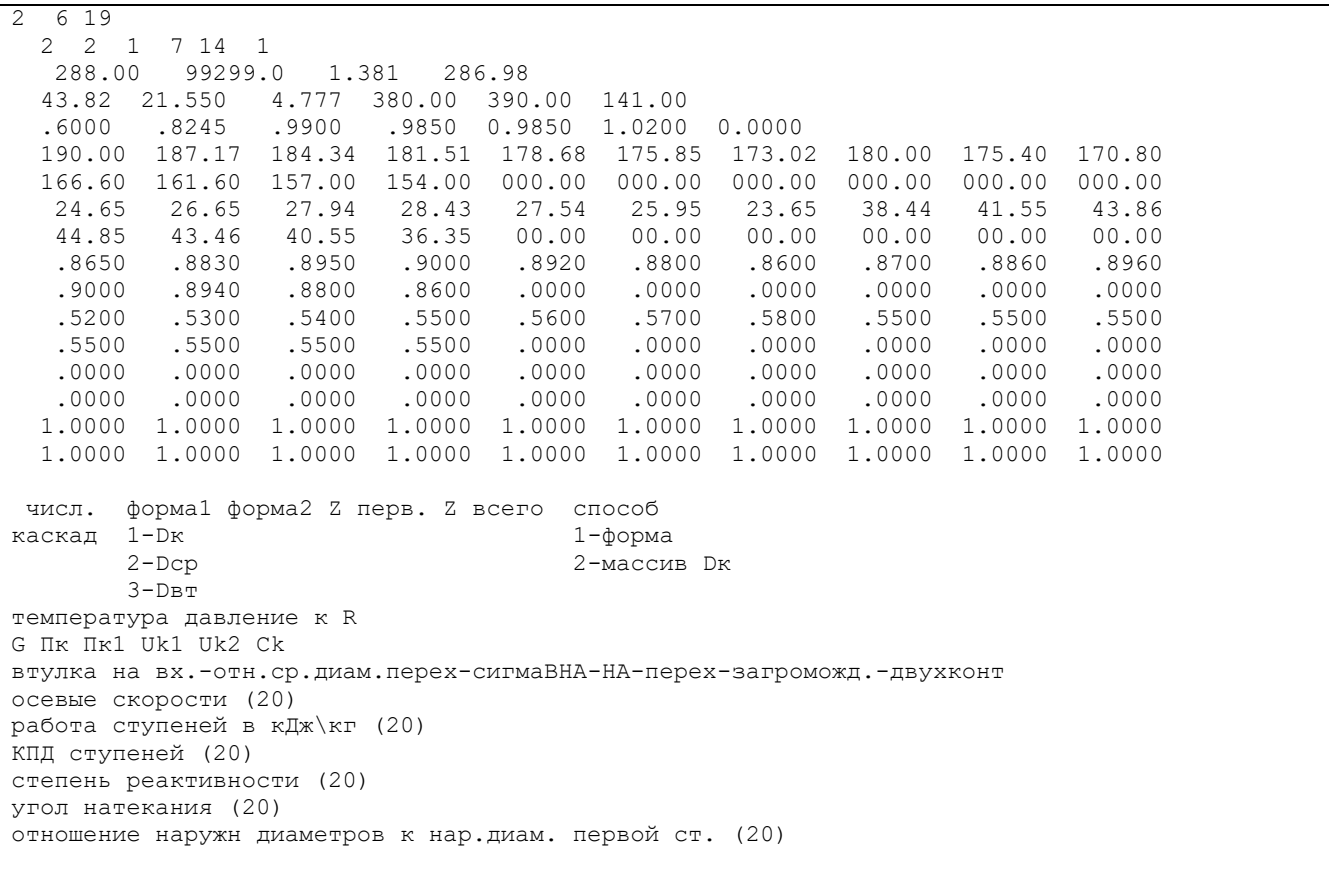

# Таблиця 2.9 - Результати розрахунку компресора

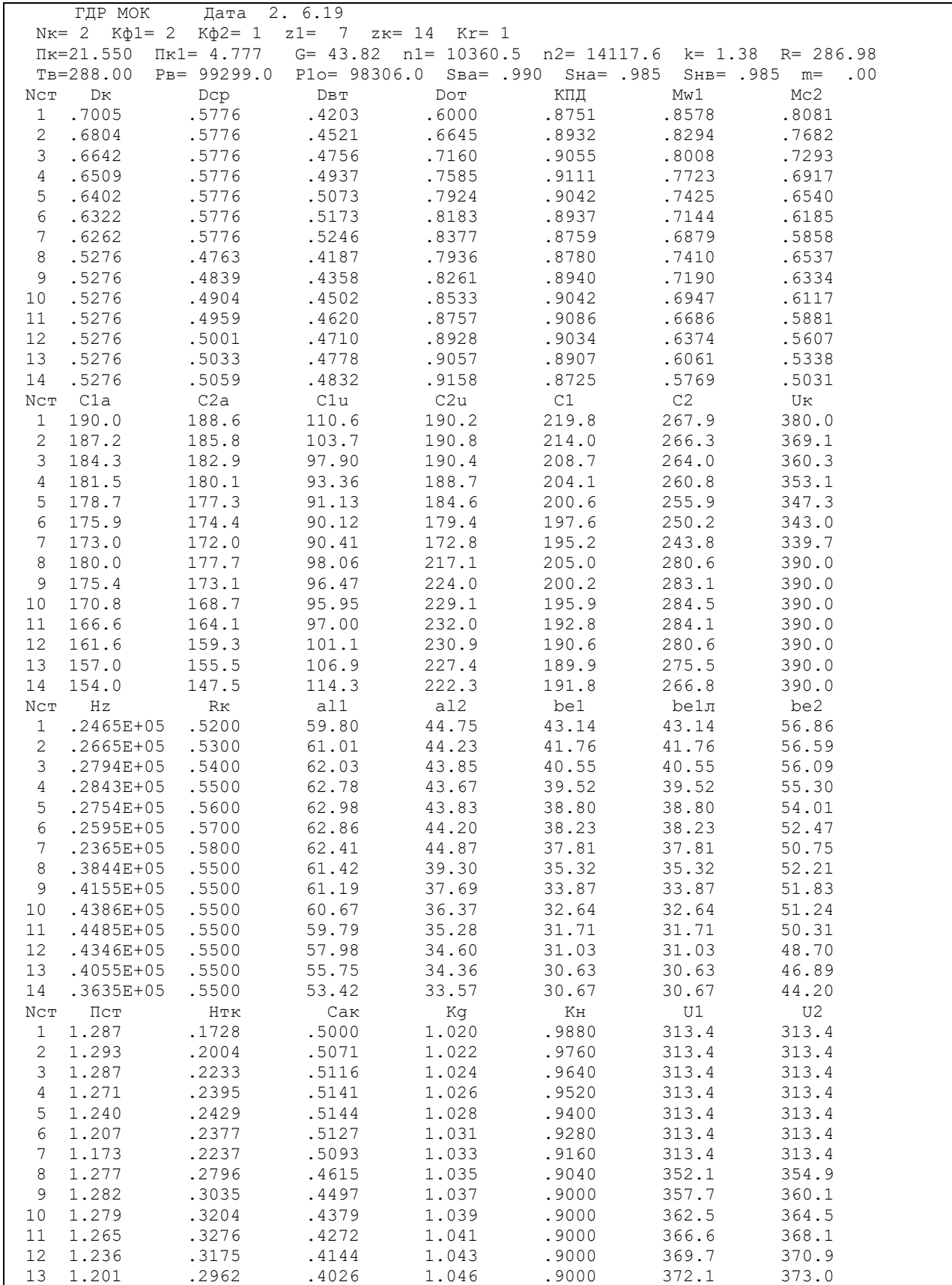

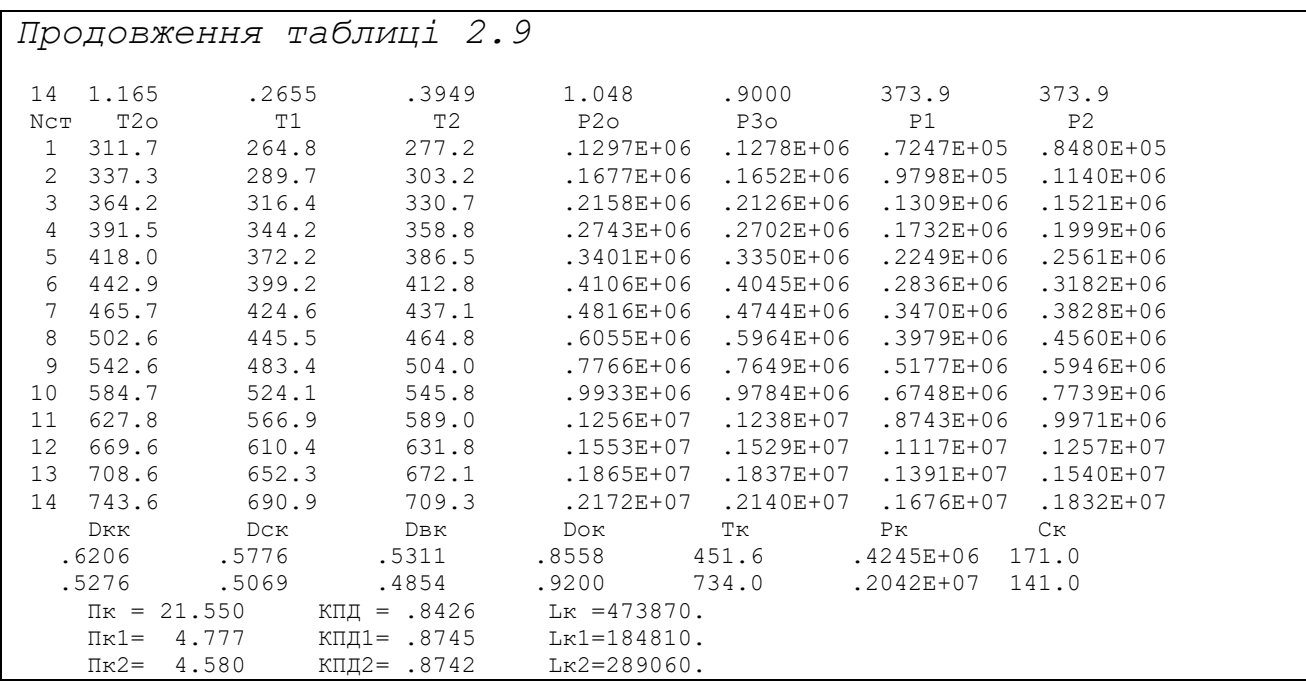

Нижче представлені графіки розподілу Са і Нz (рисунок 2.5);  $\eta_{CT}^*$  і  $\rho_K$ (рисунок 2.6); С, Т, Т\*, Р, Р\* (рисунок 2.7), побудовані за значеннями з таблиці 2.3.2. Схема проточної частини компресора рисунок 2.8

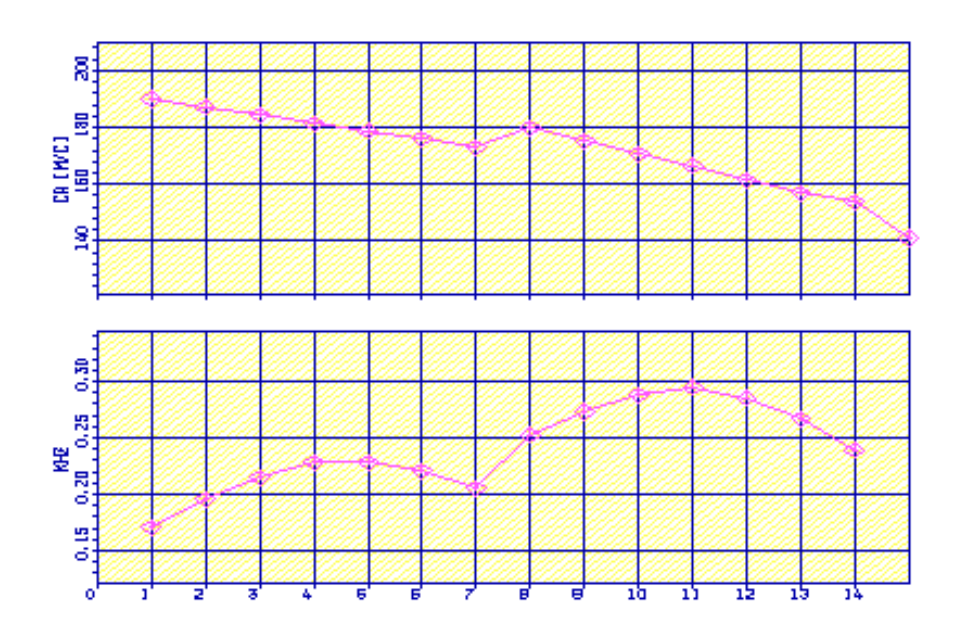

Рисунок 2.5 - Графік зміни Са і  $\overline{H}_z$  ступенями компресора

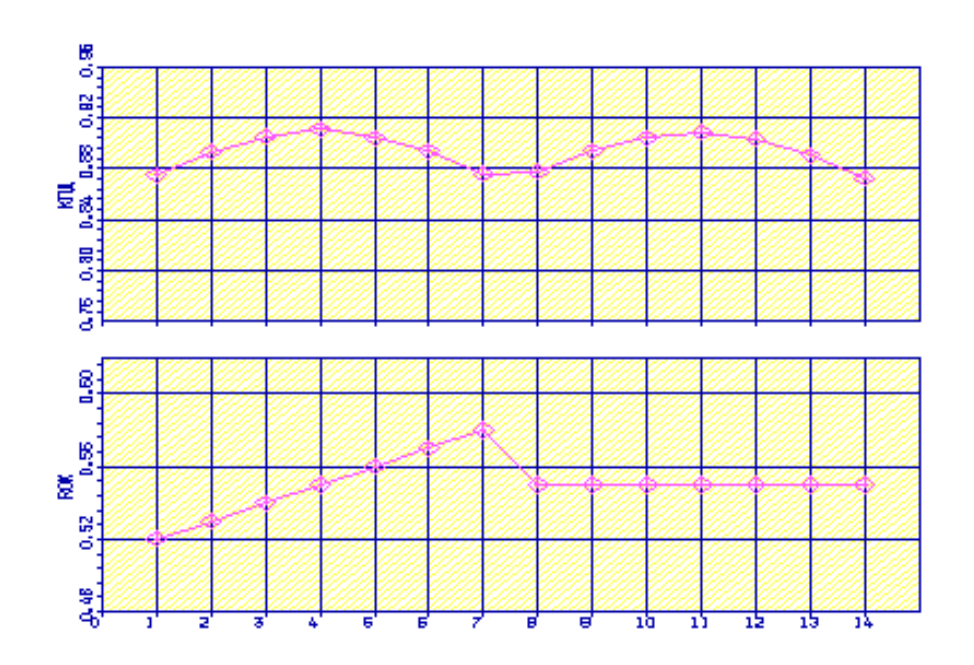

Рисунок 2.6 – Графік розподілу ККД і ступеня реактивності за ступенями компресора

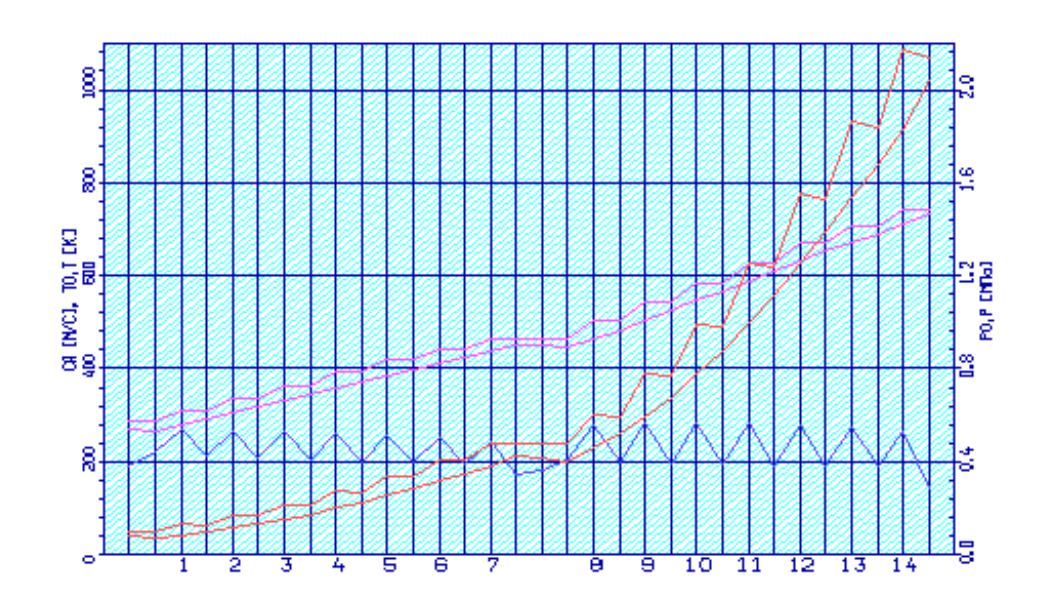

Рисунок 2.7 – Графік зміни параметрів Т,Т\*,Р,Р\*,С по проточній частині компресора.

Аналізуючи отримані графіки розподілу витраченого напору ступенями, бачимо, що натиск розподілений раціонально. При розподілу робіт ступеням компресора враховані особливості умов роботи перших і останніх ступенів.

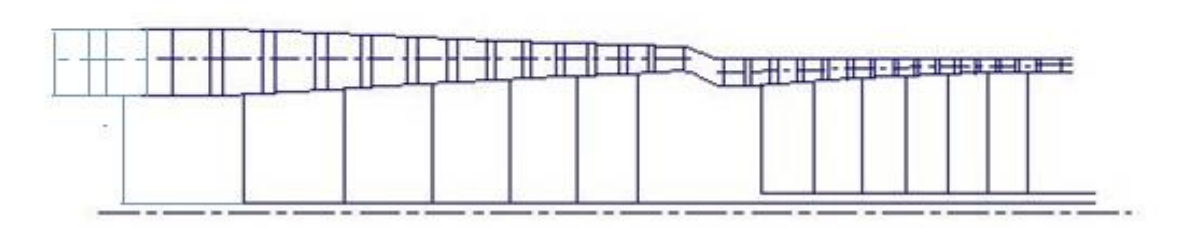

Рисунок 2.8 – Схема проточної частини компресора

На рисунку 2.9-2.14 представлені плани швидкостей компресора для 14-ти ступенів.

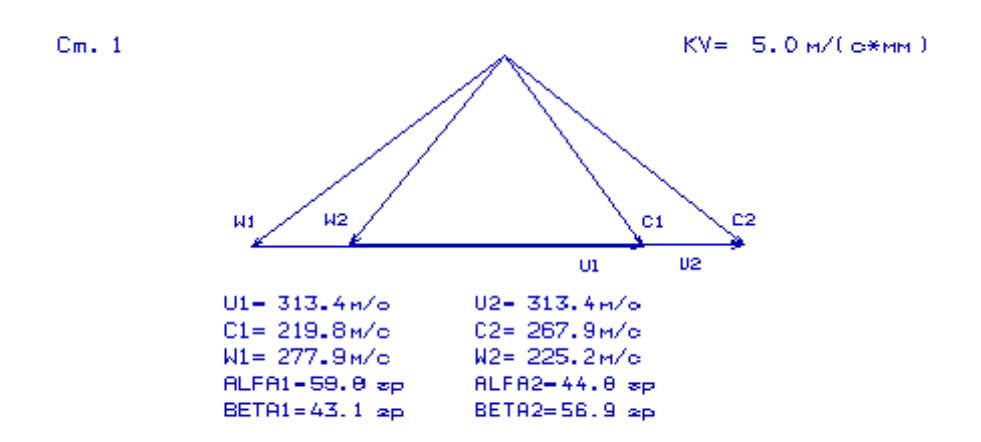

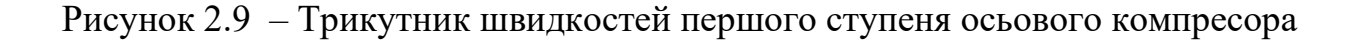

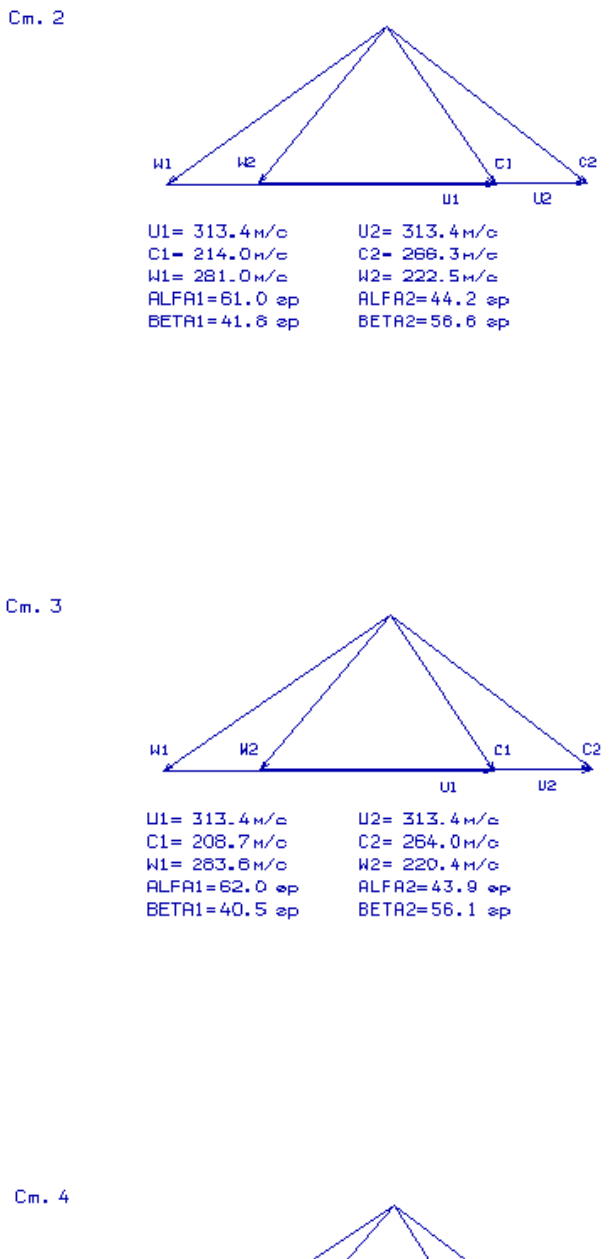

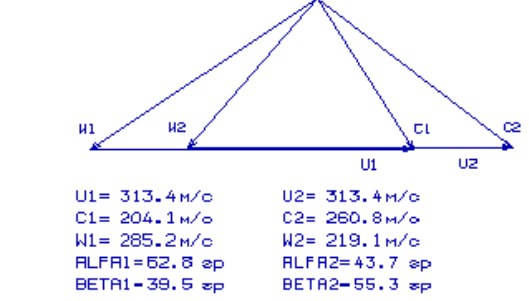

Рисунок 2.10 - Трикутники швидкостей ступенів (2, 3, 4) осьового компресора

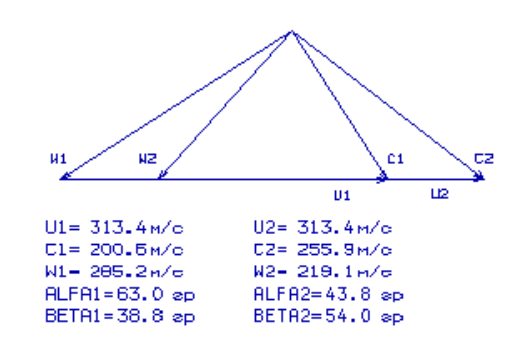

 $Cm$ , 5

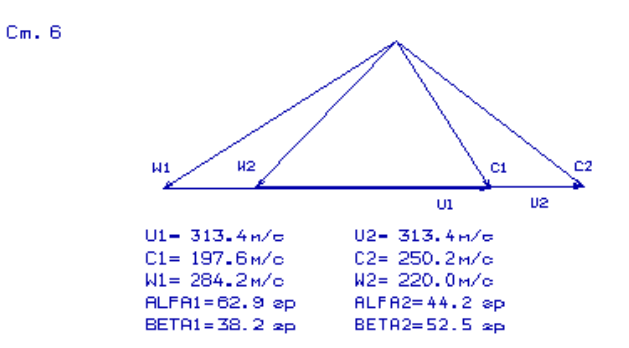

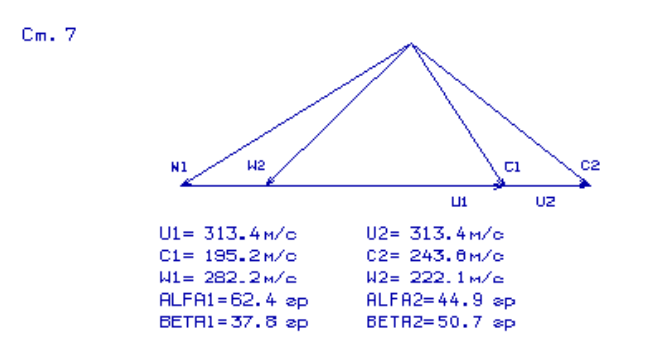

Рисунок 2.11 - Трикутники швидкостей ступенів (5, 6, 7) осьового компресора

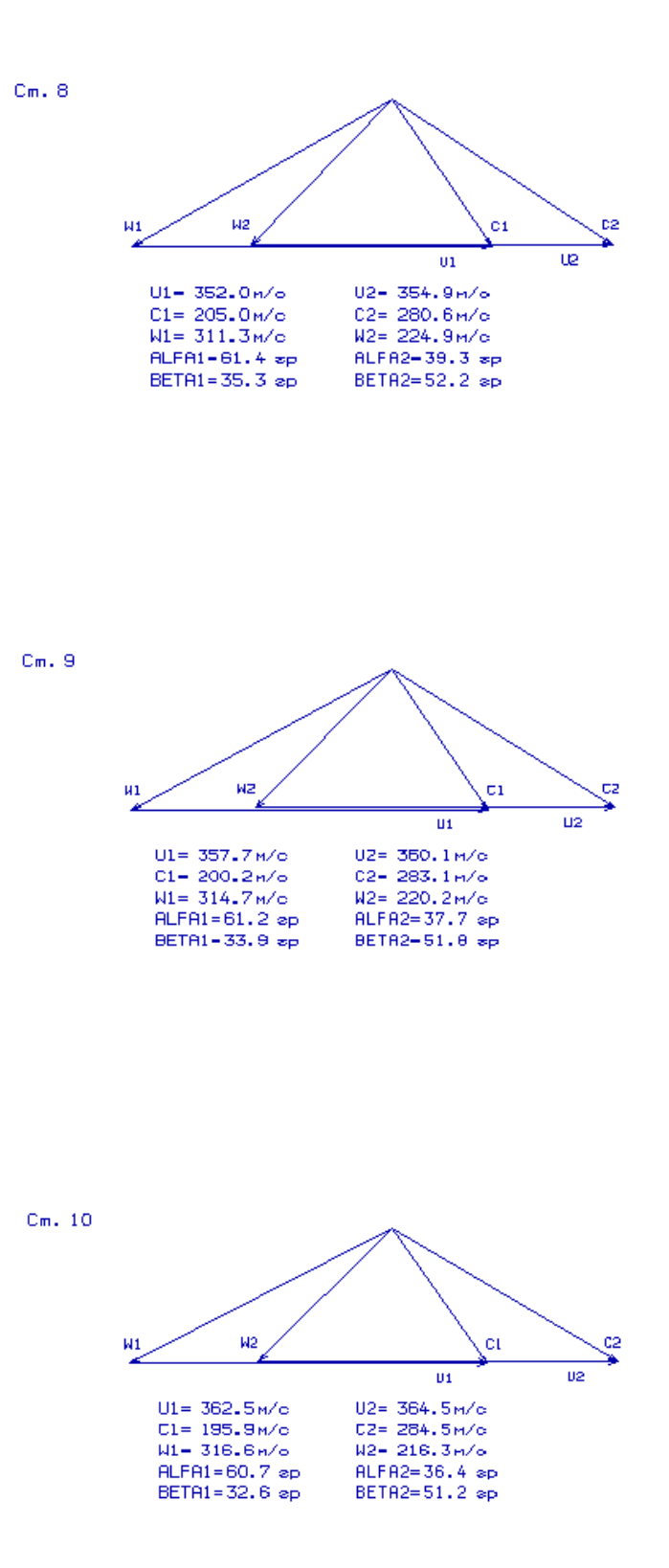

Рисунок 2.12 – Трикутники швидкостей ступенів (8, 9, 10) осьового компресора

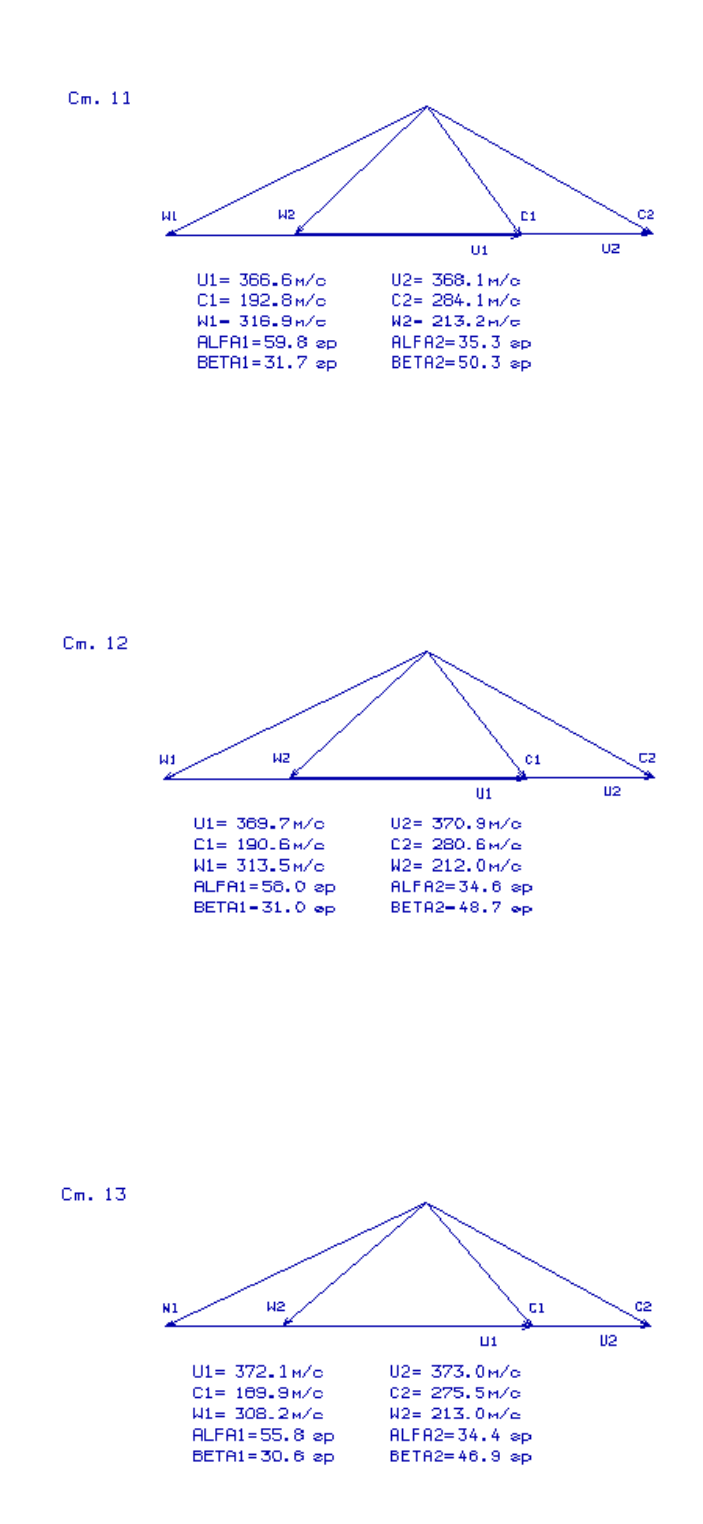

Рисунок 2.13 - Трикутники швидкостей ступенів (11, 12, 13) осьового компресора
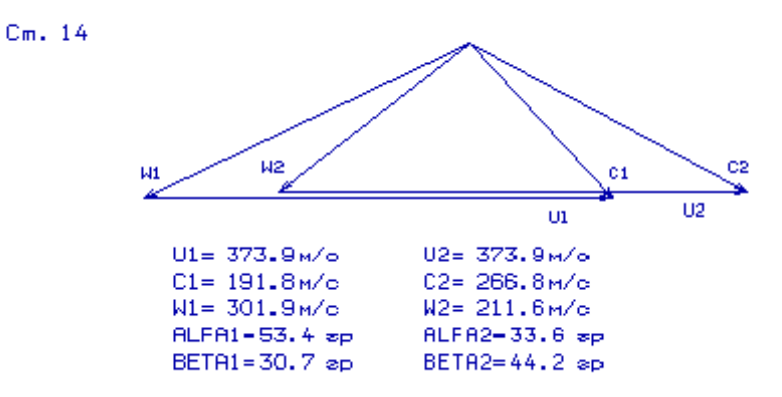

Рисунок 2.14 – Трикутник швидкості 14 ступені осьового компресора

В результаті розрахунку компресора отримані геометричні параметри лопаточних вінців на середньому радіусі проточної частини компресора: Р, Р\*, Т, Т\*,С на середньому радіусі кожного із ступенів, а також робота і ступінь підвищення тиску кожного ступеня.

З результатів розрахунку видно, що отриманий осьовий компресор забезпечує заданий  $\pi_k$ \*=21,55 і має сучасний рівень ККД. Рівень значень  $M_{\text{max}}$  на вході в робочі колеса всіх ступенів КНТ не перевищує величину 0,8578. Відносний діаметр втулки на виході з КВТ  $\bar{d}_{\texttt{\tiny BT}} = 0.9158$ , що не перевищує допустимого значення  $\bar{d}_{\texttt{\tiny BT}}$ = 0,92. Значення ККД ступенів компресора низького тиску  $\eta_{\kappa\,\kappa\text{HT}}^* = 0.8751$  ... 0.9111, а компресора високого тиску  $\eta_{\kappa\,\kappa_{\rm BT}}^*$  =0,8725 ... 0,9086, що відповідає високому рівню значень ККД сучасних осьових компресорів.

# 2.6 ПРОФІЛЮВАННЯ СТУПЕНЯ КОМПРЕСОРА

Газодинамічні і кінематичні параметри профільованої ступені на середньому радіусі є вихідними даними для профілювання робочої лопатки компресора. Їх отримують в результаті газодинамічного розрахунку компресора. Далі вибирають закон закрутки потоку і за відповідними формулами розраховуються всі параметри в п'яти перетинах.

 Модель течії розглядається як усталене, осесиметричне, при сталості гідравлічних втрат по радіусу. Для розрахунку осесиметричної течії в вінцях

зазвичай широко використовуються чисельні методи. Для спрощення вважають, що потік рухається в осьовій ступені згідно рівнянь радіальної рівноваги.

Вибираємо закон зміни параметрів по радіусу. Критерієм вибору оптимального закону закрутки по радіусу є забезпечення дозвукових швидкостей i прийнятних кутів потоку (зокрема, М<sub>w1</sub> и М<sub>c2</sub> ≤ 0,84,  $\beta_1$  ≥ 25° на периферії,  $\beta_2$  ≤ 90° на втулці). Розрахунки показують, що для дозвукових ступенів з відносними діаметрами втулки  $\overline{d}$  приблизно 0,8 придатними є закони сталості ступеня реактивності і закон твердого тіла.

Вибираємо закон  $\rho_k$ =const при заданій зміні Нт(r).

Розрахунок проводимо відповідно за навчальним посібником [7]. Вихідні данні та результати розрахунку профілювання першого ступеня КВТ вказані в таблицях 2.10 і 2.11 - відповідно.

2 6 19 1 04 1.380 286.98 (дата, M, Ks, kг, Rг)<br>1.290 390.000 .262 .878 .985 1.000 .794 .810  $0.000$  180.000 465.700 462611. 98.060 0.528 .904  $0.967$  1.046 Пі\* Uк Нтвт КПД\*<br>m Clacp T1\* P1\*  $\overline{S}_{H\text{A}}$  D21 d1bT d2 $\overline{B}_{T}$ P1\* Clucp D1k  $KH$ Wlk/Wlcp Wlsr/Wlcp Тип ступени : 1 - дозвуковая ступень; 2 - сверхзвуковая ступень.  $(M)$ Закон крутки : 1 - первая ступень без ВНА (  $Clu=0.$ , A=B=D=0.); 2 - " свободный вихрь " (на входе) при заданном Нт (r);  $(Ks)$  $3 -$  " твердое тело " (на входе) при заданном  $H_T(r)$ ; 4 - Rok=const при заданном HT(r) ; 5 - по значениям W1к/W1cp и W1вт/W1cp.

Таблиця 2.10 - Вхідні дані

# Таблиця 2.11 - Результати розрахунку

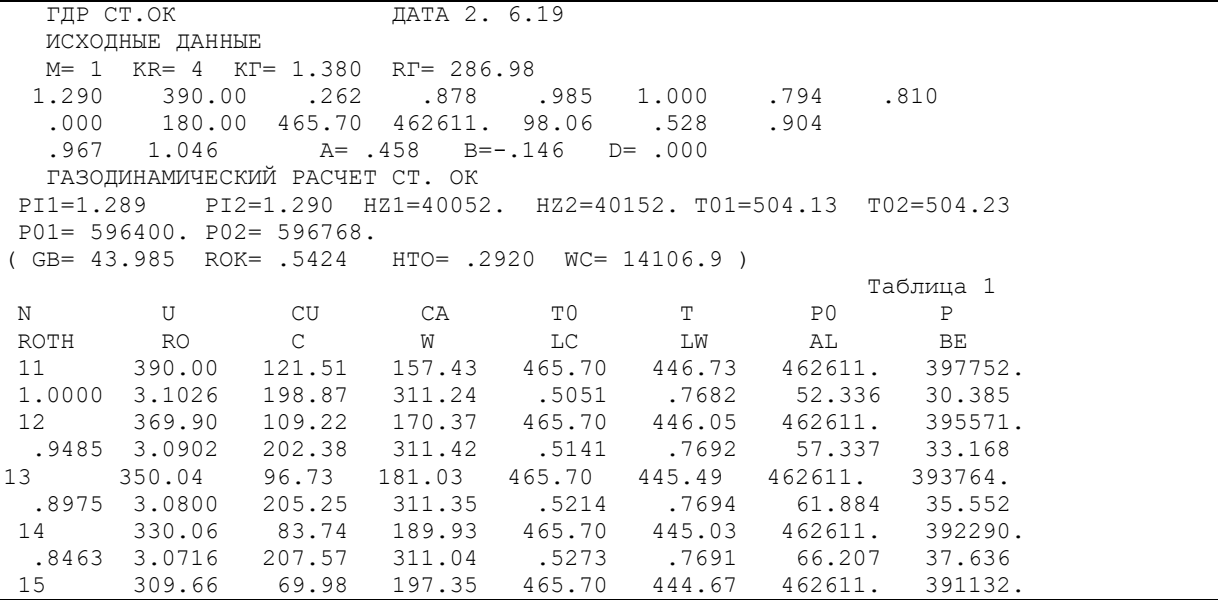

|        | Продовження таблиці 2.11                                             |                                                |        |  |  |                                                                                                    |                                                   |  |
|--------|----------------------------------------------------------------------|------------------------------------------------|--------|--|--|----------------------------------------------------------------------------------------------------|---------------------------------------------------|--|
|        |                                                                      |                                                |        |  |  | .7940 3.0650 209.39 310.47 .5319 .7681 70.476 39.467<br>$\star\qquad \  \  \star\qquad \  \  \star\qquad \  \  \star\qquad \  \  \star\qquad \  \  \star\qquad \  \  \star\qquad \  \  \star\qquad \  \  \star\qquad \  \  \star$ |                                                   |  |
| 1,0000 | 3.4740<br>22 369.40<br>.9472 3.4195                                  | 21 390.00 235.40<br>268.26<br>229.55<br>278.91 |        |  |  | 128.64 504.23 469.70 605856. 468280.<br>201.12 .6549 .4985 28.655<br>158.42 504.21 466.89 605786. 458174.<br>211.32 .6809 .5242 34.610                                                                                            | 39.763<br>48.563                                  |  |
|        | 23 350.82<br>.8995 3.3711<br>24 333.28<br>.8546 3.3265               | 222.88<br>288.01<br>215.64<br>296.11           | 202.92 |  |  | 182.42 504.15 464.36 605576.<br>222.81 .7031 .5528 39.299<br>504.06 462.00 605226.<br>234.55 .7230 .5818 43.259                                                                                                    | 449242.<br>54.956<br>441045.<br>59.899            |  |
|        | 25 316.25                                                            | 207.91                                         |        |  |  | 221.05 503.94 459.76 604736.<br>.8109 3.2845 303.46 246.18 .7410 .6104 46.756 63.889<br>81 390.00 121.51 157.43 465.70 446.73 462611. 397752.                                                                                     | 433363.                                           |  |
|        | 1,0000 3.1026<br>82 369.40<br>.9472 3.0899                           | 108.91<br>202.46                               |        |  |  | 198.87 311.24 .5051 .7682 52.336 30.385<br>170.67 465.70 446.03 462611.<br>311.42 .5143 .7692 57.456                                                                                                    | 395521.<br>33.232                                 |  |
|        | 83 350.82<br>.8995 3.0803 205.15<br>84 333.28<br>.8546 3.0728 207.24 | 97.23<br>85.87<br>85 316.25 74.49              |        |  |  | 180.65 465.70 445.51 462611.<br>311.36 .5211 .7694 61.710<br>188.61 465.70 445.10 462611.<br>311.11 .5264 .7692 65.522<br>195.12 465.70 444.77 462611.                                                                            | 393829.<br>35.464<br>392505.<br>37.320<br>391469. |  |
|        |                                                                      | .8109 3.0670 208.86                            |        |  |  | 310.68 .5305 .7685 69.105                                                                                                    | 38.906                                            |  |

Залежності α, β, λ, λw, Cu, Ca=f(R) і трикутники швидкостей вказані на рисунок 2.15 – 2.20.

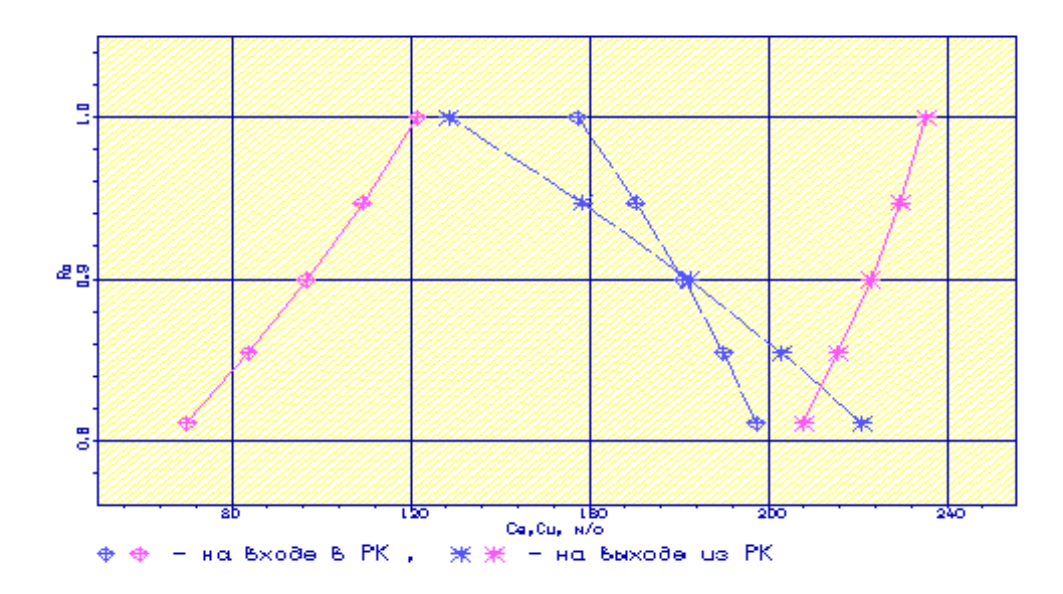

Рисунок 2.15 – Зміна окружної і осьової складових абсолютної швидкості по висоті лопатки РК

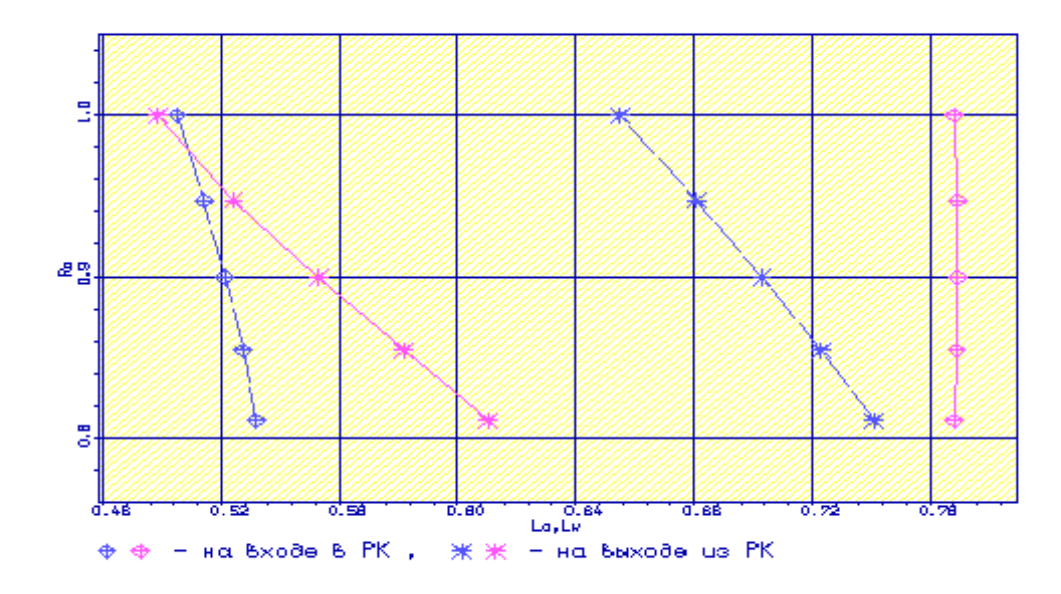

Рисунок 2.16 – Змінення наведеної швидкості в абсолютному і відносному по висоті лопатки

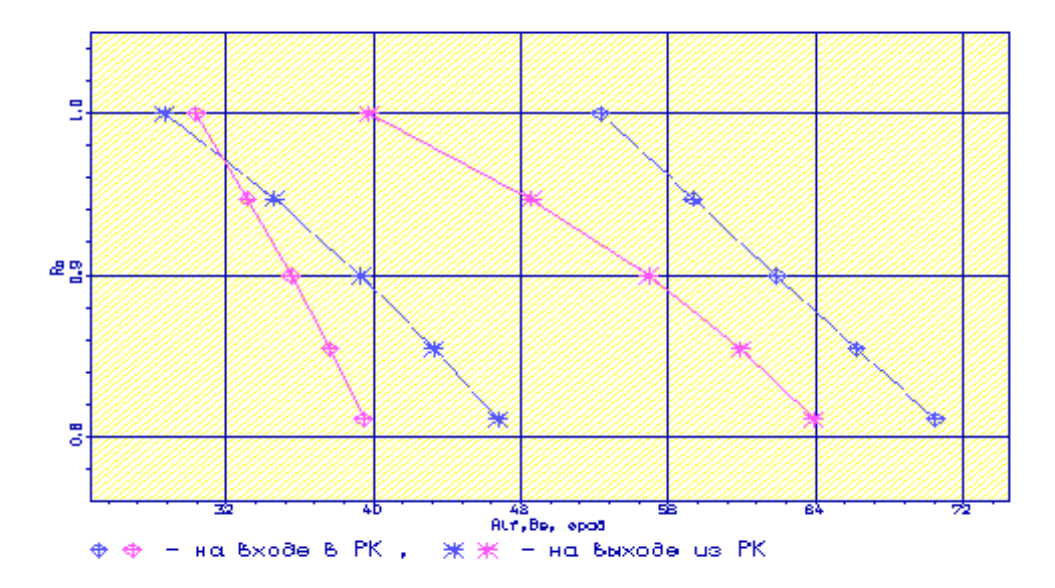

Рисунок 2.17 – Зміна кутів у відносному і в абсолютному русі по висоті лопатки

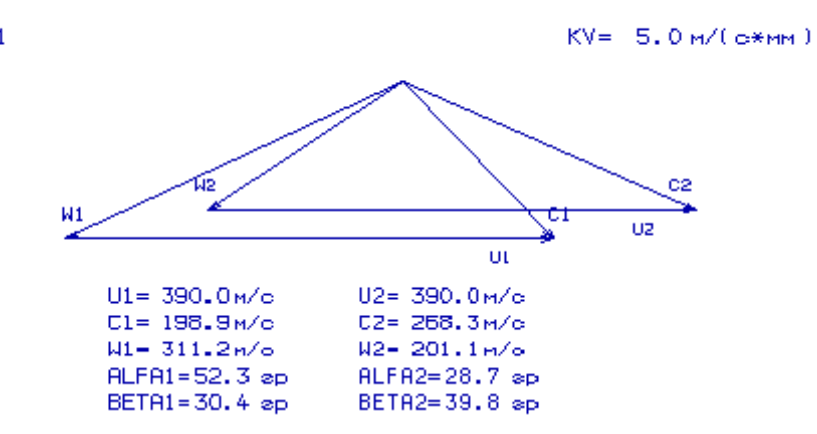

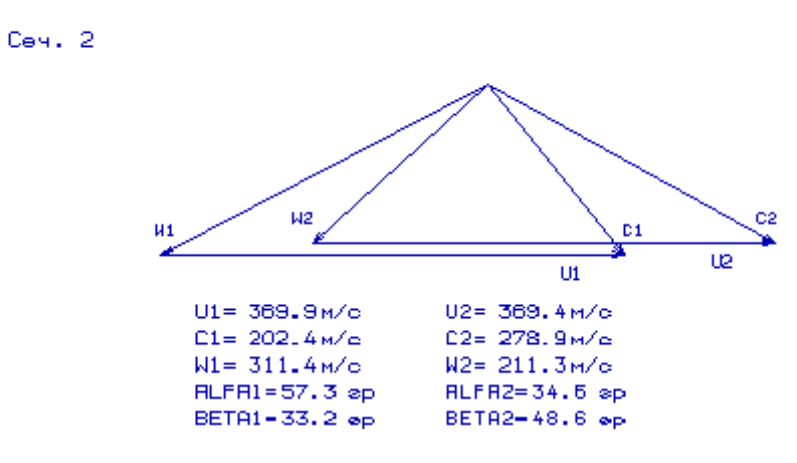

Рисунок 2.18 - Трикутник швидкостей в 1, 2 перетині по висоті лопатки

 $C<sub>94</sub>$ , 1

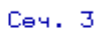

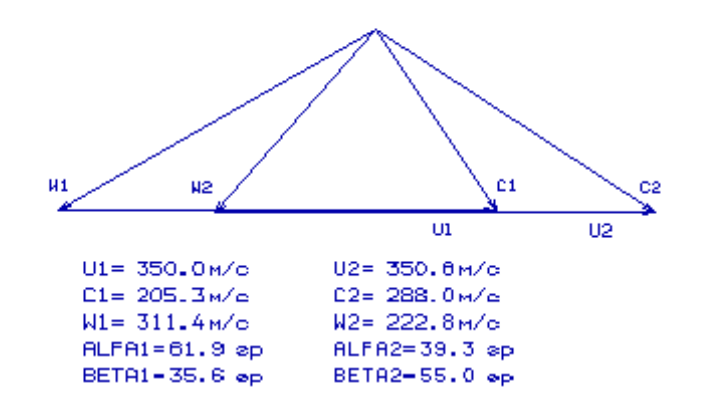

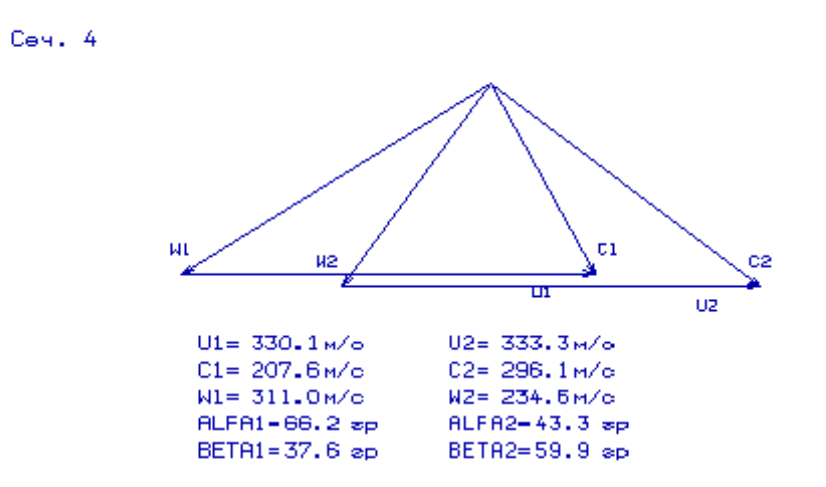

Рисунок 2.19 - Трикутник швидкостей в 3, 4 перетині по висоті лопатки

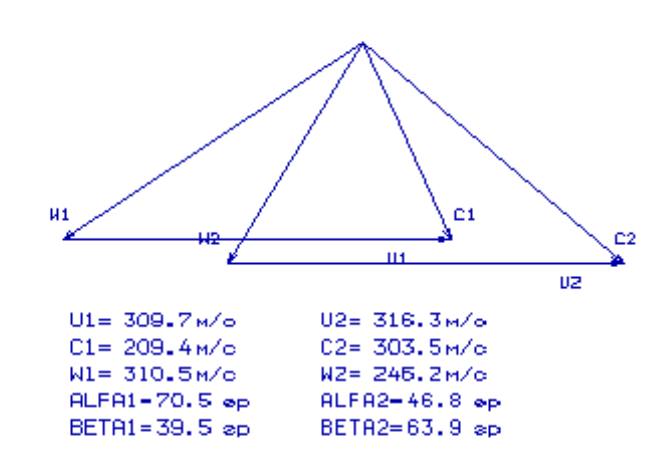

Рисунок 2.20 – Трикутник швидкостей в 5 перетині по висоті лопатки

Подовження лопаток – це відношення довжини лопатки до хорди на середньому радіусі. Якщо збільшити подовження лопаток, зменшуються поздовжні розміри ступеня і його маса, а межа газодинамічної стійкості ступеня компресора зміститься в бік більших витрат повітря. Це призводить до зменшення запасу стійкості і підвищення вібрацій та динамічних напружень в робочих лопатках, особливо в перших ступенях.

Головним пріоритетом при виборі подовження лопаток є забезпечення достатнього запасу стійкості ступеня.

За рекомендаціями подовження лопаток робочого колеса обирають в діапазоні величин 3,0 ... 4,5 в групі перших ступенів і до 1,5 ... 2,5 - в групі останніх ступенів БОК.

$$
Bu6upaemo \qquad \overline{h}_b = \frac{h_1}{b_{CP}} = 2,6;
$$

Ces. 5

В значній мірі аеродинамічне навантаження лопаточного вінця визначає такий

параметр, як густота решітки $\frac{1}{t}$ b (B – хорда пера лопатки; t – крок решітки). Якщо відбулося зменшення значень густоти решітки в порівнянні з оптимальним, то це означає недовантаження ступені, а при збільшенні густоти падає ККД.

Визначення густоти решітки РК проводиться на номінальному режимі, який характеризується безсривним обтіканням решітки при відсутності зростання втрат БОК.

 Ставлення розрахункового кута повороту потоку до кута на номінальному режимі Δβ<sup>\*</sup> визначає запас стійкості по зриву компресорної решітки. Величину  $\frac{\Delta \beta}{\Delta \beta^*}$  $\Delta\beta$ /<sub>10<sup>\*</sup></sup> приймають рівною 0,8 ... 0,9 для з груп перших і</sub> останніх ступенів. Приймаємо:  $\frac{\Delta \beta}{\Delta \beta^*}$  $\Delta\beta/_{\Lambda}$  =0,99.

Приймаємо  $\Delta \beta = \Delta \beta^*$ тоді як  $\Delta \beta = \beta_2 - \beta_1 = 54,956^{\circ} - 35,464^{\circ} = 19,492^{\circ}$  $\beta^{\circ}{}_{2}$ =54,956 град.

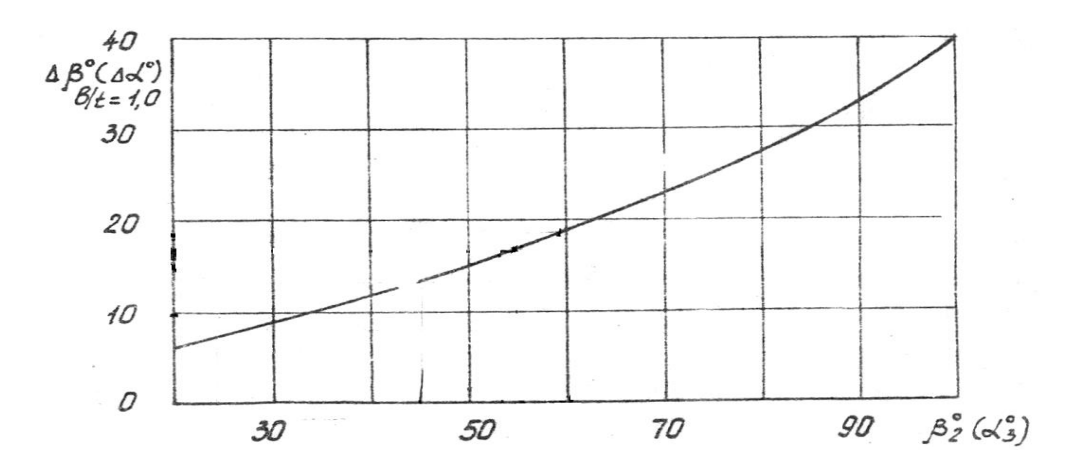

Рисунок 2.21 – Графік залежності  $\Delta \beta_{\frac{\beta}{t} = 1.0}$ от  $\beta^{\circ}{}_{2}$ 

За графіком на рисунку 2.21 знаходять  $\Delta\beta_{\beta=1.0}^{\beta}$  в залежності від кута виходу потоку  $\beta_2$  з решітки. У нашому випадку  $\Delta \beta_{\beta_{\ell}=1} = 17$  $\Delta \beta_{\beta/4} = 17$ .

Необхідна густота решітки визначається за графіком на рисунку 2.22 в залежно від параметра:

$$
E = \frac{\Delta \beta}{\Delta \beta_{\beta/4}} \cdot \left(\frac{\Delta \beta}{\Delta \beta^*}\right);
$$

$$
E = \frac{19,492}{17 \cdot 0,99} = 1,158;
$$

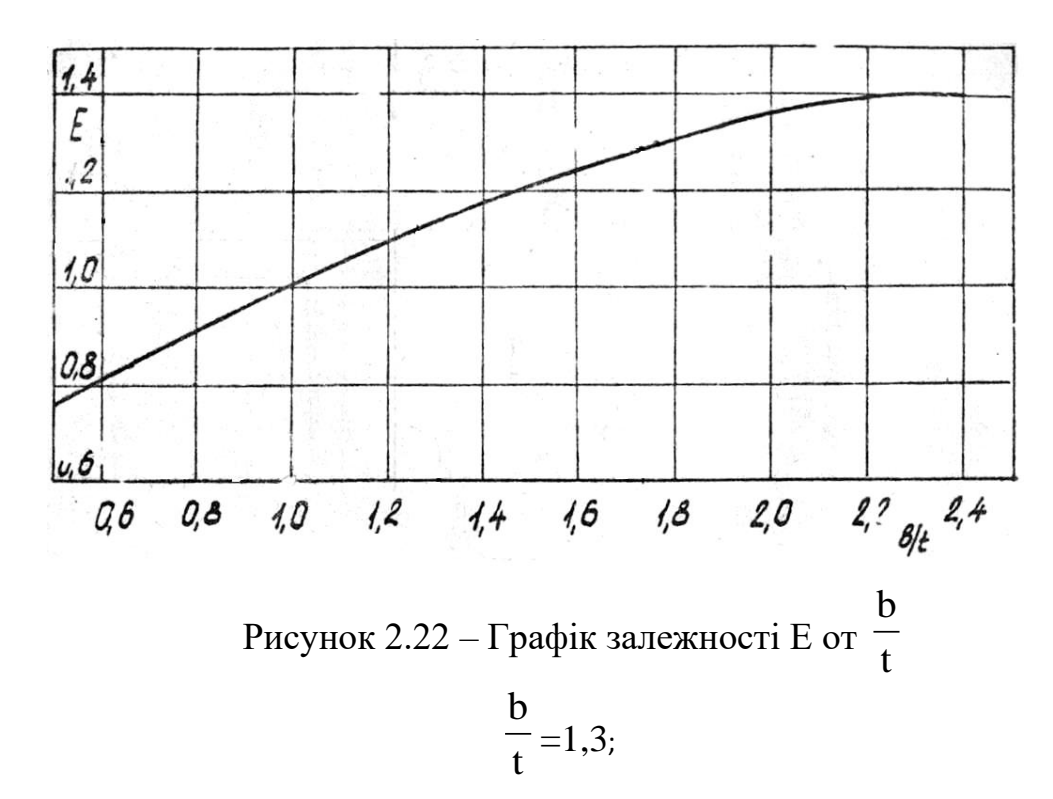

 Графіки взяті з методичного посібника [8]. Необхідні значення густоти решітки в області втулки і периферії лопатки можуть коригуватися по конструкторським і технологічним міркуванням. Густота решітки на втулці і периферії змінюється внаслідок вибору змінної хорди по радіусу.

При обраній густоті решітки на середньому радіусі попереднє значення кроку решітки знаходиться за формулою:

$$
t'_{CP} = \frac{b'_{CP}}{\left(b'_{CP}\right)_{CP}} \cdot ;
$$

Попередньо знаходимо значення хорди на середньому радіусі:  $h = (D_{K} \cdot D_{BT})/2 =$ 0,5276 − 0,4187 2  $= 0.0545;$  $b'_{cp} = h/\bar{h}_b = \frac{0.0545}{36}$  $\frac{0.545}{2.6} = 0.0210;$ 

$$
t'_{cp} = \frac{b'_{cp}}{\left(b/f\right)_{cp}} = \frac{0.0210}{1.3} = 0.0162 \text{ m};
$$

Тоді попереднє число лопаток дорівнюватиме:

$$
Z' = \frac{\pi \cdot D_{cp}}{t'_{cp}} = \frac{3,14 \cdot 0,4763}{0,0162} \approx 92,3199;
$$

Приймаємо Z=93.

За отриманим числом Z уточнимо величину кроку решітки і хорди профіля пера лопаток на середньому радіусі, а також подовження лопаток:

$$
t_{cp} = \frac{\pi \cdot D_{cp}}{Z} = \frac{3,14 \cdot 0,4763}{93} = 0,0161 \text{ m};
$$
  

$$
b_{cp} = \left(\frac{b}{t}\right)_{cp} t_{cp} = 1,3 \cdot 0,0161 = 0,0209 \text{ m};
$$
  

$$
\overline{h}_b = \frac{h}{b_{cp}} = \frac{0,0545}{0,0209} = 2,6077;
$$

Таблиця 2.12 - Результати розрахунку

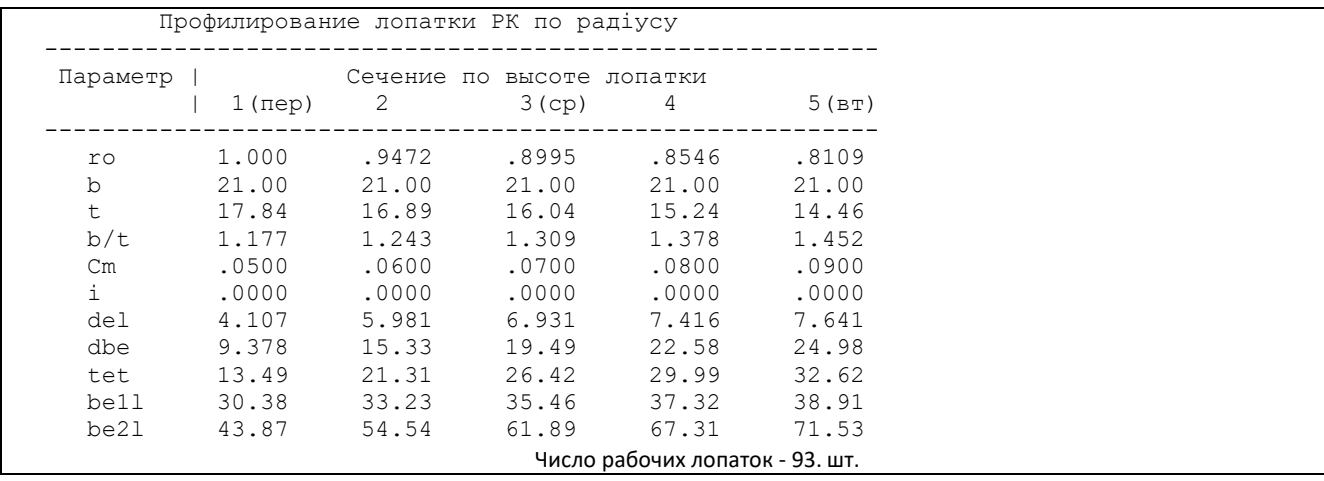

Решітка профілів на п'яти радіусах представлена на рисунках 2.23-2.26.

 $M(1, 0:1)$ 

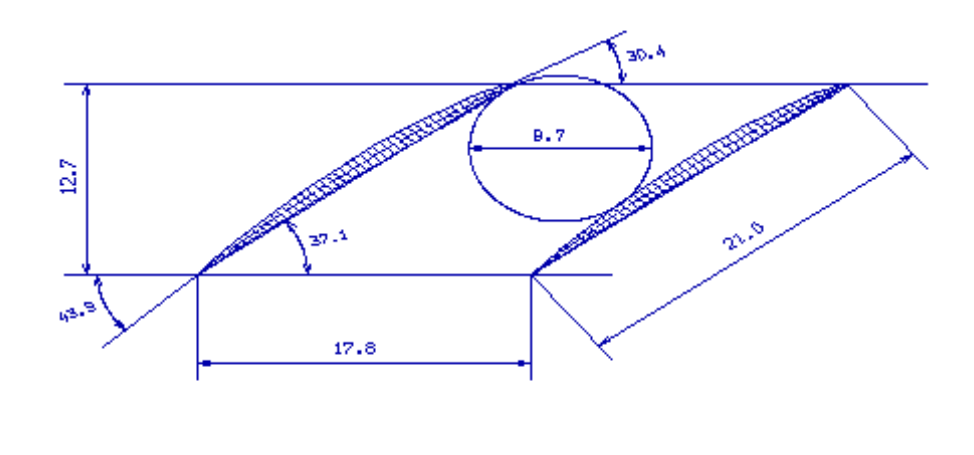

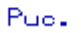

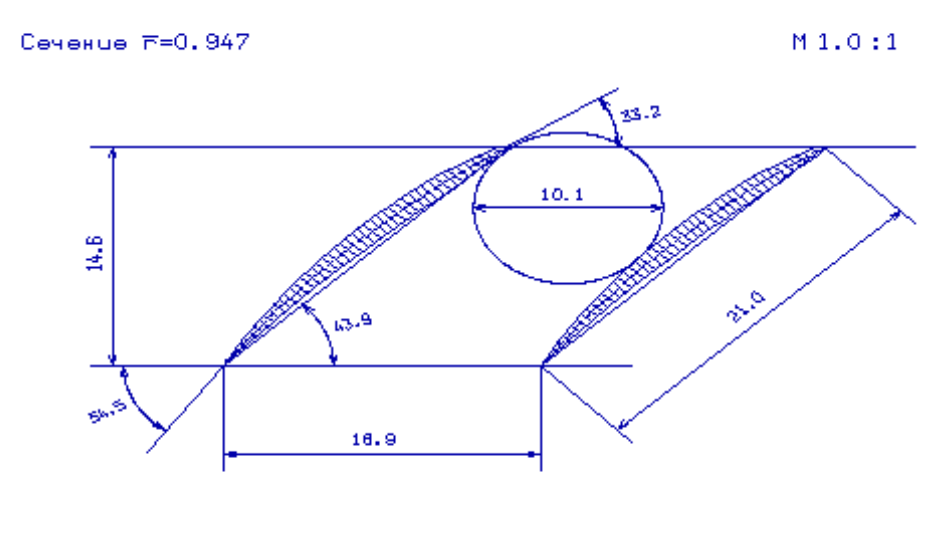

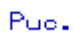

Рисунок 2.23 – Решітка профілів на радіусах  $\bar{r}$  =1,00,  $\bar{r}$  =0,947;

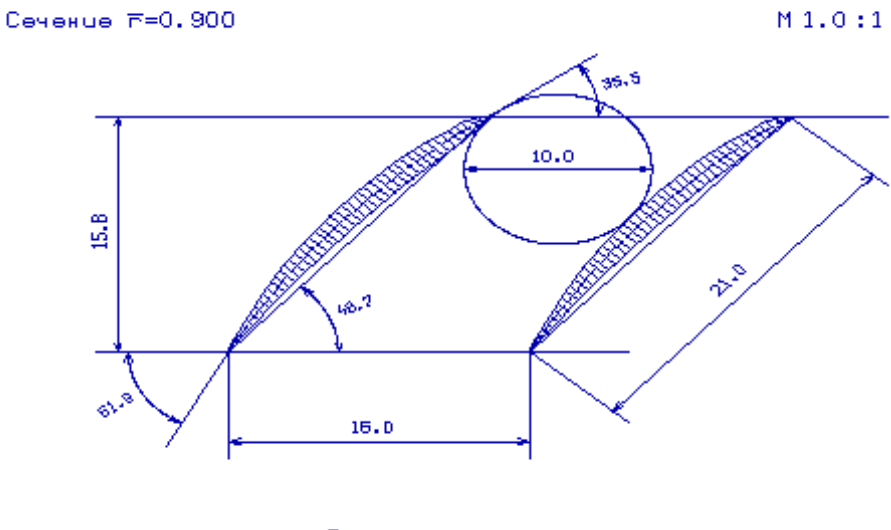

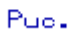

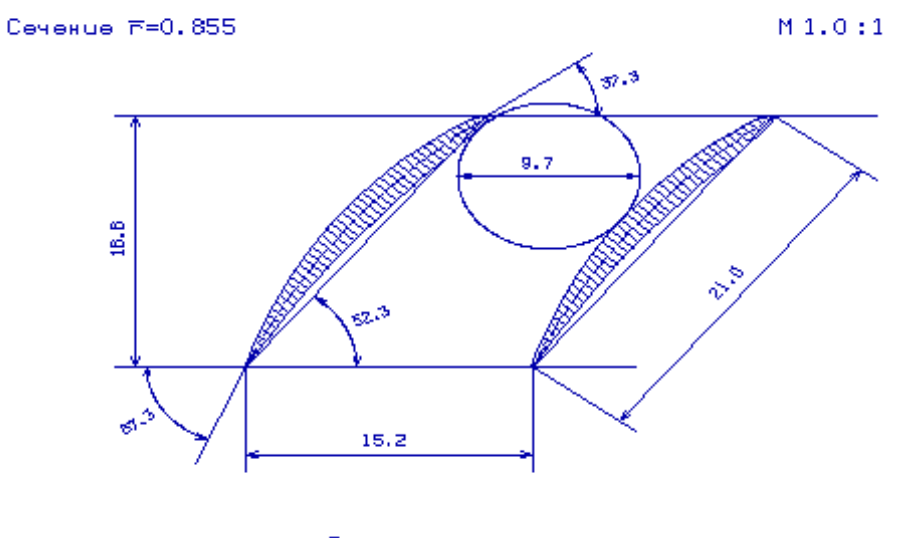

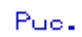

Рисунок 2.24 – Решітка профілів на радіусах  $\bar{r} = 0.900$ ;  $\bar{r} = 0.855$ ;

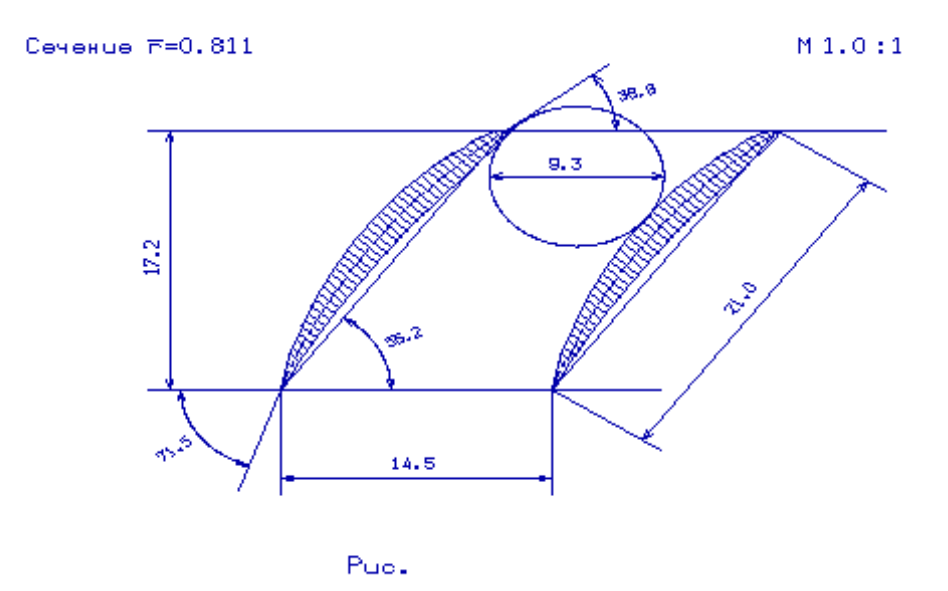

Рисунок 2.25 – Решітка профілів на радіусі  $\bar{r} = 0.811$ ;

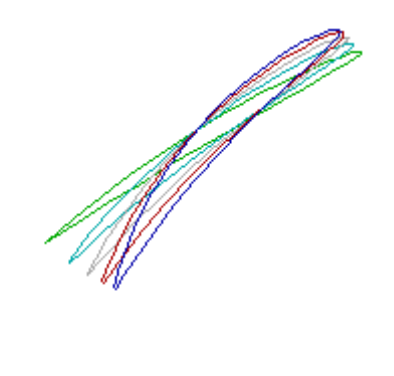

Puo.

Рисунок 2.26 – Профілі робочої лопатки компресора

Значення ∆ $\beta$  знаходиться в межах  $5 \le \Delta \beta \le 25$  по всій висоті лопатки.

Отримані результати і побудована решітка профілів першого ступеня компресора високого тиску відповідає встановленим вимогам і зможе забезпечити необхідні параметри.

Розрахунок параметрів турбіни на розрахунковому режимі може бути проведений з урахуванням всіх видів втрат механічної енергії в її проточній частини. Газодинамічний розрахунок турбіни пов'язаний з великим обсягом обчислень. У навчальному проектуванні настільки складні розрахункові роботи можуть бути проведені лише при використанні ЕОМ. Ручний рахунок виконується тільки першого ступеня (в першому наближенні).

Перевірочний газодинамічний розрахунок осьової турбіни виконується по навчальному посібнику [10] з метою визначення параметрів потоку в характерних перетинах і ККД.

Потужність ТВТ і ТНТ визначається потужністю відповідного каскаду компресора, а потужність силової турбіни, необхідна для приводу нагнітача, визначається його потужністю.

Потужність розподіляють по східцях таким чином, щоб коефіцієнт навантаження останнього ступеня не перевищував 1,5 для забезпечення виходу потоку з ступеня, близького до осьового.

Газодинамічний розрахунок осьових газових турбін проводиться з допомогою програм GDRGT і GFT (за умови, що турбіни мають число ступенів не більше восьми). Програма GFT забезпечує графічне представлення результатів розрахунку. У процесі розрахунків отримуємо розподіл основних газодинмічних параметрів ступенів і, як наслідок, графічна побудова розподілу швидкостей і побудова проточної частини турбіни.

Частина параметрів в якості вихідних даних для розрахунку беруться з термогазодинамічного розрахунку і формування вигляду двигуна, а інші параметри вибирають з зазначених діапазонів нижче

Відносна величина радіального зазору над лопатками РК

$$
\bar{\Delta}_r = \frac{\Delta_r}{h_2};
$$

де  $\Delta_{\rm r}$  радіальний зазор в гарячому стані.  $\overline{\Delta}_{\rm r} \approx 0$  для робочих вінців з бандажними полками;  $h_2$  – висота робочої лопатки.

 $\overline{\mathsf{C}}_{\text{\tiny B}}$ , $\overline{\mathsf{C}}_{\text{\tiny r}}$ - відношення швидкості охолоджуючого повітря на виході з отворів до середньої швидкості газу в цьому перерізі та середньої швидкості газу в цьому перерізі до швидкості газу за решіткою. $\overline{C}_B = 0, 4..0, 6$ ;  $\overline{C}_r = 0, 75..0, 85$ . Відносна висота щілини випуску охолоджуючого повітря:

$$
\overline{h}_{\mathcal{U}} = \frac{h_{\mathcal{U}}}{(h_{\mathcal{U}} + h_{\overline{II}})};
$$

де  $h_{\text{III}}$  – висота щілини;  $h_{\text{II}}$  – висота перемички.

Відносний діаметр вихідної кромки лопатки, що визначає кромочні втрати на виході з лопаточного вінця:

$$
\bar{d}_2 = \frac{d_2}{a};
$$

де  $d_2$  – діаметр вихідної кромки лопатки; а – "Горло" міжлопаточного каналу.

Для неохолоджуваних лопаток:  $\bar{d}_2^{}$  =  $0...0,10$ .

Приймаємо:  $\bar{d}_2$  = 0,001.

Для охолоджуваних лопаток:  $\bar{d}_{2o} = 0, 10...0, 15$ .

Приймаємо:  $\bar{d}_{2o}$  = 0,1.

Геометричні параметри: середні діаметри проточної частини та висоти лопаток, уточнюємо на базі геометрії турбіни двигуна прототипу.

*С<sup>C</sup>* – відносна товщина профілю лопатки СА в середньому перерізі.

 $\overline{C}_{\scriptscriptstyle PK}$  – відносна товщина профілю лопатки РК в середньому перерізі.

Для лопаточних вінців які не охолоджують:  $\bar{C}_{_{CA}} = 0, 10...0, 15$ ;  $\bar{C}_{pK}$  = 0,10...0,15.

Для лопаточних вінців які охолоджують ці величини вибирають в залежності від способу охолодження і кількості охолоджуючого повітря:

 $\bar{C}_{_{CA}}$  = 0,15...0, 20;  $\bar{C}_{_{PK}}$  = 0, 20...0, 25.

У процесі розрахунку, потужність ТС перерозподіляємо ступенями так, щоб отримати значення кута потоку в абсолютному русі на виході з останнього ступеня  $\alpha_2 \approx 80...90^\circ$ .

Частоти обертання каскадів турбіни:

1) 
$$
n_{\text{BT}} = 14117,6 \text{ of/XB};
$$

$$
2) n_{\text{HT}} = 10360, 5 \text{ of/XB};
$$

3)  $n_{cr} = 6500 \text{ of/xs};$ 

Зазвичай термодинамічну ступінь реактивності для першого ступеня турбіни приймають рівною  $\rho_r = 0, 3...0, 36$ . На останніх ступенях  $\rho_r$  зазвичай приймають більшою для забезпечення її позитивного значення у втулці  $(\rho_r>0)$ . Температури лопаток СА і РК визначають відносну витрату охолоджуючого повітря через отвори в області вхідної частини профілю лопатки СА *Gохл*<sup>0</sup> і через щілини в області вихідної кромки лопатки СА *Gохл*<sup>1</sup> і РК *Gохл*<sup>2</sup> .

Розрахунок масової витрати газу на вході в турбіну:

$$
G_{\rm r} = G_{\rm B} \cdot (1 + q_m - \Delta G_{\rm or 6}) =
$$
  
=43,82 \cdot (1 + 0,01601 - 0,093) =40,45<sup>KT</sup><sub>c</sub>;

де ΔGотб =0,093, був скоректований з урахуванням потреб турбіни. Витрату газу приймаємо:  $G_r = 40,45 \frac{\text{kr}}{c}$ .

Розподіл потужностей по ступеням турбін:

$$
N_{TI} = \frac{N_{\rm K}}{\eta_{\rm M}} = \frac{L_{\rm K} \cdot G_{\rm B}}{\eta_{\rm M}} = \frac{289063 \times 43,82}{0,985} = 128596 \text{ kBr};
$$
  

$$
N_{T2} = \frac{N_{\rm K}}{\eta_{\rm M}} = \frac{L_{\rm K} \cdot G_{\rm B}}{\eta_{\rm M}} = \frac{184811 \times 43,82}{0,985} = 822174 \text{ kBr};
$$
  

$$
N_{TC} = 11300 \text{ kBr};
$$

Розподілимо потужність ступенів силовий турбіни:

$$
N_{\text{TC1}} = 5900 \text{ kBr};
$$
  

$$
N_{\text{TC2}} = 5400 \text{ kBr};
$$

Файл вихідних даних до газодинамічного розрахунку турбіни і файл з результатами розрахунку представлені в таблицях 2.13 і 2.14 – відповідно.

Таблиця 2.13 – Вхідні дані до газодинамічного розрахунку турбіни

| 2 6 19                                                                      |                                              |        |        |              |        |                 |        |      |      |  |
|-----------------------------------------------------------------------------|----------------------------------------------|--------|--------|--------------|--------|-----------------|--------|------|------|--|
| 4 2 106450.                                                                 |                                              |        |        |              |        |                 |        |      |      |  |
|                                                                             | 40.45 1391. 2017900.                         |        | 755.00 | $.001$ 0.600 |        | .800            | .800   | .047 | .100 |  |
| 12859.6                                                                     | 8221.7                                       | 5900.0 | 5400.0 | 0000.0       | 0000.0 | 0000.0          | 0000.0 |      |      |  |
|                                                                             | 14117.6 10360.5                              | 6500.0 | 6500.0 | 0000.0       | 0000.0 | 0000.0          | 0000.0 |      |      |  |
| .3700                                                                       | .3200                                        | .2900  | .3000  | .0000        | .0000  | .0000           | .0000  |      |      |  |
| .6172                                                                       | .6674                                        | .8563  | .8947  | 0.0000       | 0.0000 | 0.0000          | 0.0000 | Dcp1 |      |  |
| .6315                                                                       | .6802                                        | .8695  | 0.9155 | 0.0000       | 0.0000 | 0.0000          | 0.0000 | Dcp2 |      |  |
| .0395                                                                       | .0689                                        | .0903  | .1287  | .0000        | .0000  | .0000           | .0000  | h1   |      |  |
| .0520                                                                       | .0812                                        | .1025  | .1475  | .0000        |        | $.0000$ $.0000$ | .0000  | h2   |      |  |
| .1500                                                                       | .1500                                        | .1200  | .1200  | .0000        | .0000  | .0000           | .0000  |      |      |  |
| .2000                                                                       | .1500                                        | .1200  | .1200  | .0000        | .0000  | .0000           | .0000  |      |      |  |
| .0080                                                                       | .0000                                        | .0000  | .0000  | .0000        | .0000  | .0000           | .0000  |      |      |  |
| .0000                                                                       | .0000                                        | .0000  | .0000  | .0000        | .0000  | .0000           | .0000  |      |      |  |
| .0100                                                                       | .0000                                        | .0000  | .0000  | .0000        | .0000  | .0000           | .0000  |      |      |  |
| 1,0000                                                                      |                                              | 1,0000 | 1,0000 | 1,0000       |        |                 |        |      |      |  |
| Кол-во ст., Кол-во ст. св. турбины, Рт*                                     |                                              |        |        |              |        |                 |        |      |      |  |
| Gr, Tr*, Pr*, Тв, Рад. зазор, Отн. скорость в щели1, Отн. скор в щели2, От- |                                              |        |        |              |        |                 |        |      |      |  |
| н. высота щели, Отн. толщ. выход. кромки, Отн. толщ. вых. кр. охл. лопатки  |                                              |        |        |              |        |                 |        |      |      |  |
| Мощности по ступеням                                                        |                                              |        |        |              |        |                 |        |      |      |  |
| Частоты вращения по ступеням                                                |                                              |        |        |              |        |                 |        |      |      |  |
| Степени реактивности по ступеням                                            |                                              |        |        |              |        |                 |        |      |      |  |
| Геометрия                                                                   |                                              |        |        |              |        |                 |        |      |      |  |
| Относительные толщины профилей сопловых аппаратов                           |                                              |        |        |              |        |                 |        |      |      |  |
|                                                                             | Относительные толщины профилей рабочих колес |        |        |              |        |                 |        |      |      |  |
| Расход охл. воздуха через носик СА                                          |                                              |        |        |              |        |                 |        |      |      |  |

# Таблиця 2.14 - Результати газодинамічного розрахунку турбіни

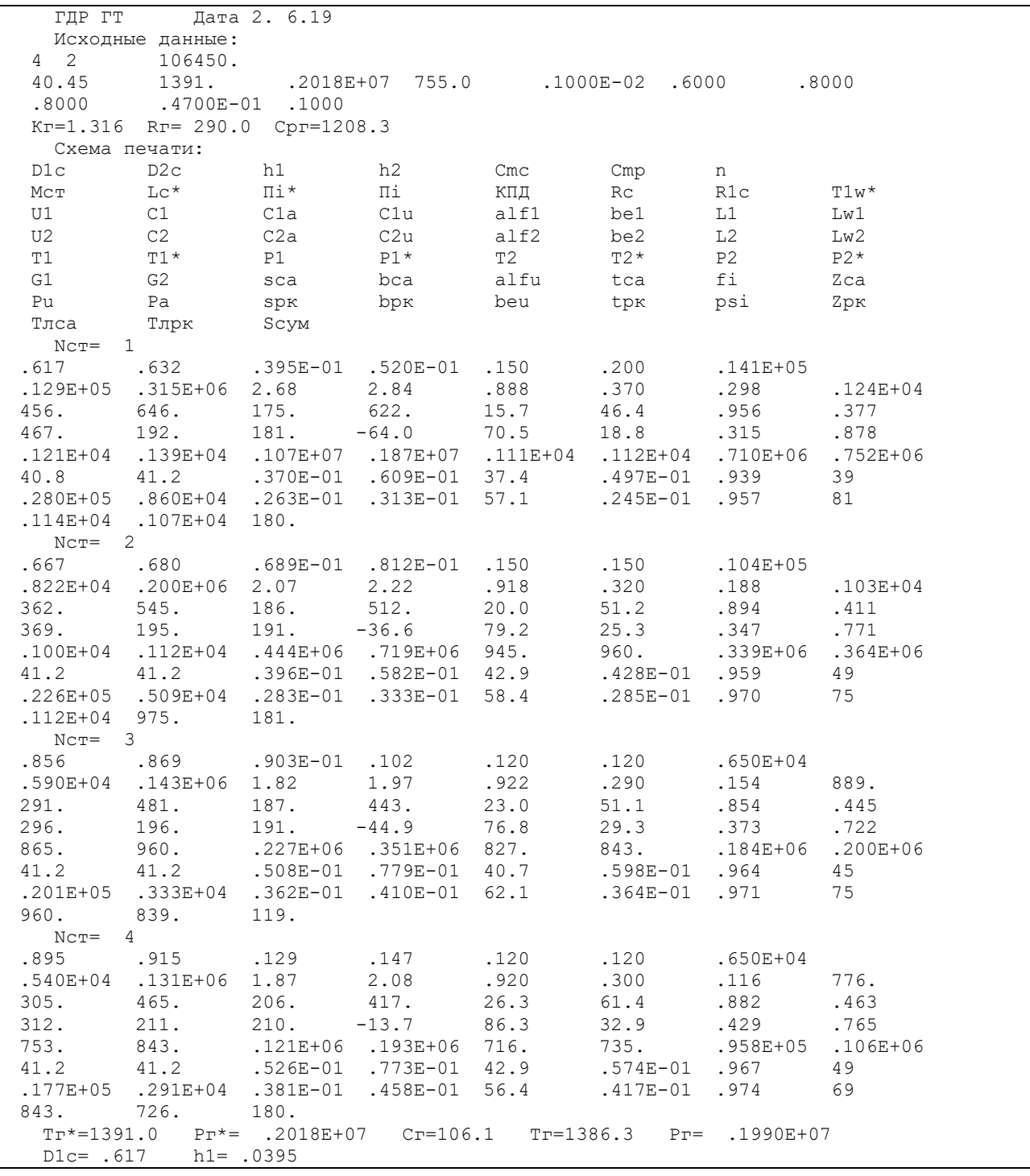

Схема проточної частини турбіни показана на рисунку 2.27. Розподіл параметрів ступенів турбіни показано на рисунках 2.28, 2.29. Трикутники швидкостей турбін ТВТ, ТНТ і ТС показані на рисунках 2.30, 2.31, 2.32.

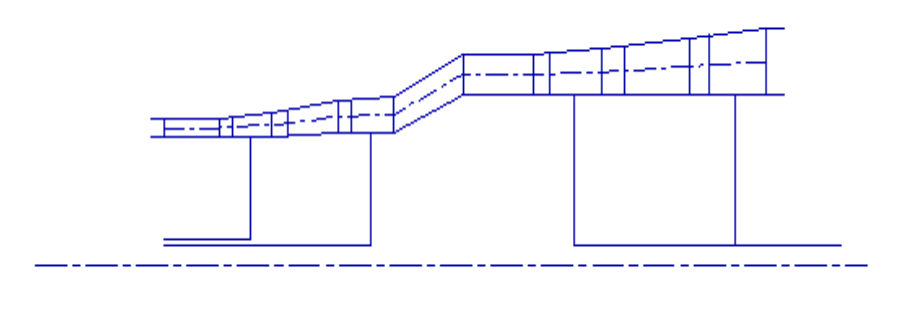

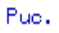

Рисунок 2.27 - Схема проточної частини турбіни

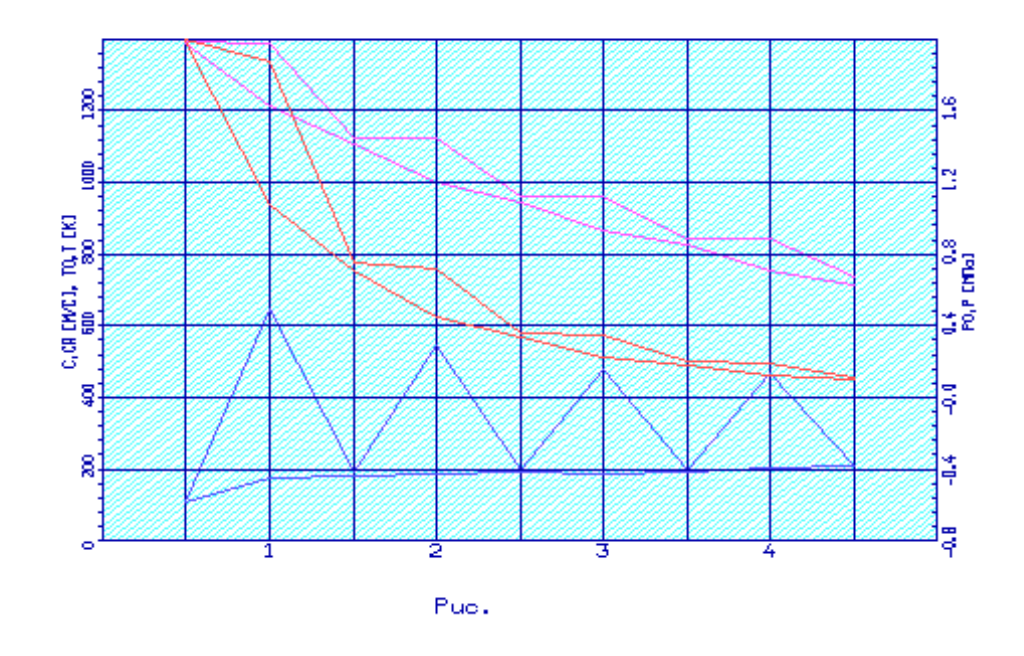

Рисунок 2.28 - Розподіл С, С<sub>а</sub>, Т<sup>\*</sup>, Т, Р<sup>\*</sup> і Р по ступенях турбіни.

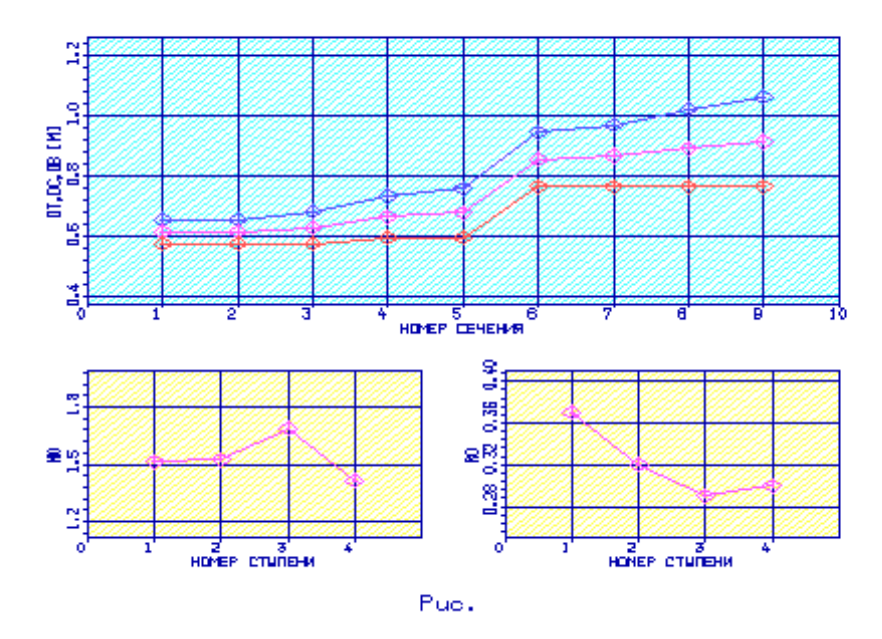

Рисунок 2.29 – Розподіл  $D_{\beta T}$ ,  $D_{\text{CP}}$ ,  $D_{\kappa}$ ,  $\mu$  і  $\rho_{\tau}$  по ступенях турбіни

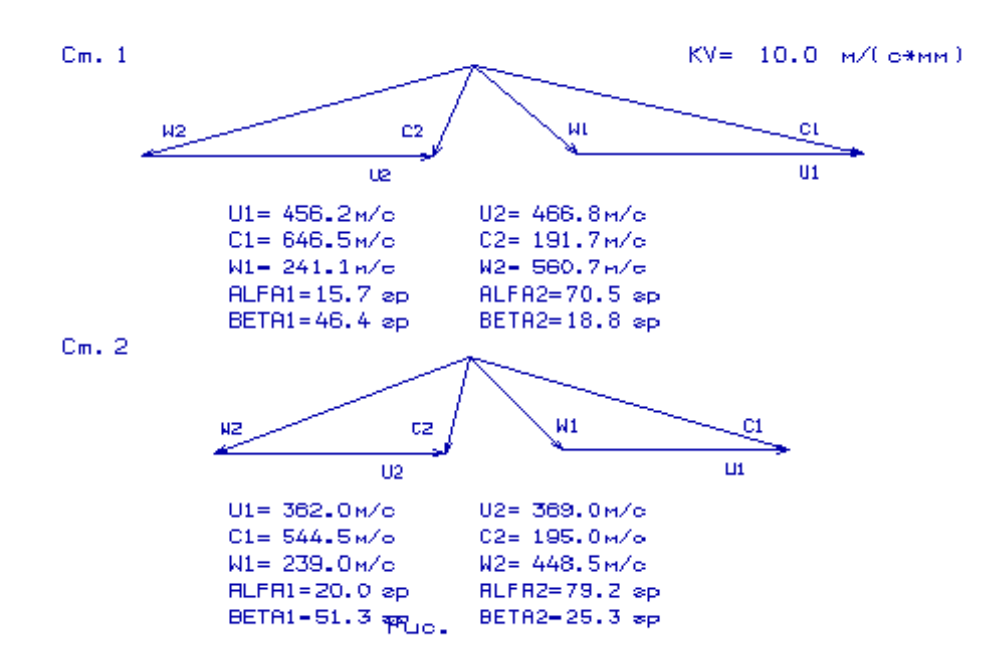

Рисунок 2.30 , 2.31. – План швидкостей ТВТ, ТНТ

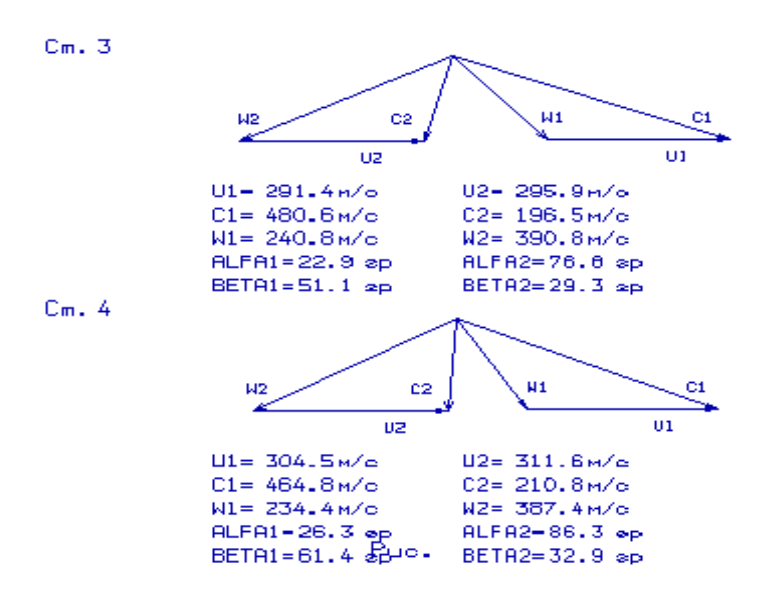

Рисунок 2.32 – Плани швидкостей силової турбіни

В результаті газодинамічного розрахунку турбіни визначені параметри потоку уздовж проточної частини на середньому радіусі. Аналіз результатів показав, що:

- було забезпечено необхідне охолодження лопаток СА і РК першої ступені і СА другої ступені;

- на вході в РК ТВТ був отриманий кут  $\alpha$ 1 = 15,7°, що відповідає вимогам  $\alpha$ 1> 15°;

- кут виходу потоку газу з ТВТ дорівнює  $\alpha_2$  = 70,5°, із ТНТ  $\alpha_2$  = 79,2°, із ТС  $\alpha_2$ = 86,3°, тобто напрямки потоків близькі до осьових;

- на всіх ступенях турбіни були отримані ККД:

 $\eta_{\text{tB}T}^* = 0.888; \, \eta_{\text{tH}T}^* = 0.918; \, \eta_{\text{t}C}^* = 0.922; \, \eta_{\text{t}C}^* = 0, \, 920.$ 

- коефіцієнти завантаження ступенів знаходяться на допустимому рівні:

 $\mu_{Z,TBT}$ =1,5152;  $\mu_{ZTHT}$ =1,5231;  $\mu_{ZTC}$  1=1,6881;  $\mu_{ZTC}$  2=1,4152.

- характерну зміну основних параметрів ( **C** , Т\* и Т, Р\* и Р) уздовж проточної частини відповідає типовому характеру для газових осьових турбін;

- ступінь реактивності ступенів турбіни під втулковим перетином має позитивне значення, це говорить про те, що в турбіні незначні втрати:  $\rho_{\text{rgr}} =$ 0,298,  $\rho_{\text{rc1}} = 0.154$ ,  $\rho_{\text{rHT}} = 0.188$ ,  $\rho_{\text{rc2}} = 0.116$ .

- частота обертання валу силової турбіни дорівнює частоті обертання навантаження  $n_{\rm rc}$  = 6500 об/хв.

Для отримання прийнятних результатів розрахунку геометричних розмірів, отримані в процесі узгодження компресора і турбіни, були уточнені з урахуванням габаритів і форми проточної частини двигуна-прототипу.

#### 2.8 ВИСНОВОК ПО РОЗДІЛУ

В результаті термогазодинаміних розрахунків двигуна отримали наступні параметри: питома потужність  $N_{e\,\text{nr}}$  = 257,9 кВт·с/кг, питома витрата палива  $C_{e\,\text{IT}}$  = 0,2090кг/кВт·ч. Визначили тиск і температуру загальмованого потоку в характерних перетинах. Отримані значення основних питомих параметрів проектуємого двигуна на ЕОМ відповідають рівню значень параметрів сучасних двигунів.

На базі розрахунку було сформовано «вигляд» двигуна. Обрана конструктивно складна схема ГТД з двохвальним газогенератором і вільною двухступеневою турбіною. Така схема забезпечує прийнятні значення параметрів на нерозрахункових режимах.

КНТ має форму проточної частини з постійним середнім діаметром, з 7 ступенями, значення ККД  $\eta^*_{\rm KHT}$  = 0,875, коефіцієнт витраченого напору  $\overline{\rm H}_{\rm Z~KHT}\rm = 0,2048.$ 

КВТ - з постійним зовнішнім діаметром, з 7 ступенями, ККД  $\eta^*_{\text{KBT}}$ =8748, коефіцієнт витраченого напору  $H_{ZKBT} = 0.2715$ .

Відносний діаметр втулки на виході з останнього ступеня КВТ *d* к = 0,79, що не перевищує допустимого d к доп =0,9186.

Турбіна високого тиску, середньонапружена  $(\mu_z=1,521)$ , має одну ступінь, значення  $\eta^*_{\rm TBT}{=}0,\!892,$  забезпечена умова (h/D)г=0,0668>0,065.

Турбіна низького тиску, середньонапружена ( $\mu$ <sub>z</sub>=1,456), має одну ступінь, значення  $\eta^*_{\rm THT}\text{=}0,\!8569.$ 

Вільна турбіна високонавантажена  $(\mu_z = 3,176)$ , має 2 ступені, значення  $\eta^{\ast}_{\rm TC}$ =0,91, забезпечена умова (h/D)т=0,1882<0,32.

Також розраховані значення: Т\*, Р\*, С в основних перетинах двигуна і площі цих перетинів.

На третьому етапі було проведено газодинамічний розрахунок компресора. В результаті розрахунку були отримані геометричні параметри лопаткових вінців проточної частини компресора, значення тисків Р, Р\* ,температури Т, Т\* на середньому радіусі кожного ступеня, ступінь підвищення тиску кожного ступеня і робота. Визначено остаточні розміри проточної частини. Алгоритм розрахунку видно з ручного рахунку першого ступеня компресора високого тиску. Всі ці дані використовуються при проектуванні решіток профілів багатоступінчастого компресора:

- Ступінь підвищення тиску  $\pi_{K}^* : \pi_{KKHT}^* = 4,777; \pi_{KKBT}^* = 4,580; \pi_{KX}^* = 21,55$ 

- Частота обертання:  $n_{KHT}$  = 10360,5 об/хв,  $n_{KBT}$  = 14117,6 об/хв;

- Число ступенів : $Z_{KHT}$ = 7,  $Z_{KBT}$ = 7,

- Робота компресора:  $L_{K} = 473870 \text{ KJ/K}$ кг;

- ККД компресора:  $\eta_{\kappa}^* = 0.8426$ .

З аналізу результатів розрахунку видно, що забезпечені наступні умови: β<sub>1</sub>>25° (зменшення кута небажано, так як воно призводить до падіння ККД ступеня); відносний втулковий діаметр *d <sup>K</sup>* 0,92 (зменшення розміру лопаток призводить до зменшення ККД компресора, і, як наслідок, зростанню впливу радіальних зазорів, зменшення числа Рейнольдса і підвищенню втрат при обтіканні лопаток малого розміру); забезпечено значення *Ca* = C<sub>a</sub>/U<sub>K</sub>>0,4(інакше збільшуються втрати в решітках ступені); числа Маха (М<sub>1 w</sub> = 0,8578), не перевищують 0,84, за винятком 1 ступені КНТ, що не виключає появу хвильових втрат. Були точно визначені значення частот обертання КНТ і КВТ: 1 *n* =10360,5 об/хв; 2 *n* =14117,6 об/хв.

Параметри, отримані за результатами розрахунку, задовольняють вимоги, що пред'являються до сучасних багатоступеневим компресорів. Отриманий компресор забезпечує заданий  $\pi_{\kappa}^*$  і ККД, що дозволяє виконати вимоги даного завдання.

Отримані результати і побудована решітка профілів першої ступені компресора високого тиску відповідає встановленим вимогам та зможе забезпечити необхідні параметри.

В результаті газодинамічного розрахунку турбіни визначені параметри потоку уздовж проточної частини на середньому радіусі. Аналіз результатів показав, що:

- було забезпечено необхідне охолодження лопаток СА і РК першої ступені і СА другої ступені;

- на вході в РК ТВТ був отриманий кут  $\alpha$ 1 = 15,7°, що відповідає вимогам  $\alpha$ 1> 15°:

- кут виходу потоку газу з ТВТ дорівнює  $\alpha_2$  = 70,5°, із ТНТ  $\alpha_2$  = 79,2°, із ТС  $\alpha_2$ = 86,3°, тобто напрямки потоків близькі до осьових;

- на всіх ступенях турбіни були отримані ККД:  $\eta^*_{\text{rBT}}$ = 0,888;  $\eta^*_{\text{rHT}}$ = 0,918;  $\eta_{\text{rc 1}}^* = 0.922; \eta_{\text{rc 2}}^* = 0, 920.$ 

- коефіцієнти завантаження ступенів знаходяться на допустимому рівні:  $\mu_{7B}$ TBT=1,5152;  $\mu_{7H}$ THT=1,5231;  $\mu_{7C}$  1=1,6881;  $\mu_{7C}$  2=1,4152.

- характерну зміну основних параметрів ( **C** , Т\* і Т, Р\* і Р) уздовж проточної частини відповідає типовому характеру для газових осьових турбін;

- ступінь реактивності ступенів турбіни під втулковим перетином має позитивне значення:  $\rho_{\text{ref}} = 0.298$ ,  $\rho_{\text{ref}} = 0.154$ ,  $\rho_{\text{ref}} = 0.188$ ,  $\rho_{\text{ref}} = 0.116$ .

- частота обертання валу силової турбіни дорівнює частоті обертання навантаження  $n_{\text{rc}}$  = 6500 об/хв.

Геометричні розміри, отримані в процесі узгодження компресора і турбіни, були уточнені з урахуванням габаритів і форми проточної частини двигунапрототипу. Результати проведених розрахунків є задовільними і відповідають поставленій задачі.

# 3 ДОСЛІДЖЕННЯ ТА ОЦІНКА МОДЕРНІЗОВАНИХ ЛОПАТКОВИХ ВІНЦІВ

3.1 Постановка завдання

Ґрунтуючись на розрахунках 2 розділу, виконаємо оцінку модернізованих робочих лопаток компресора за допомогою тривимірних розрахунків.

3.2 Створення 3D моделі пера лопатки в програмі SIEMENS NX

SIEMENS NX – це потужна програма для побудови математичних 3D моделей, що поєднує можливість як твердотільного і поверхневого моделювання. Крім того, SIEMENS NX складається з величезного комплексу програмних модулів, що дозволяють вирішувати численні завдання від розробки промислового дизайну виробу, до створення програм управління верстатами для виробництва цього виробу.

Координати п'яти перетинів пера лопатки X і Y, містяться у файлі GFRK.rez і наведені в таблиці 3.1.

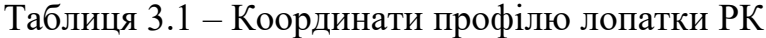

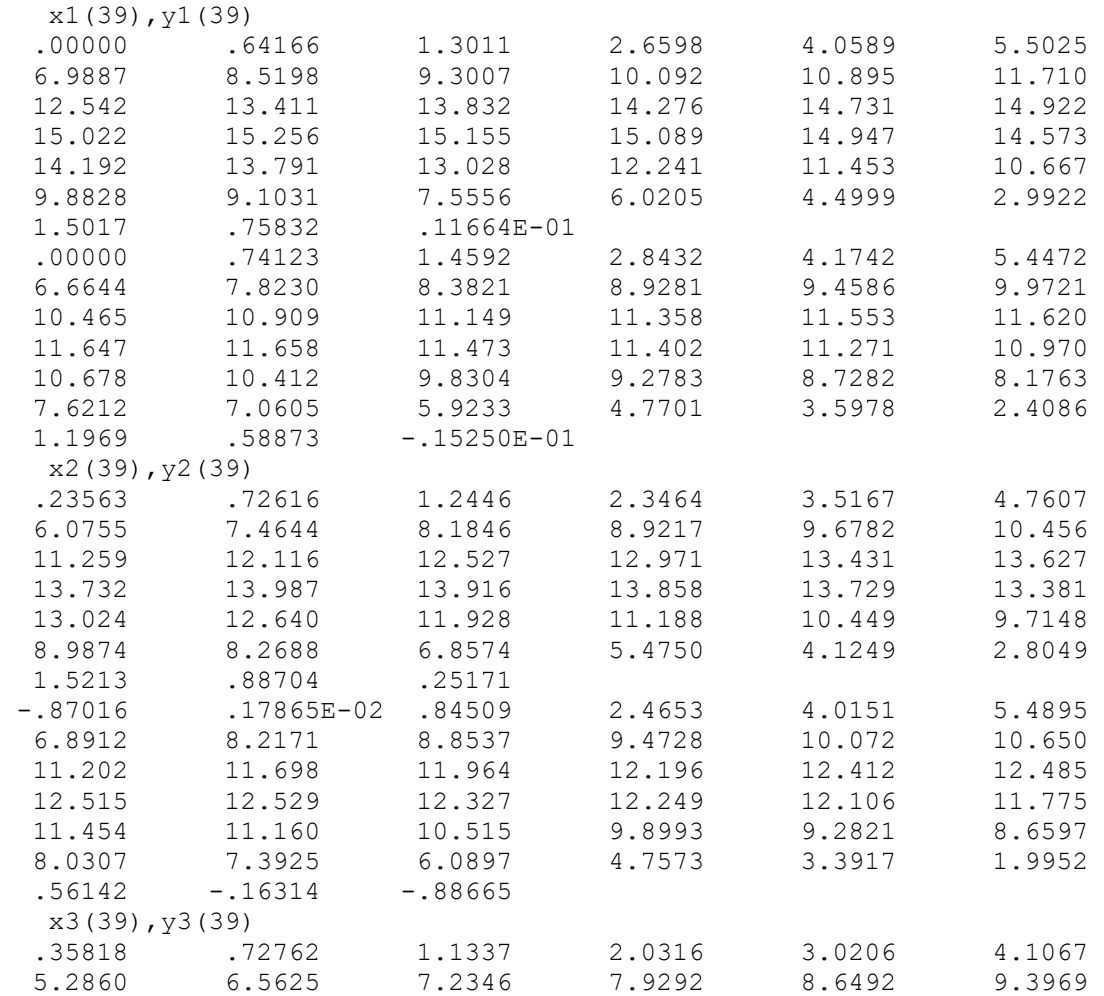

#### *Продовження таблиці 3.1*

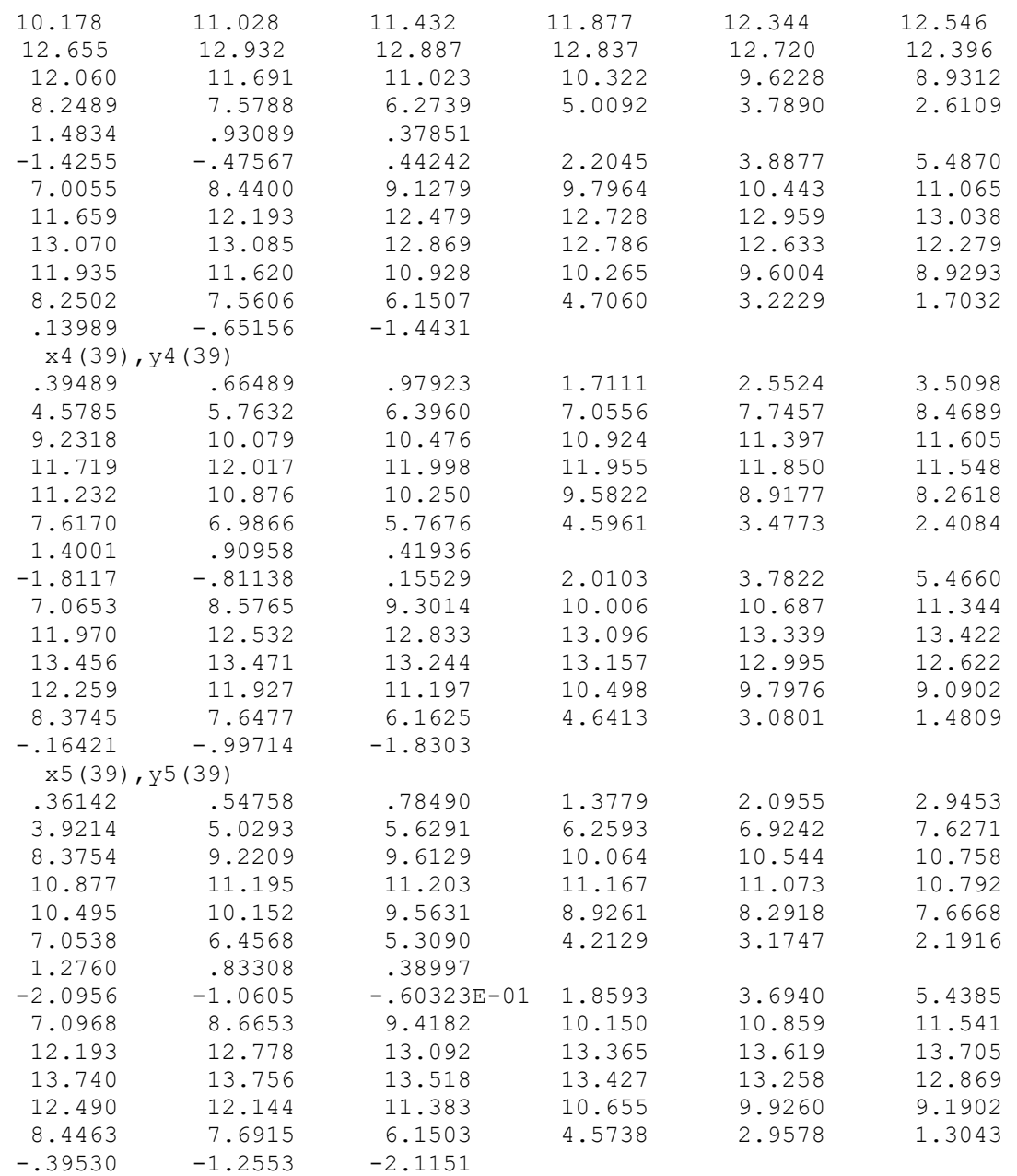

Для завдання координати Z, тобто радіуса, на якому лежить перетин, необхідно скористатися інформацією, що міститься у файлі OCK.rez, наведеної в таблиці 2.11.

Для розрахунку радіуса i-го перетину застосовується формула:

$$
r_i=\frac{D_{1k}}{2}\overline{r_i},
$$

де *D*1*<sup>k</sup>* - діаметр периферії на вході в робоче колесо,

–<br><sup>*r*;</sup> - відносний радіус перетину пера лопатки.

На підставі наведеної вище інформації, в текстовому редакторі створюємо файли з розширенням \*.dat, що містять координати перетинів профілю. П'ять перетинів описують перо лопатки, отже необхідно створити 5 файлів. Приклад наведено в таблиці 3.2 для першого перетину.

Таблиця 3.2 – Координати першого перетину профілю

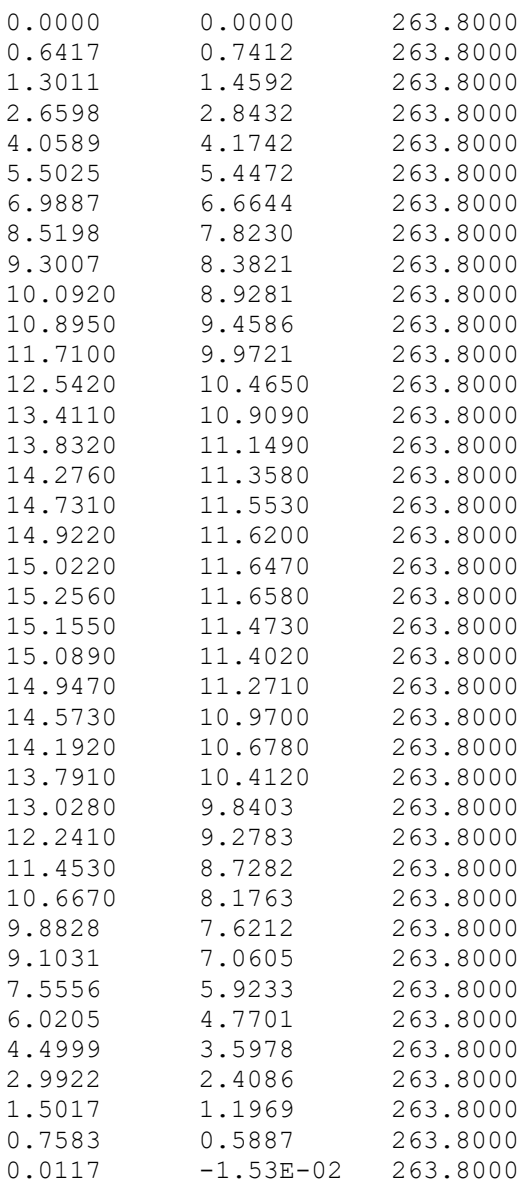

У SIEMENS NX створюється контур перетину (вхідна кромка профілю, спинка і коритце, *Сплайн => Через точки => Точки з файлу*). Виміряти відстань між точками на розриві контуру. Приймаємо допущення, що це відстань діаметр вписаного кола в вихідну кромку профілю. Вимір відстані, команда *Аналіз = > Відстань*, прив'язка-кінцева точка.

Розділяється на дві криві контур профілю за допомогою команди *Змінити => Крива=> Поділ* з вибором опції рівні сегменти. Командою *Вставити => Криві => Базові криві => Заокруглення* і опцією заокруглення 2 кривих створюється вихідна кромка профілю за допомогою раніше виміряних радіусів.

Аналогічний підхід додається до чотирьох останніх перетенів профілю лопатки.

Для створення 3D моделі пера лопатки, зміщуються перетини пера лопатки в точку центра ваги. Для визначення координат цієї точки використовується команда *Аналіз=> Розширені масові характеристики=> Площа по кривих=> Межа (постійна)*. Далі командою *Змінити=> Перемістити об'єкт=> Динаміка* перетини переміщаються, в їх центри ваги на вісь лопатки, точка (0, 0).

В результаті отримані перетини и профілю лопатки, показані на рисунку 3.1.

 $\mathbf{L}_{\mathbf{v}}$ 

Рисунок 3.1 – Перетину профілю лопатки

Далі командою *Вставити=> Поверхня по сітці кривих=> По перетинах* будується тверде тіло пера лопатки, шляхом натягування поверхні на наявні перетини.

Продовжуємо лопатку, для спрощення побудови геометрія проточної частини, шляхом, *Вставити=> Зміщення / Масштаб=> Зміщення грані*, вона задається в пакеті побудови геометрії ANSYS Geometry.

Отримана твердотільна модель пера лопатки, на рисунку 3.2.

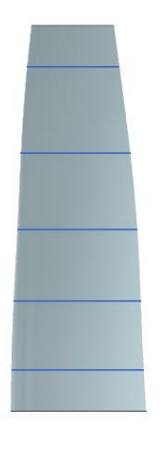

Рисунок 3.2 – Твердотільна модель пера лопатки

3.3. Тривимірний газодинамічний розрахунок РК першого ступеня компресора високого тиску

У слідстві значного прогресу операційних і комп'ютерних систем, обчислення газодинамічних характеристик стало можливим за допомогою, CFD – методів. Заснованих на системі рівнянь Нав'є-Стокса, завдяки яким описують перебіг газу і рідини з мінімальними допущеннями ґрунтуючись на фундаментальних законах збереження.

Результати отримані рішенням задач цими методами, близькі до експериментальних. А терміни і вартість подібного підходу незрівнянно нижче, ніж при проведенні експериментів. Даючи вичерпну інформацію про параметри всіх точок розглянутої області потоку. У слідстві число необхідних експериментів зменшується для проектування і доведення, що безсумнівно позитивно впливає на вартість і термін розробки виробу.

У вирішенні поставленого завдання застосовується програма ANSYS 18.2. Рішення задачі складається з п'яти етапів і трьох різних пакетів ANSYS.

Перший етап-завдання геометрії розрахункової області в пакеті Geometry. На другому етапі, настройка розрахункової сітки в пакеті TurboGrid. Третій етап задіє пакеті CFX. Завдання граничних умови в меню *Setup*, в меню *Solution* проводиться розрахунок. По його закінченню, обробка результатів розрахунків в меню *Results*.

3.4 Побудова геометрії розрахункової області

В системі SIEMENS NX, за допомогою команд *Файл=>Експорт =>IGES* створюється файл розширення *\*.igs*, що містить геометрію пера лопатки КВТ. Для імпорту моделі в програму Geometry використовують команду *File=>Import*

*External Geometry File* в меню вказується шлях до файлу з розширенням *\*.igs* раніше збереженим. Кнопка *Generate* відобразить її у вікні програми.

Далі необхідно створити геометрію розрахункової області, описується вона втулкою (*hub*) і периферією (*shroud*), які є меридіональними обводами проточної частини компресора або радіальними межами для потоку. Блок входу (*inlet*) і блок виходу (*outlet*) встановлюються умовно, відстань між ними приймають рівній висоті пера лопатки.

Будується геометрія розрахункової області за допомогою команд *New Item= > Line*, розрахункові перетину будуються за допомогою інструменту *FlowPath*. Отримана розрахункова область і лопатковий вінець експортують в TurboGrid за допомогою інструменту *ExportPoints*.

Розрахункова область нанесена з розрахунковими перетинами, показана на рисунку 3.3.

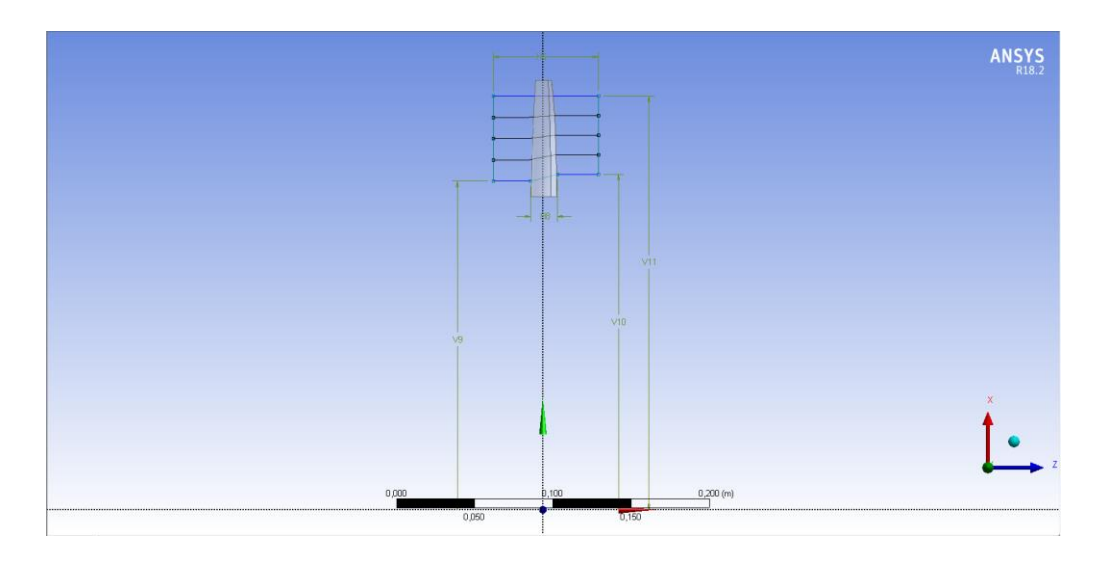

Рисунок 3.3 – Розрахункова область нанесена з розрахунковими перетинами.

3.5 Побудова сітки контрольних об'ємів

У пакеті TurboGrid створюється розрахункова сітка для досліджуваного об'єкта, одним з багатьох модулів програмного комплексу ANSYS.

При накладенні сітки вона повинна бути структурованою, іншими словами, кінцеві елементи сітки повинні мати форму гексаедра, межі якого орієнтовані лініями струміння паралельно або перпендикулярно, форма фігури якої треба прагнути паралелепіпед.

Суть даного методу в поділі на блоки геометрії розрахункової області, які гарантовано можуть бути розбиті якісною сіткою. Такий підхід автоматизований в програмі TurboGrid, починається він з поділу на структурні блоки геометрії, його принципова схема називається топологія (*Topology*). Сітка кінцевих

елементів накладається після опису кількості осередків їх форми, взаємного розташування та інших параметрів структурних блоків.

Високоякісну сітку в програмі TurboGrid, можна отримати без додаткових налаштувань використовуючи автоматизований алгоритм побудови топології сітки *ATM Optimized*, він застосовується для турбомашин.

Програма TurboGrid використовує автоматизований алгоритм побудови топології сіток в турбомашинах *ATM Optimized*, який дозволяє отримувати високоякісну сітку без додаткових налаштувань.

У меню *MeshData* потрібно ввести необхідні параметри налаштування (рисунок 3.4).

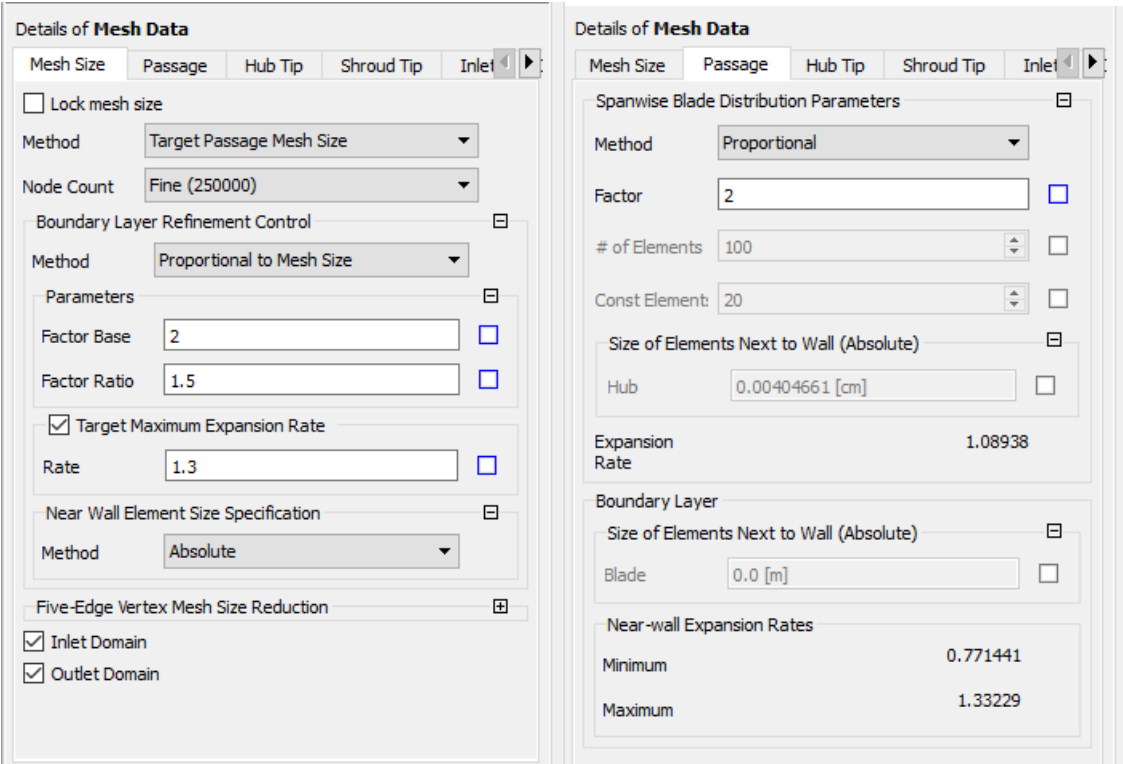

Рисунок 3.4 – Налаштування розрахункової сітки

Радіальний зазор досліджуваного робоче колеса-0,82 % від висоти лопатки. Щоб його задати, вибирається елемент *Shroud Tip* в дереві побудови проекту елемента *Blade Set*. У меню *TipOption=> Constant Span* вказується тип зазору, *Span => 0.9982* - відсоток від висоти лопатки.

Генерування сітки починається після повного визначення топології та якості сітки для всіх верств, в дереві побудови *3D-Mesh* ПКМ *Create Mesh*. Отримуємо візуалізовану розрахункову сітку, що покриває всю розрахункову область (рис. 3.5).

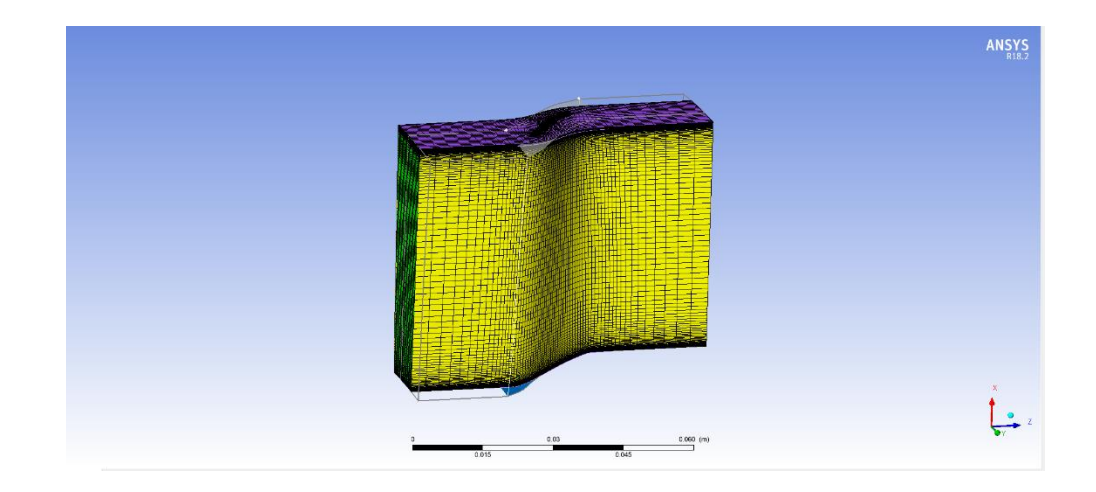

Рисунок 3.5 – Розрахункова сітка

Якість побудованої сітки оцінюється подвійним клацанням ЛКМ по команді *Mesh Analysis*. У всіх параметрів є рекомендовані діапазони значень, якщо один з них виходить за його межі, осередки стають червоними з виділенням у вигляді знаку оклику, в слідстві чого підвищується похибка розрахунку. Клацнувши ЛКМ по виділеному значенню, у вікні візуалізації будуть показані осередки, в яких перевищено рекомендоване значення обраного критерію. Помилки при побудові іноді пов'язані з тонкою вихідною кромкою лопатки (рисунок 3.6).

| <b>Mesh Statistics</b>        |  |                                  |        |   |  |  |
|-------------------------------|--|----------------------------------|--------|---|--|--|
| ALL.<br>Domain                |  |                                  |        |   |  |  |
| Mesh Measure                  |  | Value                            | % Bad  |   |  |  |
|                               |  | Minimum Face An 9.16383 [degree] | 0.0018 |   |  |  |
|                               |  | Maximum Face A 176.203 [degree]  | 0.0196 |   |  |  |
| Maximum Elemen 40.7864        |  |                                  | 0.0079 |   |  |  |
| Minimum Volume 2.27343e-13 [m |  |                                  | 0.0000 |   |  |  |
| Maximum Edge L 29.49          |  |                                  | 0.0000 |   |  |  |
| Maximum Connec 10             |  |                                  | 0.0000 |   |  |  |
| ∢                             |  |                                  |        | ⋗ |  |  |
| Close<br><b>Display</b>       |  |                                  |        |   |  |  |

Рисунок 3.6 – Аналіз якості розрахункової сітки

# 3.6 Завдання граничних умов

Завдання граничних умов виконується препроцесорі *Setup* вибравши вкладку *Tools => Turbo Mode* у верхньому меню. Даний шаблон дає можливість в автоматизованому режимі змоделювати розрахункову модель і її процеси в турбомашині, скоротивши час і трудомісткість на її опис.

Після запуску турбо шаблону вводимо необхідні зміни, вони вказані на рисунку 3.7.

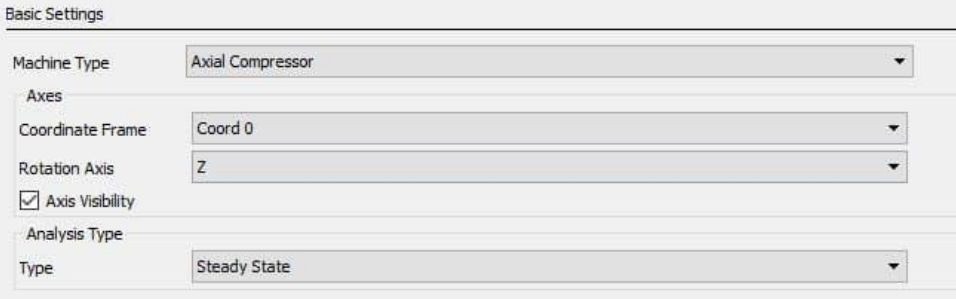

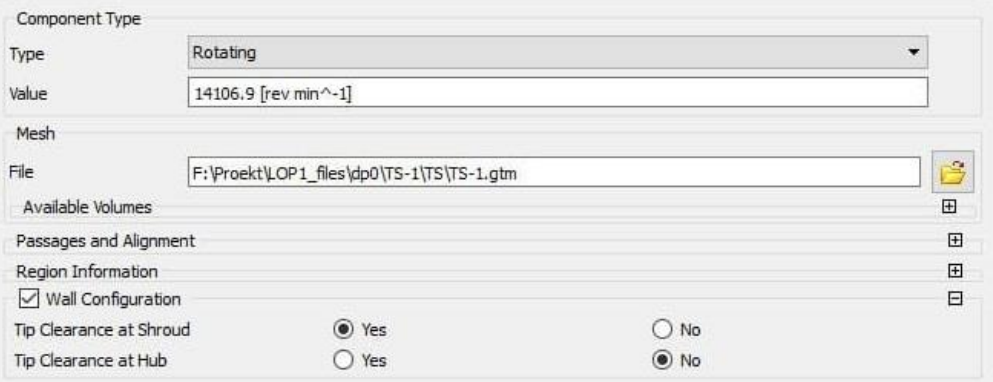

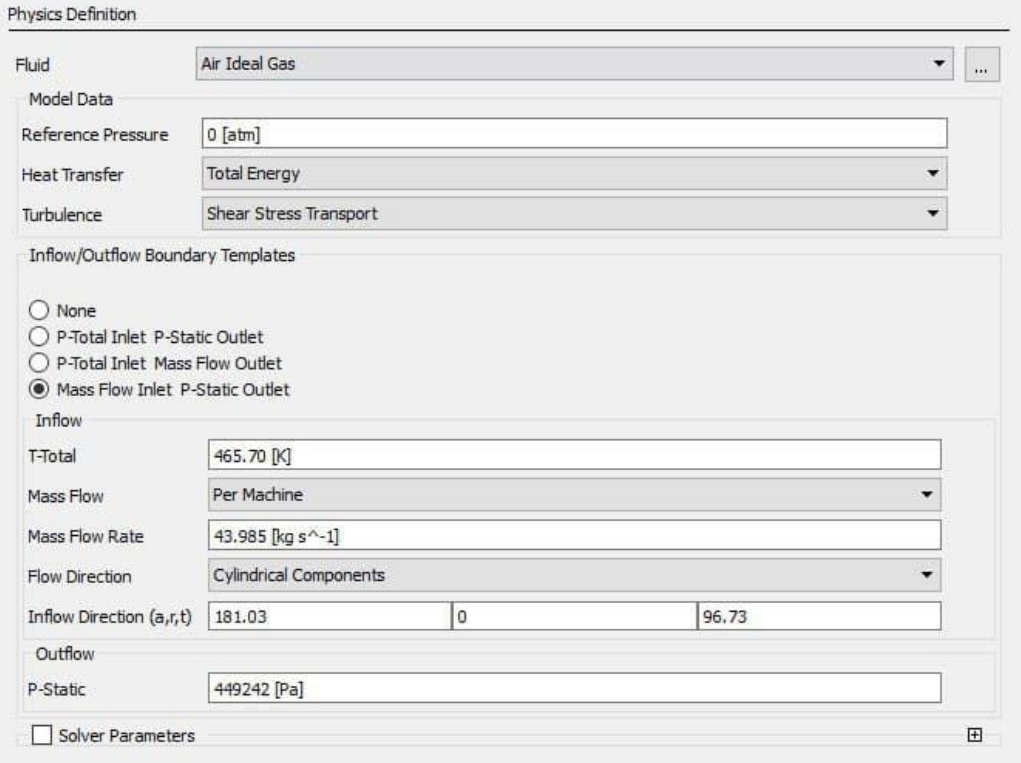

Рисунок 3.7 – Завдання базових налаштувань і граничних умов в Setup SFX

Після введення параметрів в основних вікнах ANSYS CFX-Pre відобразиться модель із зазначеними на ній всіх граничних умов (рисунок 3.9).

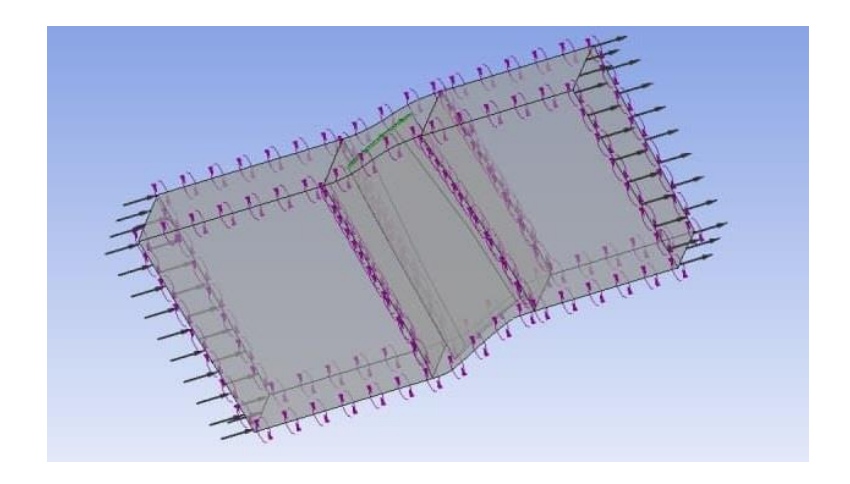

Рисунок 3.9 – Розрахункова модель РК

3.7 Рішення задачі обтікання потоком лопатки РК першого ступеня КВТ

Рішення здійснюється в модулі CFX-SolverManager, при зазначеному режимі паралельного розрахунку: *RunMode=> Intel MPI Local Parallel*. Паралельний розрахунок скорочує час обчислення, діленням задачі на процеси, в різних процесорах (ядрах) одночасно. У вікні програми Ansys CFX Solver, можна спостерігати як відображаються зміни нев'язок і графіків.

3.8 Обробка отриманих результатів розрахунку

Обробляються результати розрахунку в програмі ANSYS CFX-Post, вона є універсальною і здатна візуалізувати результати розрахунку.

Ansys CFX Post має шаблон *Turbo=> Initialize All Components*, для візуалізації розрахованих турбомашин. Запустивши ініціалізацію потрібних компонентів модуля, всі написи будуть яскраво підсвічені у вкладці *Turbo*.

*Blade-to-Blade* візуалізує поля розподілу параметрів в між лопатковому каналі.

Візуалізація розподілу усереднених параметрів меридіонального перетину РК запускається у вкладці *Turbo*, пункт *Meridional*.

Розподіл параметрів уздовж меридіональної площини представлено на рисунку 3.10. Результати розрахунку в таблиці 3.3.

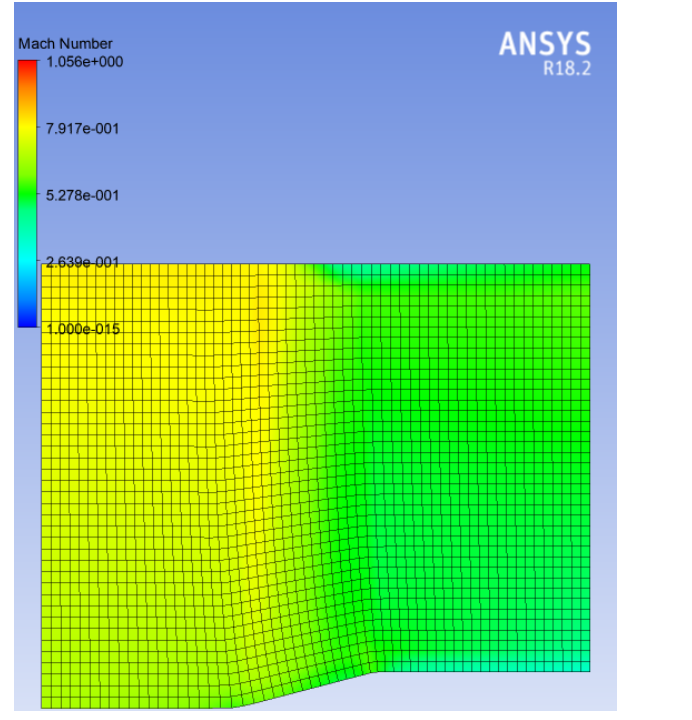

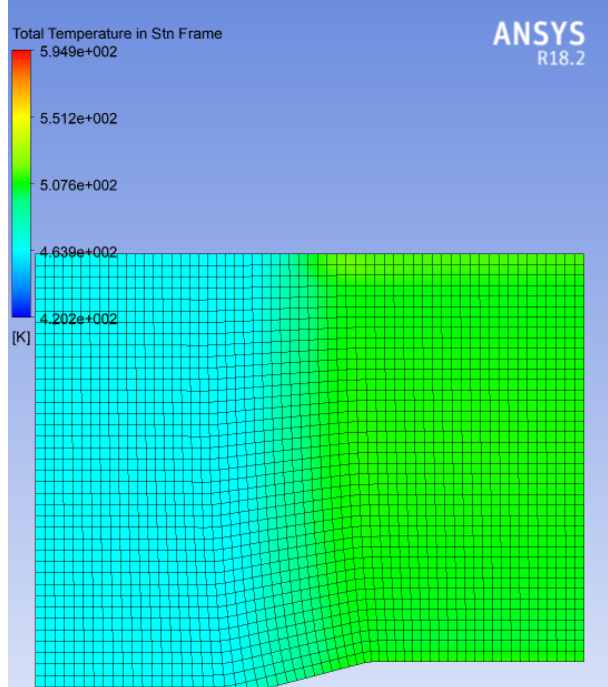

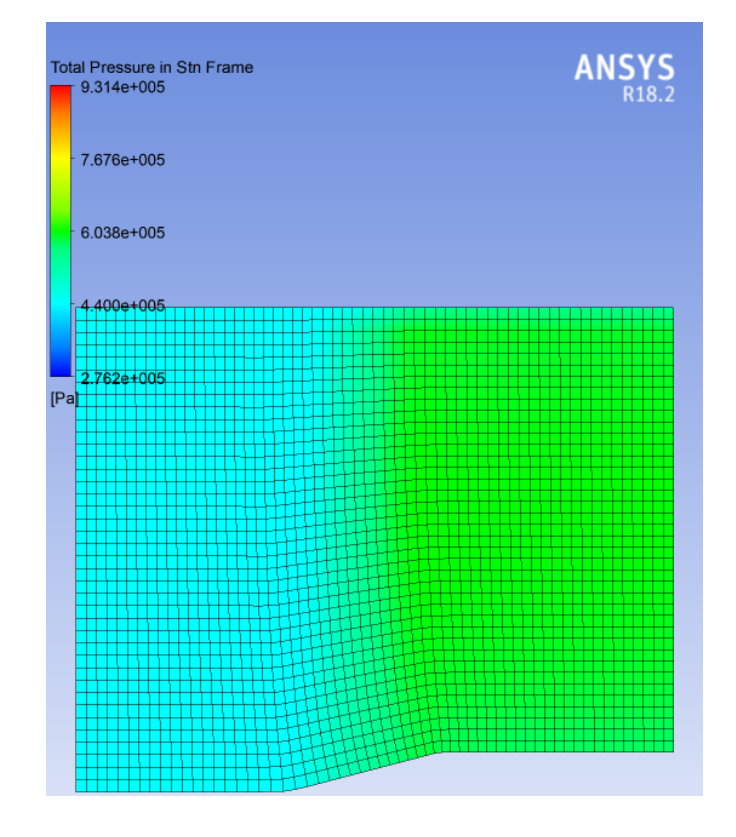

Рисунок 3.10 – Зміна параметрів повної температури і повного тиску вздовж меридіональної площини Зміна числа Маха у відносному русі вздовж меридіональної площини

| $M_{W1}$ max | $-1$<br>$H_{\rm CFT}$<br>ັ          | $\mu_{\text{CT}}$<br>ັ          | 10cm                    | $\sim$<br>1 <sub>CT</sub> | $\overline{a}$<br>10T<br>. |
|--------------|-------------------------------------|---------------------------------|-------------------------|---------------------------|----------------------------|
| ∩5∠<br>1,056 | $\sim$ $\sim$<br>$-44$ <sub>1</sub> | $\cap$ $\cap$ $\cap$<br>1,33105 | 9268<br>ч<br><b>***</b> | 1.77<br>v.                | 88863<br><u>U.OOOUJ</u>    |

Таблиця 3.3 – Результати розрахунку параметрів ступеня

3.9 Дослідження та оцінка модернізація форми лопатки робочого колеса

Модернізація осьових компресорів насамперед спрямована, на розширення зони робочих режимів, підвищення ККД, збільшення напору. Параметри часто удосконалюються, шляхом модернізації форми лопаток робочого колеса ступеня ОК. Скористаємося методом малих відхилень змінюючи значення кута установки четвертого перетину від  $0 ... \pm 3^{\circ}$ , п'ятого перетину від  $0 ... \pm 6^{\circ}$  (першимй, другий і третій перетин залишаємо незмінними) в системі SIEMENS NX. На рисунок 3.11 показані як приклад візуальної зміни декількох лопаток при модернізації методом малих відхилень. У таблиці 3.4 показані всі лопатки і їх перетини, зі змінами в кутах натікання по кожному перетину, які будуть розраховані.

Таблиці 3.4 – Лопатки з їх змінами кута установки по кожному перетину.

|   | $\Delta \gamma = (0; 0; 0; +3; +6)$        |    | $\Delta y = (0; 0; 0; -0.5; -1)$               |
|---|--------------------------------------------|----|------------------------------------------------|
|   | $\Delta \gamma = (0; 0; 0; +2, 5; +5)$     |    | $\Delta y = (0; 0; 0; -1; -2)$                 |
| 3 | $\Delta \gamma = (0; 0; 0; +2; +4)$        |    | $10 \mid \Delta \gamma = (0; 0; 0; -1, 5; -3)$ |
|   | $4   \Delta \gamma = (0; 0; 0; +1, 5; +3)$ |    | $11 \mid \Delta \gamma = (0; 0; 0; -2; -4)$    |
|   | $5   \Delta \gamma = (0; 0; 0; +1; +2)$    | 12 | $\Delta \gamma = (0; 0; 0; -2.5; -5)$          |
|   | 6   $\Delta y = (0; 0; 0; +0.5; +1)$       |    | $13 \mid \Delta \gamma = (0; 0; 0; -3; -6)$    |
|   | $7   \Delta \gamma = (0; 0; 0; 0; 0)$      |    |                                                |

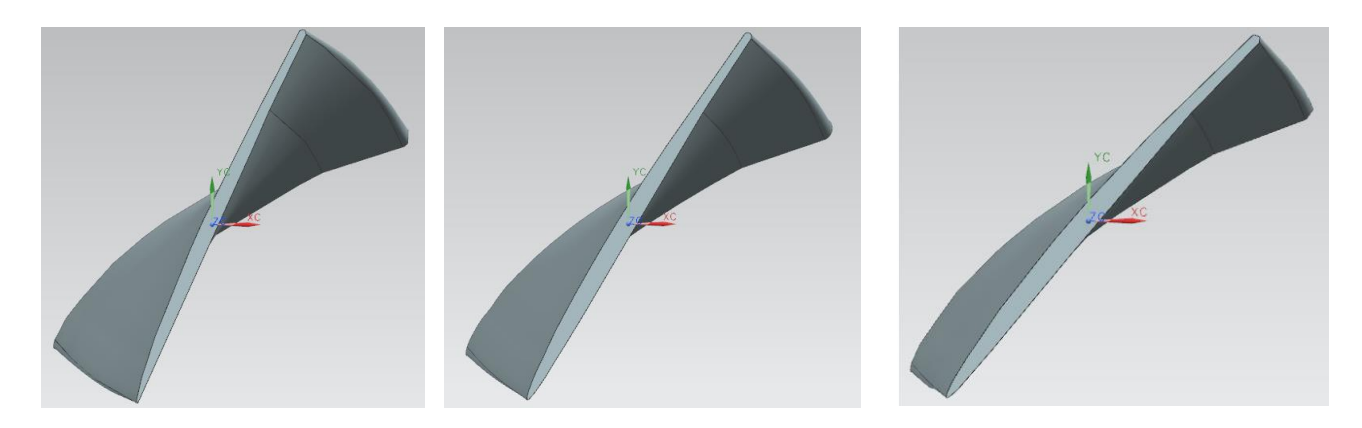

Рисунок 3.11 – Лопатки робочого колеса  $\Delta \gamma = (0,0,0; +3; +6); \Delta \gamma =$ (0;0;0;0;0);  $\Delta \gamma = (0;0;0; -3; -6)$ .

Аналогічні дії при розрахунку лопаток в таблиці 3.4, проводимо в програмі ANSYS з побудови геометрії проточної частини, створення сітки, граничні умови змінам не підлягають.

Спочатку проаналізуємо результати розрахунку в таблиці 3.5, для вибору найкращої модернізації і подальшого більш поглибленого аналізу.

На рисунках 3.12-3.15 представлені всі параметри в графічному вигляді для більш наочного порівняння параметрів модернізованих ступенів.

|    | $M_{w1 max}$ | $L_{\rm cr}^*$ | $\pi_{\text{cr}}^*$ | $\pi_{\text{cr}}$ | $\eta_{\text{cr}}^*$ | $\eta_{\rm cr}$ |
|----|--------------|----------------|---------------------|-------------------|----------------------|-----------------|
|    | 1,218        | 46971,6        | 1,36244             | 1,20398           | 0,91808              | 0,890817        |
| 2  | 1,166        | 46547,6        | 1,35879             | 1,20255           | 0,918069             | 0,891025        |
| 3  | 1,127        | 46086,6        | 1,35483             | 1,20093           | 0,918041             | 0,891189        |
| 4  | 1,106        | 45618,2        | 1,35067             | 1,19908           | 0,917688             | 0,890811        |
| 5  | 1,087        | 45131,9        | 1,34636             | 1,19708           | 0,917291             | 0,890316        |
| 6  | 1,071        | 44658,1        | 1,34212             | 1,195             | 0,916781             | 0,889585        |
| 7  | 1,056        | 44159          | 1,33763             | 1,19268           | 0,916172             | 0,88863         |
| 8  | 1,052        | 43644,6        | 1,33299             | 1,19016           | 0,915446             | 0,887433        |
| 9  | 1,044        | 43143,9        | 1,3285              | 1,18762           | 0,914761             | 0.886219        |
| 10 | 1,039        | 42504,9        | 1,32276             | 1,18443           | 0,91382              | 0,884584        |
| 11 | 1,032        | 41991,9        | 1,3181              | 1,18155           | 0,912845             | 0,882751        |
| 12 | 1,023        | 41488,3        | 1,31343             | 1,17845           | 0,911601             | 0,880368        |
| 13 | 1,084        | 40994,4        | 1,30881             | 1,17523           | 0,910216             | 0,877639        |

Таблиця 3.5 – Результати розрахунку параметрів модифікованих ступенів

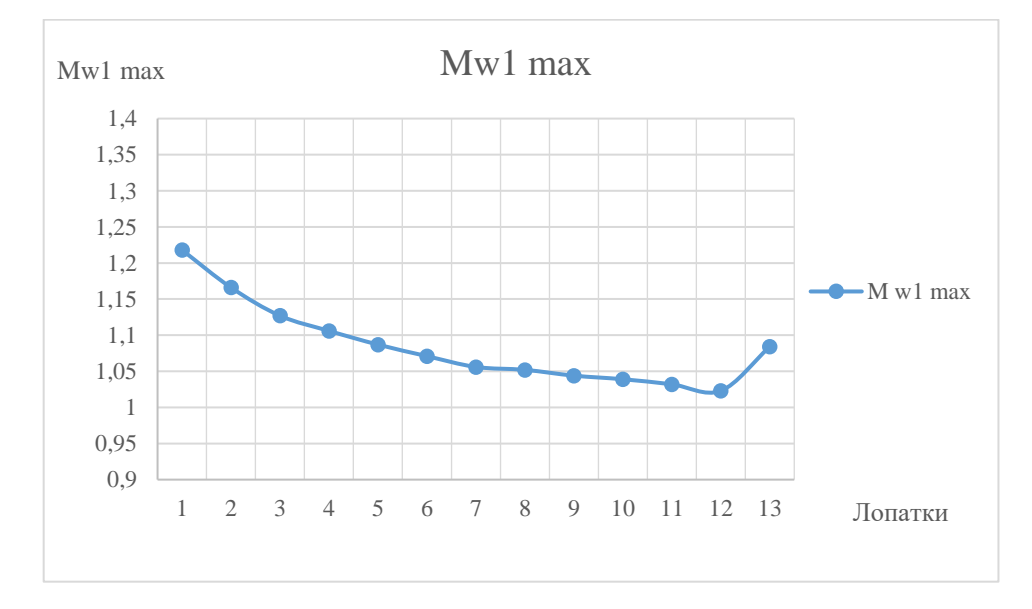

Рисунок 3.12 – Графік, розподілу  $M_{w1 max}$  в між лопатковому каналі по лопаткам
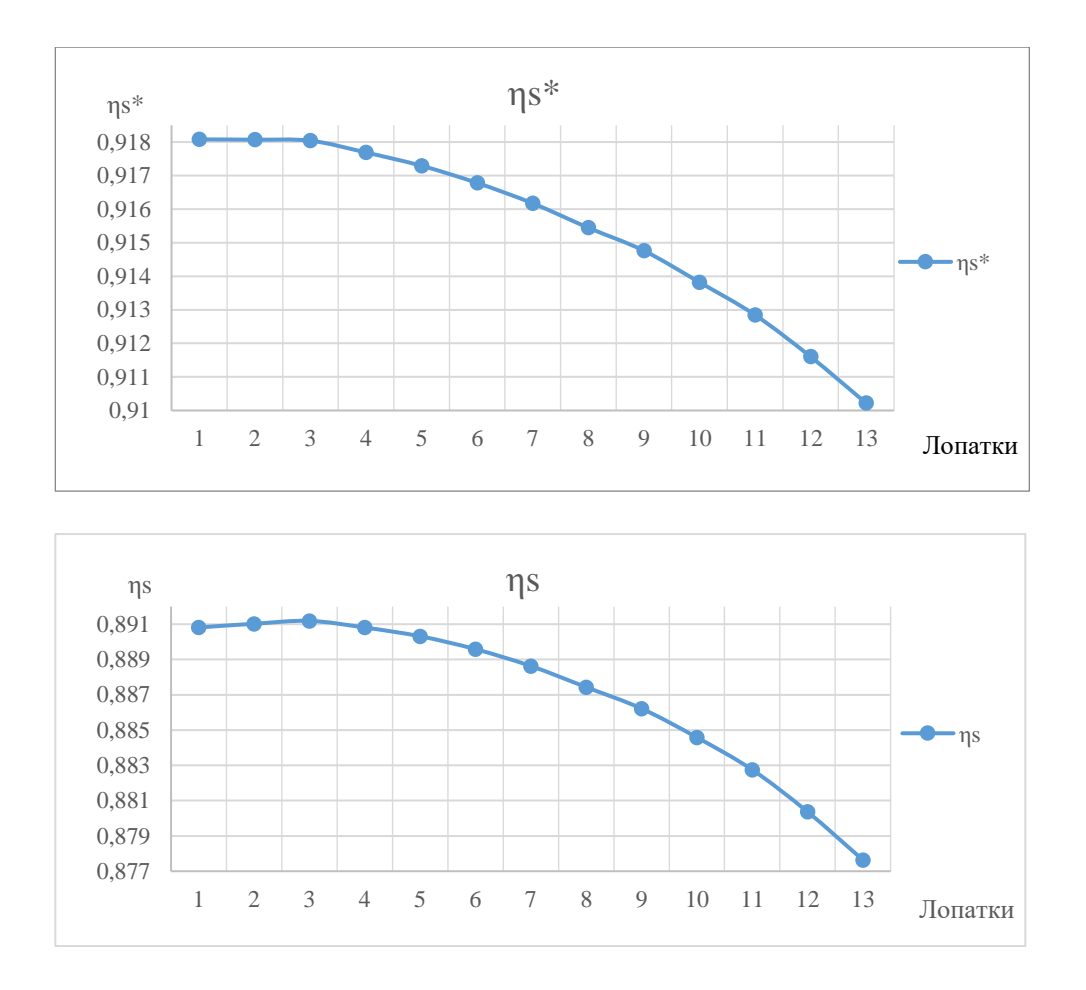

Рисунок 3.13 – Графік, розподілу  $\eta_{\text{cr}}^*$  и  $\eta_{\text{cr}}$  в між лопатковому каналі по лопаткам

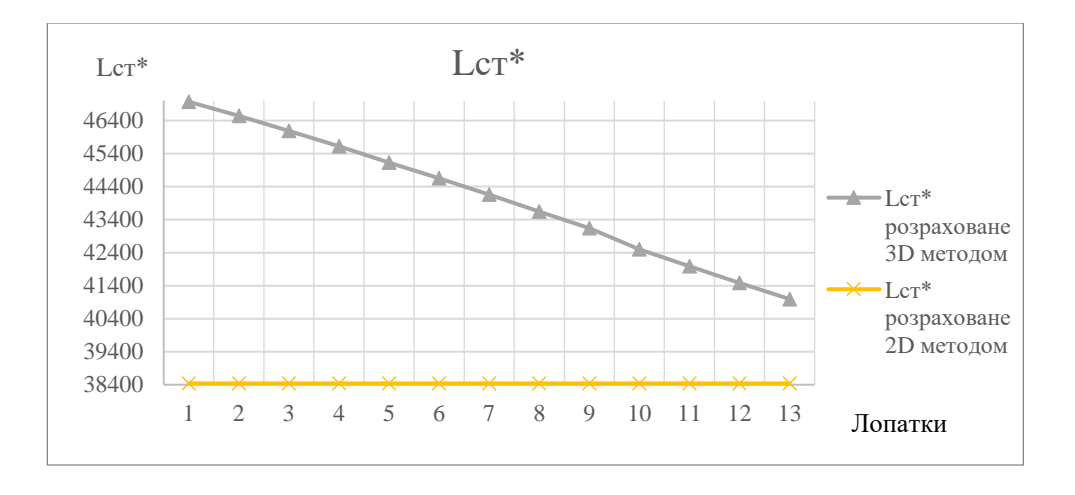

Рисунок 3.14 — Графік, розподілу  $L^*_{\rm cr}$  в між лопатковому каналі по лопаткам розрахованими 3D методом, в порівнянні з 2D методом

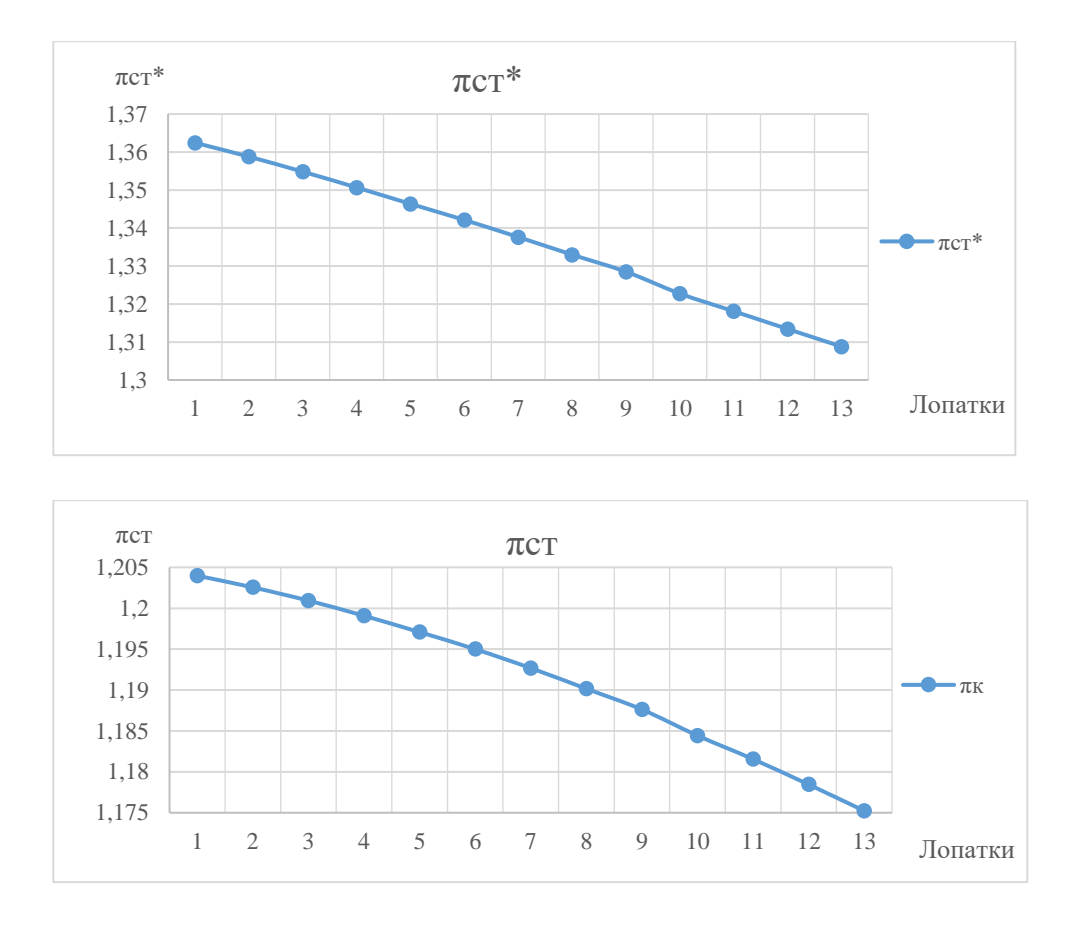

Рисунок 3.15 – Графік, розподілу  $\pi_{\text{cr}}^*$  и  $\pi_{\text{cr}}$  в між лопатковому каналі по лопаткам

Орієнтуючись на дані вище і на ККД, зокрема, впевнено заявляємо, що метод малих відхилень допоміг поліпшити лопатку, отриману в розрахунках 2 розділу. Модифікована лопатка при зміні кута натікання потоку 4 і 5 перетину,  $\Delta \gamma = (0; 0; 0; +2; +4)$ , краща вихідної  $\Delta \gamma = (0; 0; 0; 0; 0)$ . У таблиці 3.6 винесені результатів розрахунків параметрів, найкращої моделі модифікованої лопатки ступені і вихідної. Детальніше результати розрахунку розподілу параметрів в між лопатковому каналі отримують за допомогою програми *Blade-to-Blade*.

Рисунки 3.16-3.21 отримані завдяки *Blade-to-Blade*, описують і дають розгорнуте розуміння поведінки потоку, зміна числа Маха, тиску, темперамури у відносному русі між лопаткового каналу на 0,5, 0,7, 0,9, 0,95 по висоті лопатки. Т. я. у діапазоні від 0 до 0,5, струмінь змінюється не явно.

Таблиця 3.6 – Результати розрахунку параметрів модифікованої лопатки ступені і оригінальної.

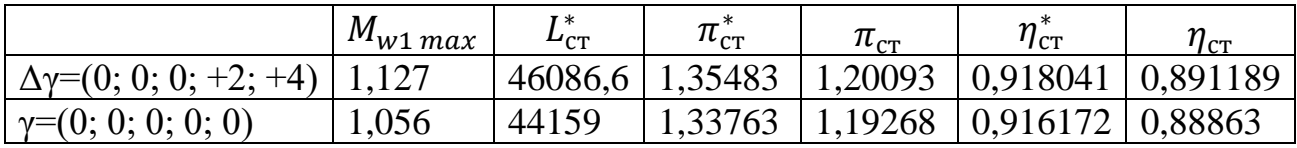

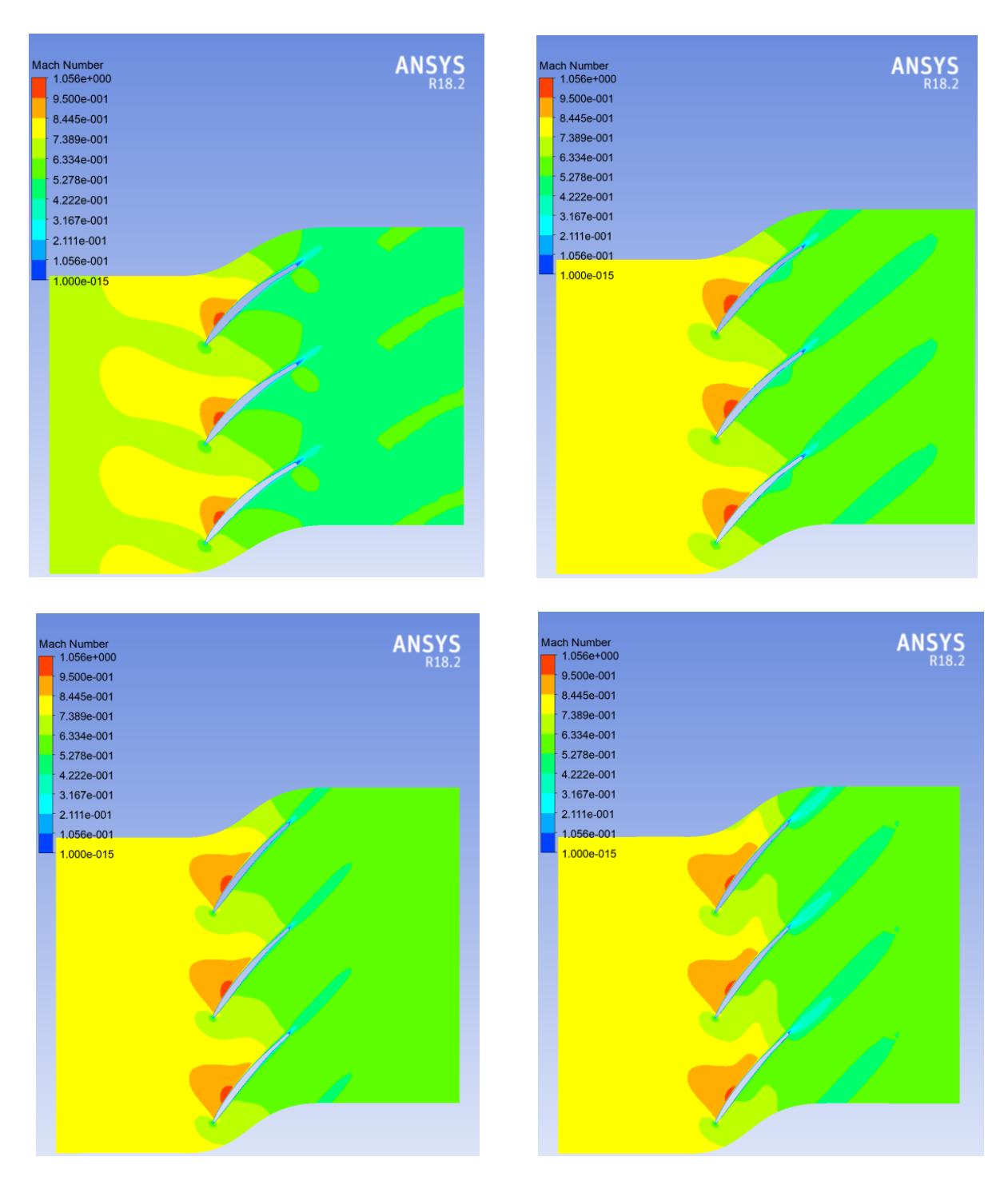

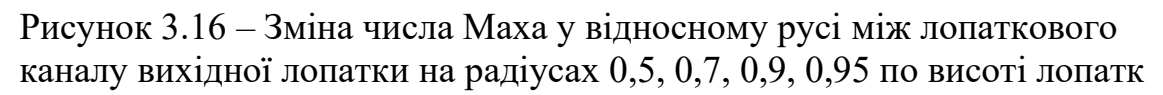

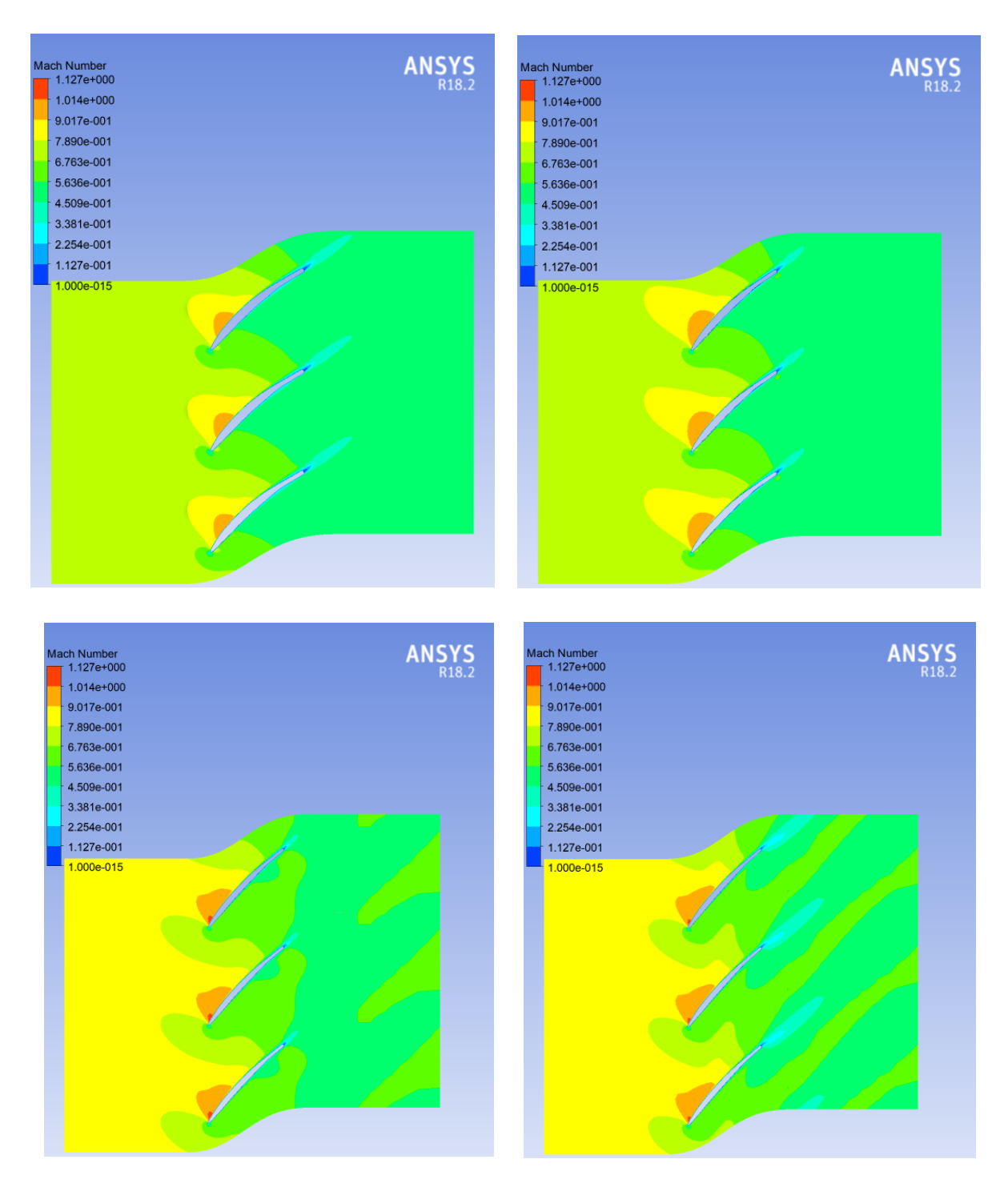

Рисунок 3.17 – Зміна числа Маха у відносному русі між лопаткового каналу модернізованої лопатки на радіусах 0,5, 0,7, 0,9, 0,95 по висоті лопатки.

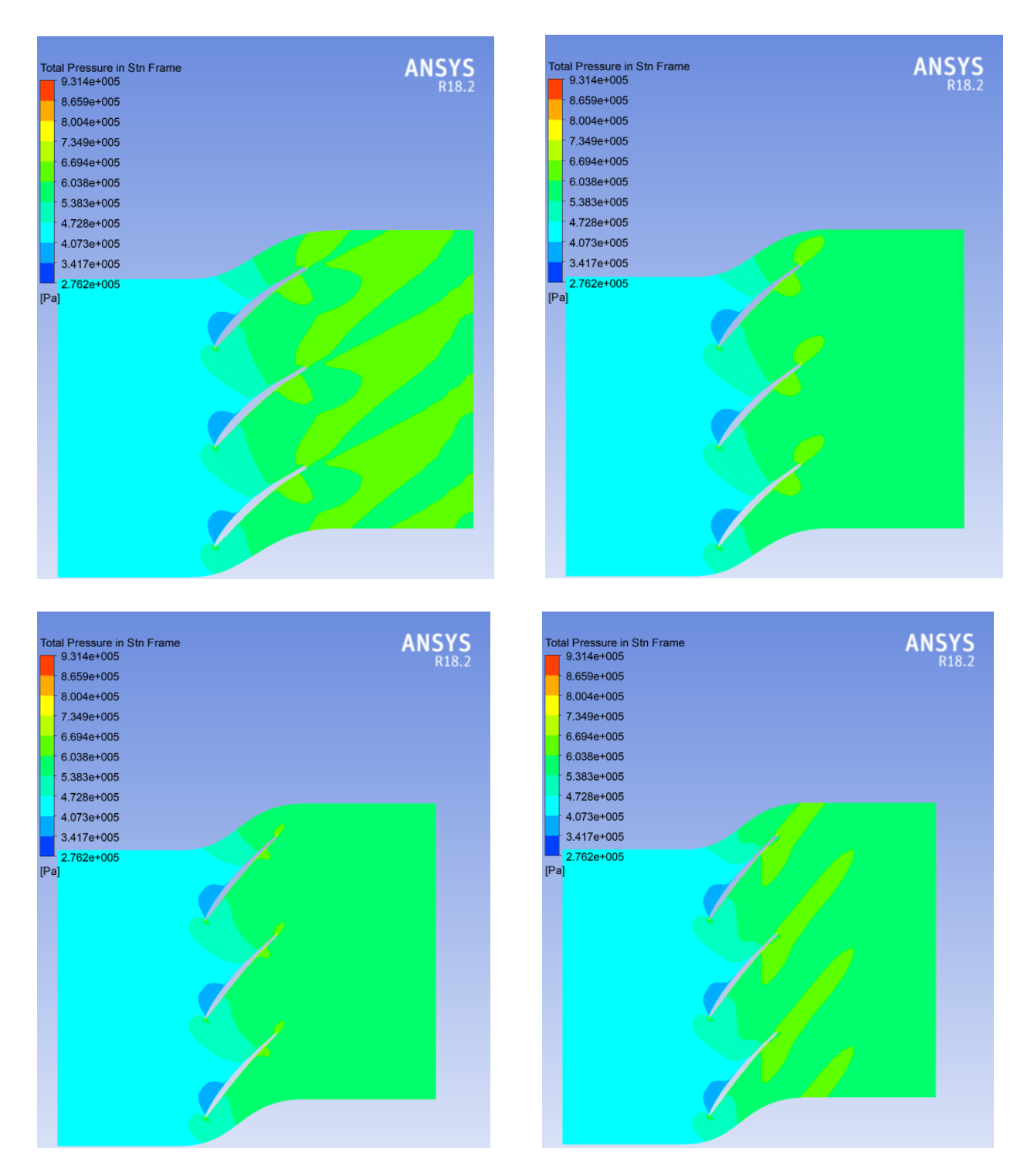

Рисунок 3.18 – Зміна повного тиску у відносному русі між лопаткового каналу вихідної лопатки на радіусах 0,5, 0,7, 0,9, 0,95 по висоті лопатк

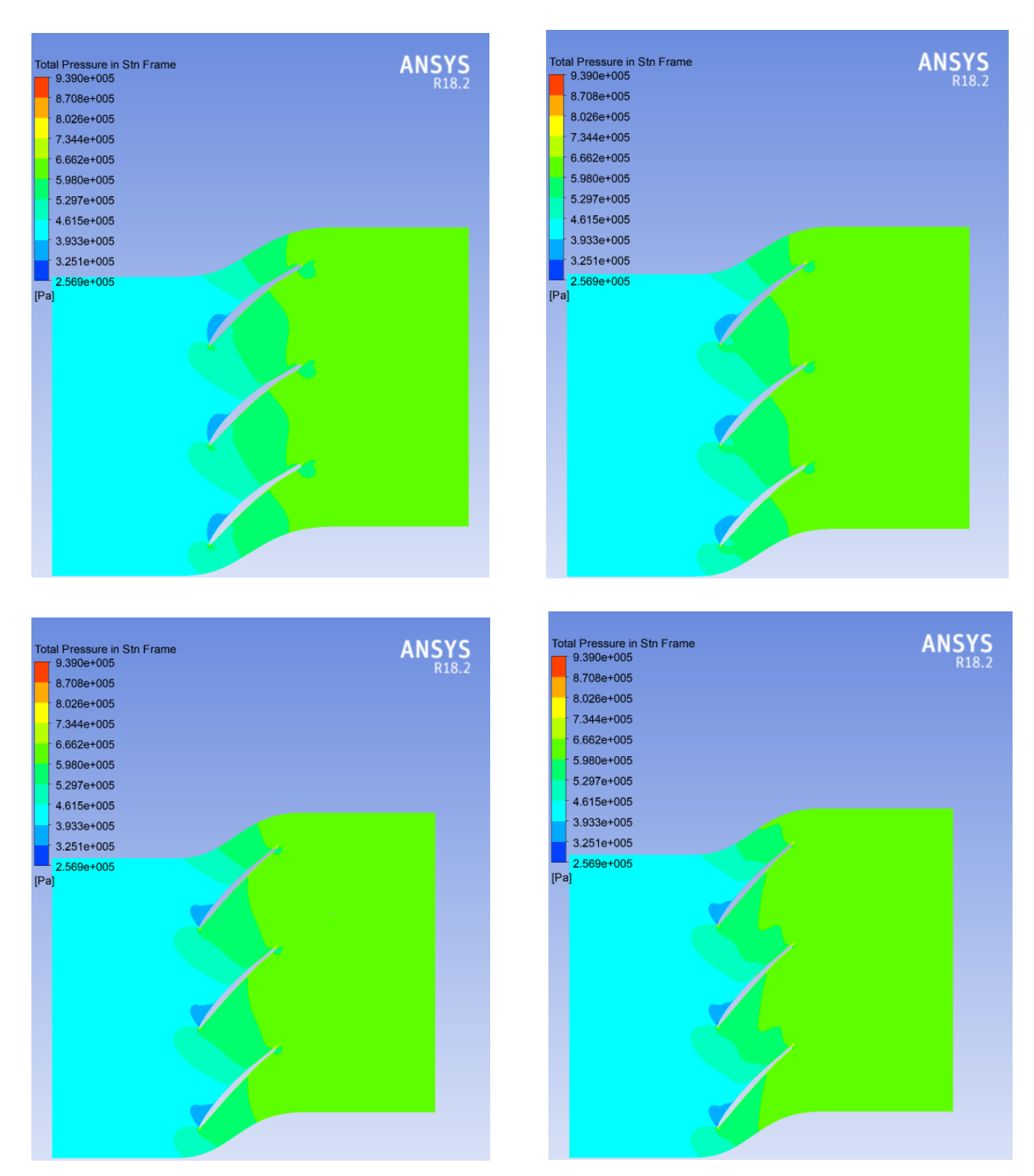

Рисунок 3.19 – Зміна повного тиску у відносному русі між лопаткового каналу модернізованої лопатки на радіусах 0,5, 0,7, 0,9, 0,95 по висоті лопатки.

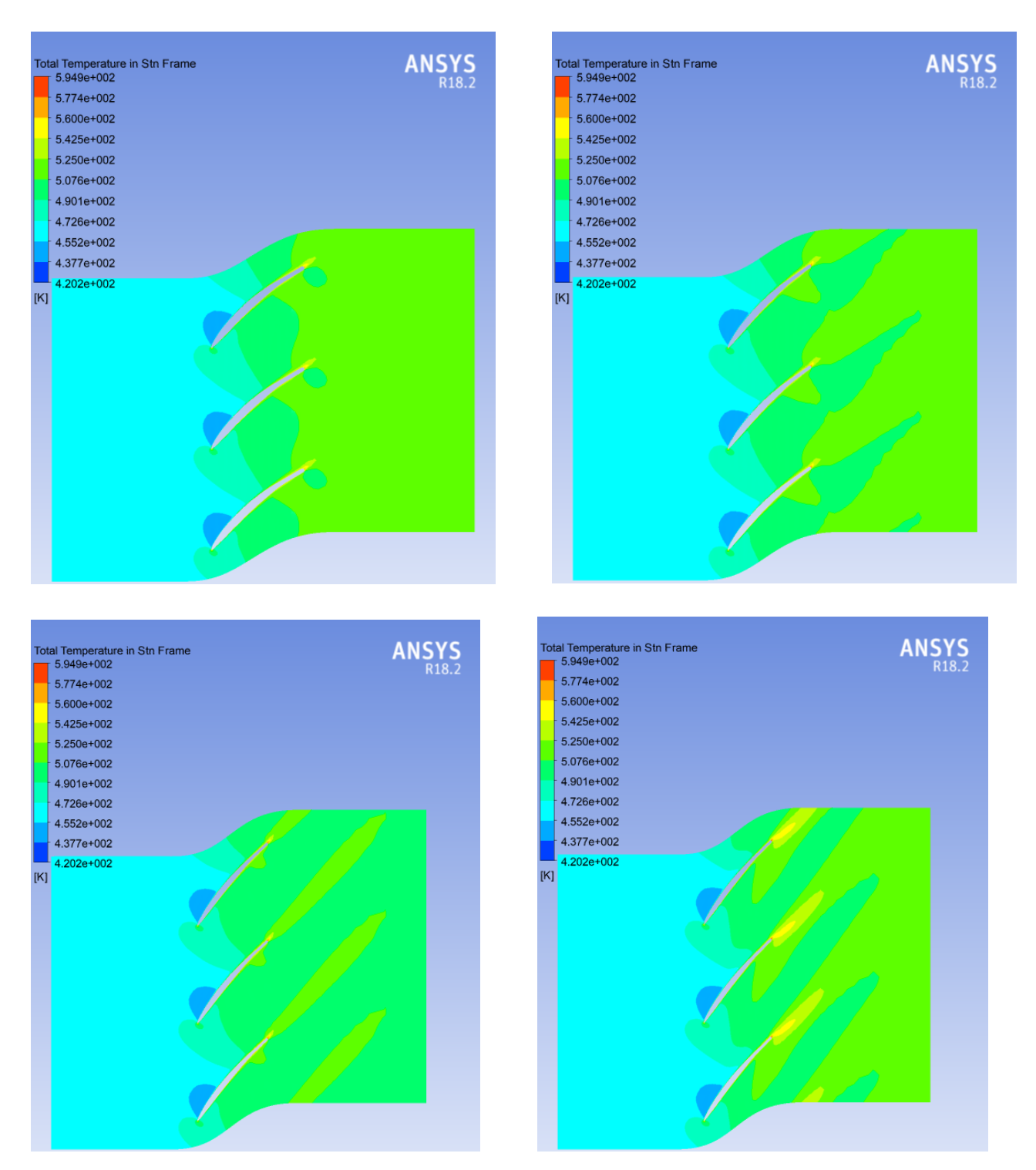

 Рисунок 3.20 – Зміна повної темпиратури у відносному русі між лопаткового каналу вихідної лопатки на радіусах 0,5, 0,7, 0,9, 0,95 по висоті лопатк

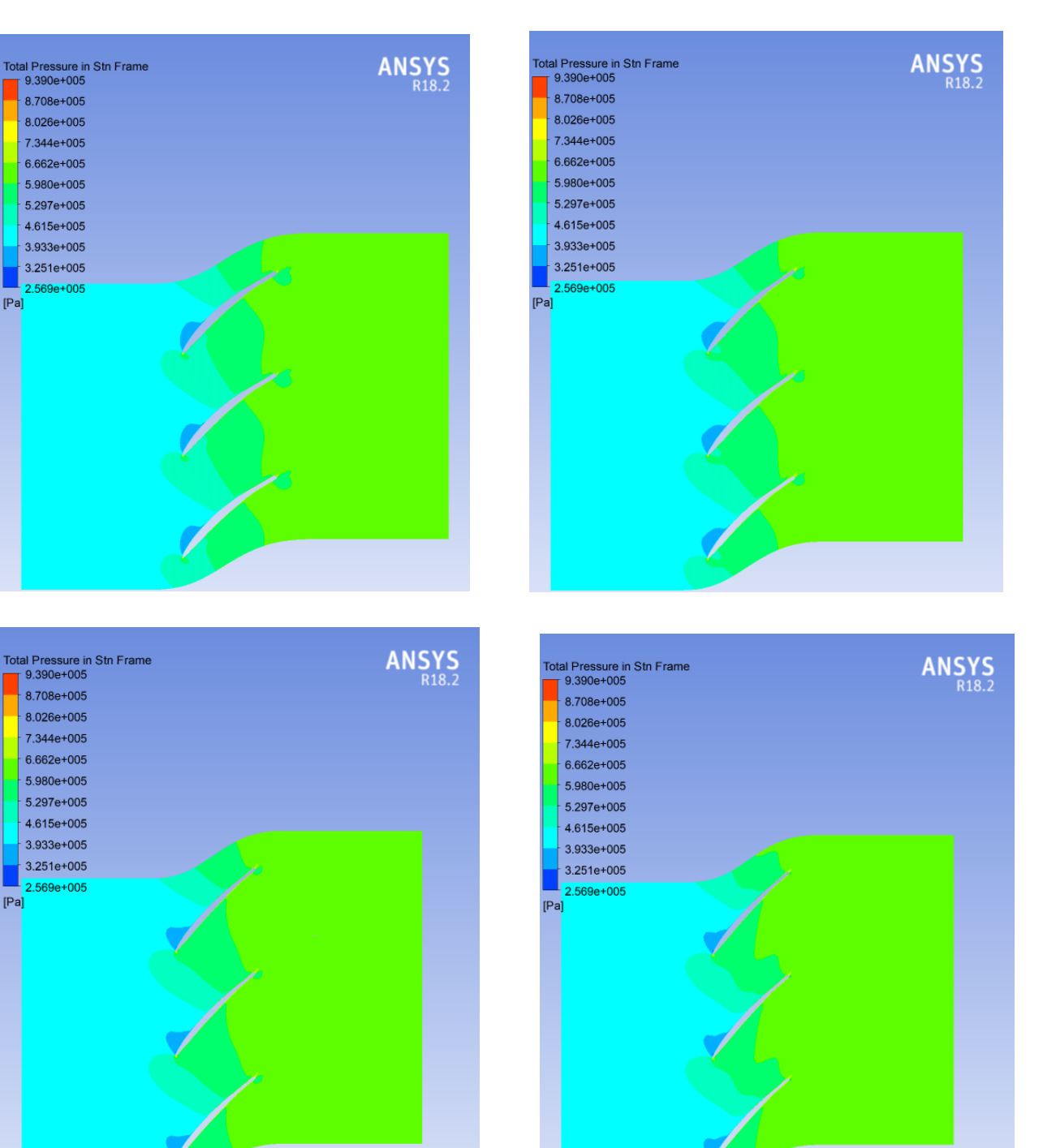

Рисунок 3.21 – Зміна повного тиску у відносному русі між лопаткового каналу модернізованої лопатки на радіусах 0,5, 0,7, 0,9, 0,95 по висоті лопатки.

## 3.10 Висновки по розділу

Результати розрахунку параметрів 3D методом вище, ніж 2D методом в параметрах:  $L_{cr}^*$  ( $\overline{H_z}$ ) на 12, 95 %,  $\pi_{cr}^*$  на 4,79%,  $\eta_{cr}$  на 1,2%. Це вказуе, що 2D методи розрахунку, недосконалі тому отриманий профіль лопатки при профілюванні першого ступеня КВТ, після застосування тривимірного методу розрахунку має параметри вище, ніж передбачувані. У двомірних методах розрахунку нехтували параметром  $C_R$ , вв'язкістю потоку, прикордонним шаром, перетіканням і просторовістю каналу РК.

В ході корегування профілю пера лопатки методом малих відхилень вдалося поліпшити вихідний профіль лопатки шляхом збільшення Δγ четвертого переріза на +2°, п'ятого на +4°, з першого перерізу по третє кут встановлення не змінювався. Результатом даних маніпуляцій є збільшення  $L^*_{\text{cr}}(\overline{H_{\mathbf{z}}\,})$  на 4,2% при забезпеченні високого ККД компресора і ступеня підвищення повного тиску, збільшивши дані показники,  $\eta_{\rm cr}^*$  на  $0,\!2\%$ , а  $\pi_{\rm cr}^*$  на  $1,\!27\%$ .

Особливістю проектування компресора при застосуванні ЗD методу, є ітераційний процес газодинамічного розрахунку осьового компресора на середньому радіусі. Необхідний перерахунок першого ступеня КВТ при обліку нових даних, отриманих при розрахунку ЗD методом модернізованого профілю лопатки, а саме перерозподілити  $L^*_{\rm cr}$  (  $\overline{H_{\rm z}}$  ) і збільшити його для першого ступеня. Також домогтися отримання ККД і ступеня підвищення тиску до позначки отриманої в тривимірному розрахунку, тільки після цього переходити до створення другого ступеня, аналогічним методом показаним в даній магістерській роботі і т. д.

## 4 ЕКОНОМІЧНА ЧАСТИНА

4.1 Оцінка економічної ефективності впровадження 3D методів розрахунку.

Завдання економічної частини є обґрунтування доцільності використання тривимірних методів розрахунку та інвестування коштів у даний напрямок. В роботі проведено аналіз витрат на проектування двигуна, до отримання закінченого продукту, створення на нього конструкторської документації. Також буде визначена очікувана величина економічної ефективності при проектуванні ГТД з використанням 3D методу.

На підприємстві проектування двигуна розділене на елементи (компресор, турбіна, камера згоряння, вхідний пристрій, вихідний пристрій), з якими працюють у відділах починаючи з теоретичної частини, проектування і подальшими випробуваннями.

Вартість ГТД залежить від багатьох факторів: країна виробник, терміни проектування і виробництва, та запитуванні можливості двигуна. Навіть підчас проектування двигуна, його кінцева ціна весь час змінюється и точної ціни на яку є можливість опиратися не має.

Приймемо, що вартість ГТД рівнятися 100%.

Нижче наведена таблиця 4.1, в якій описана вартість проектування основних елементів двигуна в відсотковому співвідношенні, до вартості розробки двигуна.

Таблиця 4.1 Співвідношення вартості проектування двигуна використовуючи тільки 1D і 2D методи за основними елементами двигуна, по відношенню, до вартості розробки ГТД.

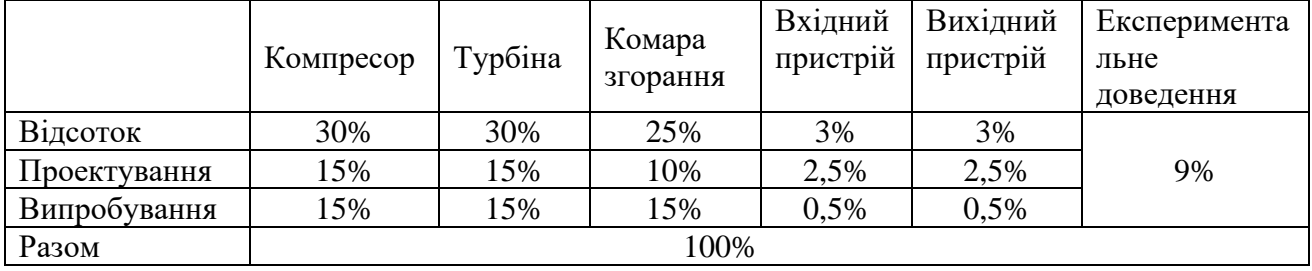

Тривимірні методи проектування, в першу чергу, використовують для прискорення процесу розробки газотурбінного двигуна і його здешевлення. У таблиці 4.2 показано як 3D методи впливають на вартість проектування ГТД, за основними елементами, щодо до вартості розробки двигуна без їх використання.

Таблиця 4.2 Співвідношення вартості проектування, основних елементів двигуна з використанням 3D методів, по відношенню, до вартості розробки ГТД.

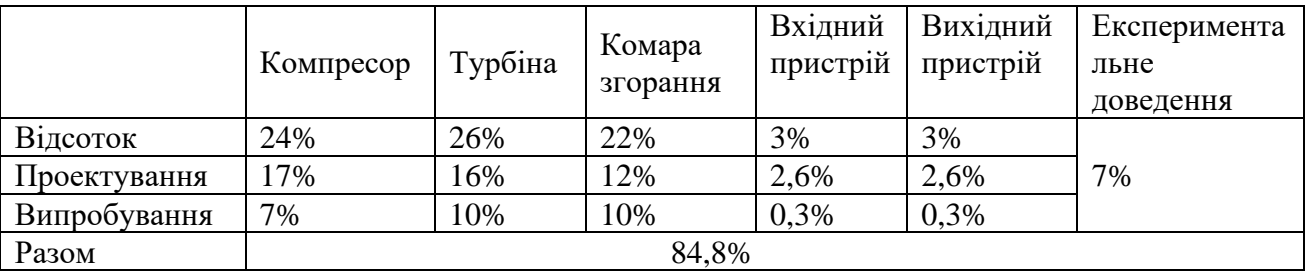

У підсумку, при використанні 3D методів розрахунку, очікуваний результат здешевлення розробки ГТД складає 15.2%.

## 4.2 Висновки по розділу

В даному розділі була проведена економічна оцінка доцільності впровадження 3D методів розрахунку при проектування газотурбінного двигуна виходячи з інформації вище, очікуване здешевлення розробки становить 15,2%. Він можливий тільки за рахунок, зменшення кількості необхідних випробувань і вартості експериментального доведення. Але варто враховувати, що зросте необхідність у збільшенні штату інженерів, для проектування елементів ГТД, збільшення кількості персональних комп'ютерів і їх поліпшення, для більш швидких розрахунків тривимірним методом.

В результаті виконання випускної роботи магістра було виконано дослідження і оцінка можливого поліпшення лопатки робочого колеса ступеня осьового компресора робочої лопатки компресора. Для цього були вирішені наступні завдання:

В результаті термогазодинаміних розрахунків двигуна отримали наступні параметри: питома потужність  $N_{e\,{\rm nr}}$  257,9 кВт·с/кг, питома витрата палива  $C_{e\,\text{NT}}$  = 0,2090кг/кВт·ч. Визначили тиск і температуру загальмованого потоку в характерних перетинах. Отримані значення основних питомих параметрів проектуємого двигуна на ЕОМ відповідають рівню значень параметрів сучасних двигунів.

На базі розрахунку було сформовано «вигляд» двигуна. Обрана конструктивно складна схема ГТД з двохвальним газогенератором і вільною двухступеневою турбіною. Така схема забезпечує прийнятні значення параметрів на нерозрахункових режимах.

КНТ має форму проточної частини з постійним середнім діаметром, з 7 ступенями, значення ККД  $\eta^*_{\rm KHT}$  = 0,875, коефіцієнт витраченого напору  $\text{Hz }_{\text{KHT}} = 0,2048.$ 

КВТ – з постійним зовнішнім діаметром, з 7 ступенями, ККД  $\eta^*_{\text{KBT}}$ =8748, коефіцієнт витраченого напору  $H_{ZKBT} = 0,2715$ .

Відносний діаметр втулки на виході з останнього ступеня КВТ *d* к = 0,79, що не перевищує допустимого d к доп =0,9186.

Турбіна високого тиску, середньонапружена  $(\mu_z=1,521)$ , має одну ступінь, значення  $\eta^*_{\rm TBT}{=}0,\!892,\,$ забезпечена умова (h/D)г=0,0668>0,065.

Турбіна низького тиску, середньонапружена  $(\mu_z=1,456)$ , має одну ступінь, значення  $\eta^*_{\text{THT}}$ =0,8569.

Вільна турбіна високонавантажена  $(\mu_z = 3,176)$ , має 2 ступені, значення  $\eta^{\ast}_{\rm TC}$ =0,91, забезпечена умова (h/D)т=0,1882<0,32.

Також розраховані значення: Т\*, Р\*, С в основних перетинах двигуна і площі цих перетинів.

На третьому етапі було проведено газодинамічний розрахунок компресора. В результаті розрахунку були отримані геометричні параметри лопаткових вінців проточної частини компресора, значення тисків Р, Р\* ,температури Т, Т\* на середньому радіусі кожного ступеня, ступінь підвищення тиску кожного ступеня і робота. Визначено остаточні розміри проточної частини. Алгоритм розрахунку видно з ручного рахунку першого ступеня компресора високого тиску. Всі ці дані використовуються при проектуванні решіток профілів багатоступінчастого компресора:

- Ступінь підвищення тиску  $\pi_{K}^* : \pi_{KKHT}^* = 4,777; \pi_{KKBT}^* = 4,580; \pi_{KZ}^* = 21,55$ 

- Частота обертання:  $n_{KHT}$  = 10360,5 об/хв,  $n_{KBT}$  = 14117,6 об/хв;

- Число ступенів : $Z_{KHT} = 7$ ,  $Z_{KBT} = 7$ ,

- Робота компресора:  $L_k = 473870 \text{ KJ/K/r}$ ;

- ККД компресора:  $\eta_{\kappa}^* = 0.8426$ .

З аналізу результатів розрахунку видно, що забезпечені наступні умови: β<sub>1</sub>>25° (зменшення кута небажано, так як воно призводить до падіння ККД ступеня); відносний втулковий діаметр *d <sup>K</sup>* 0,92 (зменшення розміру лопаток призводить до зменшення ККД компресора, і, як наслідок, зростанню впливу радіальних зазорів, зменшення числа Рейнольдса і підвищенню втрат при обтіканні лопаток малого розміру); забезпечено значення  $Ca = C_a/U_K > 0,4$ (інакше збільшуються втрати в решітках ступені); числа Маха ( $M_{1 w} = 0.8578$ ), не перевищують 0,84, за винятком 1 ступені КНТ, що не виключає появу хвильових втрат. Були точно визначені значення частот обертання КНТ і КВТ: n<sub>1</sub>=10360,5 об/хв; 2 *n* =14117,6 об/хв.

Параметри, отримані за результатами розрахунку, задовольняють вимоги, що пред'являються до сучасних багатоступеневим компресорів. Отриманий компресор забезпечує заданий  $\pi_{\kappa}^*$  і ККД, що дозволяє виконати вимоги даного завдання.

Отримані результати і побудована решітка профілів першої ступені компресора високого тиску відповідає встановленим вимогам та зможе забезпечити необхідні параметри.

В результаті газодинамічного розрахунку турбіни визначені параметри потоку уздовж проточної частини на середньому радіусі. Аналіз результатів показав, що:

- було забезпечено необхідне охолодження лопаток СА і РК першої ступені і СА другої ступені;

- на вході в РК ТВТ був отриманий кут  $\alpha$ 1 = 15,7°, що відповідає вимогам  $\alpha$ 1> 15°:

- кут виходу потоку газу з ТВТ дорівнює  $\alpha_2$  = 70,5°, із ТНТ  $\alpha_2$  = 79,2°, із ТС  $\alpha_2$ = 86,3°, тобто напрямки потоків близькі до осьових;

- на всіх ступенях турбіни були отримані ККД:  $\eta^*_{\text{rBT}}$ = 0,888;  $\eta^*_{\text{rHT}}$ = 0,918;  $\eta_{\text{rc 1}}^* = 0.922; \eta_{\text{rc 2}}^* = 0, 920.$ 

- коефіцієнти завантаження ступенів знаходяться на допустимому рівні:  $\mu_{7B}$ TBT=1,5152;  $\mu_{7H}$ THT=1,5231;  $\mu_{7C}$  1=1,6881;  $\mu_{7C}$  2=1,4152.

- характерну зміну основних параметрів ( **C** , Т\* і Т, Р\* і Р) уздовж проточної частини відповідає типовому характеру для газових осьових турбін;

- ступінь реактивності ступенів турбіни під втулковим перетином має позитивне значення:  $\rho_{\text{tr}} = 0.298$ ,  $\rho_{\text{rc1}} = 0.154$ ,  $\rho_{\text{rHT}} = 0.188$ ,  $\rho_{\text{rc2}} = 0.116$ .

- частота обертання валу силової турбіни дорівнює частоті обертання навантаження  $n_{\text{rc}} = 6500 \text{ of/XB}$ .

Геометричні розміри, отримані в процесі узгодження компресора і турбіни, були уточнені з урахуванням габаритів і форми проточної частини двигунапрототипу. Результати проведених розрахунків є задовільними і відповідають поставленій задачі.

Результати розрахунку параметрів 3D методом вище, ніж 2D методом в параметрах:  $L_{cr}^*$  ( $\overline{H_z}$ ) на 12, 95 %,  $\pi_{cr}^*$  на 4,79%,  $\eta_{cr}$  на 1,2%. Це вказуе, що 2D методи розрахунку, недосконалі тому отриманий профіль лопатки при профілюванні першого ступеня КВТ, після застосування тривимірного методу розрахунку має параметри вище, ніж передбачувані. У двомірних методах розрахунку нехтували параметром  $C_R$ , вв'язкістю потоку, прикордонним шаром, перетіканням і просторовістю каналу РК.

В ході корегування профілю пера лопатки методом малих відхилень вдалося поліпшити вихідний профіль лопатки шляхом збільшення Δγ четвертого переріза на +2°, п'ятого на +4°, з першого перерізу по третє кут встановлення не змінювався. Результатом даних маніпуляцій є збільшення  $L_{cr}^{*}(\overline{H_z})$  на 4,2% при забезпеченні високого ККД компресора і ступеня підвищення повного тиску, збільшивши дані показники,  $\eta_{\rm cr}^*$  на  $0,\!2\%$ , а  $\pi_{\rm cr}^*$  на  $1,\!27\%$ .

Особливістю проектування компресора при застосуванні ЗD методу, є ітераційний процес газодинамічного розрахунку осьового компресора на середньому радіусі. Необхідний перерахунок першого ступеня КВТ при обліку нових даних, отриманих при розрахунку ЗD методом модернізованого профілю лопатки, а саме перерозподілити  $L_{\text{cr}}^*$  ( $\overline{H_z}$ ) і збільшити його для першого ступеня. Також домогтися отримання ККД і ступеня підвищення тиску до позначки отриманої в тривимірному розрахунку, тільки після цього переходити до створення другого ступеня, аналогічним методом показаним в даній магістерській роботі і т. д.

Проведена економічна оцінка доцільності впровадження 3D методів розрахунку при проектування газотурбінного двигуна виходячи з інформації вище, очікуване здешевлення розробки становить 15,2%. Він можливий тільки за рахунок, зменшення кількості необхідних випробувань і вартості експериментального доведення. Але варто враховувати, що зросте необхідність у збільшенні штату інженерів, для проектування елементів ГТД, збільшення кількості персональних комп'ютерів і їх поліпшення, для більш швидких розрахунків тривимірним методом.

## ПЕРЕЛІК ПОСИЛАНЬ

- 1. Основи САПР (САD/CAM/CAE)/ Кунву Лі. Санкт-Петербург: Питер, 2004. 17, 22-24 с.
- 2. Основи роботи в ANSYS 17/ Федорова Н. Н., Вальгер С. А., Данилов М. Н., Захарова Ю. В. – Москва: ДМК Пресс, 2017. 195 с.
- 3. Основи роботи в ANSYS 17/ Федорова Н. Н., Вальгер С. А., Данилов М. Н., Захарова Ю. В. – Москва: ДМК Пресс, 2017. 195 с., рис. 5.28.
- 4. Приводні газотурбінні двигуни: альбом конструктивних схем [Текст] / Ф. М. Муравченко, Б. В. Ісаков, Л. Г. Бойко, Л. Н. Буслик, С. А. Смирнов, С. К. Чернов; - Х.: Нац. аэрокосм. ун-т "ХАІ", 2006. - 4 с.
- 5. Нечаєв Ю. М. Теорія авіаційних газотурбінних двигунів [Текст]: підручник / Ю. Н. Нечаєв, Р. М. Федоров. М.: Машинобудування, 1978.- Ч. 1.-312 с.
- 6. Павленко г. в. Термогазодинамічний розрахунок газотурбінних двигунів і [Текст] / Г.В. Павленко.-Х.: Нац. аэрокосм. ун-т " Харьк. авиац. Інт-», 2007. - 64 С.
- 7. Павленко Г.В. формування вигляду газотурбінних двигунів і газотурбінних установок (різних типів і схем) [Текст] / Г. В. Павленко. – Х.: Харьк.авиац. Ін-т, 2007. - 39 С.
- 8. Павленко г. в. Газодинамічний розрахунок осьового компресора на ЕОМ [Текст] / Г.В. Павленко. - Х.: ХАІ, 1985 - 48 с.
- 9. Павленко г. в. Газодинамічний розрахунок осьової газової турбіни на [Текст]: навчання. посібник / Г.В. Павленко, А. Г. Волов; – х.: ХАІ, 2007. - 76 С.
- 10.Незим В. Ю. Розрахунок і побудова решіток профілів дозвукового осьового В. Ю. Незим . – Х.: Харьк. авиац. Ін-т, 1988. - 41 с.
- 11. Краснов, м.в., Unigraphics для професіоналів [Текст] / М. В. Краснов, Ю. В. Чигишев. - М., Лорі, 2004. - 320 с.
- 12.Основи комп'ютерного моделювання за допомогою інтегрованої системи CAD/CAM/CAE / PLMUnigraphicsNX[Текст]: навч.посібник / А.Г. Гребеніков, С. В. Удовиченко, А. М. Гуменний та ін. - х.: Нац. аэрокосм. ун-т " Харьк. авиац. Ін-т", 2004. - 198 с.
- 13.Чернов, С. К. Комп'ютерні системи проектування ГТУ [Текст]: збірник лабораторних робіт / С. К. Чернов, В. Ю. Бережний, М. М. Кудін. – Х.: Нац. аэрокосм. ун-т " Харьк. авиац. Ін-т", 2005. - 72 С.
- 14.Батурин О. В. Дослідження робочого процесу в ступені осьового компресора з допомогою універсального програмного комплексу Ansys CFX [Текст]: методичні вказівки / О. В. Батурин, Ст. Н. Матвєєв, Л. С. Шаблій, Р. М. Попов, Д. А. Колмакова. - Самара: Вид-во Самар. держ. аэрокосм. ун-та,2011, 112 с.: іл.
- 15.Пугачов П. В. Розрахунок і проектування лопатевих гідромашин. Розрахунок в'язкої течії в лопатевих гідромашинах з використанням пакету ANSYS CFX: учеб.посібник / П.В. Пугачов, Д. Г. Свобода, А. А. Жарковський. – СПб.: Изд-во Политехн. ун-ту, 2016. -120 с.